# **EEN DIGITALE BLIK OP WRIJFSCHALEN 2 0 2 3**

**Afstudeeronderzoek naar het toepassen van de Tracing thePotters Wheel-methode op Romeinse wrijfschalen**

## **SCRIPTIE**

**Stefan Oostingh 483476 Hogeschool Saxion Archeologie Aardewerk & Archeologie -Julie Van Kerckhove Begeleider - Loes Opgenhaffen 28-08-2023 Definitieve versie**

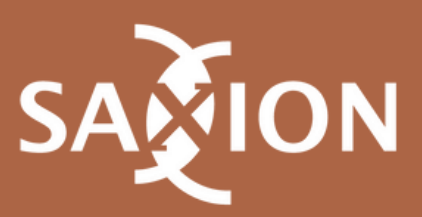

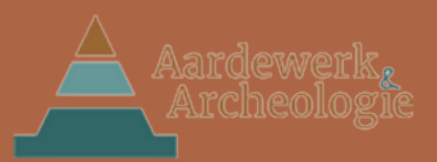

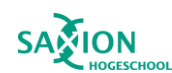

## **Voorwoord**

Aardewerk<br>Archeologie

Vanaf een jonge leeftijd heb ik een fascinatie gehad voor de prehistorie en oudheid. Tijdens de opleiding Archeologie had ik de gelegenheid om me hier meer in te verdiepen. Naast het verdiepen in deze perioden, ontdekte ik ook dat ik een interesse heb in digitale archeologie. Ik vond het met name interessant om te leren over nieuwe methoden en technieken binnen de archeologie.

In het afstudeeronderzoek *"Een digitale blik op wrijfschalen"* had ik de mogelijkheid om deze twee interesses te combineren. Hierin is onderzoek gedaan naar Romeins materiaal uit Heerlen in Nederland en Bronstijd materiaal uit Knossos in Griekenland door middel van 3D scannen. Echter, door een gebrek aan tijd was het niet haalbaar om ook het onderzoek in Griekenland uit te voeren en is dat deel geschrapt.

Dit project heeft geresulteerd in de scriptie *"Een digitale blik op wrijfschalen"* en geannoteerde 3D modellen die in *The Smithsonion Voyager* toepassing kunnen worden ingeladen.

Ik wil de volgende mensen met name bedanken voor de hulp en ondersteuning tijdens het afstudeeronderzoek:

- Julie van Kerckhove, mijn opdrachtgever van Aardewerk & Archeologie, wil ik bedanken voor de mogelijkheid om dit project voor haar bedrijf uit te voeren. Daarnaast wil ik haar bedanken voor de hulp en begeleiding tijdens het aardewerkonderzoek.
- Loes Opgenhaffen, mijn begeleider van Hogeschool Saxion, wil ik bedanken voor de behulpzame feedback en begeleiding. Verder wil ik haar bedanken voor het uitlenen van de scanapparatuur die ik heb gebruikt tijdens het onderzoek.
- Gerard Boreel van Aardewerk & Archeologie wil ik bedanken voor de aanvullende begeleiding en feedback bij het aardewerkonderzoek.
- Maarten Sepers, docent aan Hogeschool Saxion, wil ik ook bedanken voor het uitlenen van scanapparatuur die ik heb gebruikt tijdens dit onderzoek.
- Ronald Visser, docent aan Hogeschool Saxion, wil ik bedanken door het in contact brengen met Loes die mij aan deze opdracht heeft geholpen.
- Maurya Hoppenbrouwers wil ik bedanken voor de feedback die zij heeft gegeven en voor het nakijken van de spelling in de scriptie.

Stefan Oostingh, 19 juli 2023.

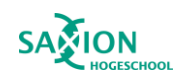

## **Samenvatting**

Aardewerk<br>Archeologie

In de periode van februari 2023 tot juni 2023 is onderzoek gedaan naar de bruikbaarheid en toepasbaarheid van de Tracing the Potters Wheel methode als onderzoeksmethode op aardewerk met een hoge mate van standaardisatie. Dit onderzoek was onderdeel van het afstudeertraject van de opleiding archeologie bij de hogeschool Saxion te Deventer. Het onderzoek is uitgevoerd in opdracht van Aardewerk & Archeologie te Zutphen. Julie Van Kerckhove van Aardewerk & Archeologie was op zoek naar een methode om aanvullende productie- en gebruikssporen op aardewerk te detecteren op Romeinse wrijfschalen die gevonden zijn in Heerlen. Uit dit onderzoek zijn geannoteerde 3D modellen gekomen waarop de verschillende productie- en gebruikssporen zijn aangemerkt.

Voor dit onderzoek is een hoofdvraag opgesteld met bijbehorende deelvragen door middel van de deelvragen te beantwoorden kan de hoofdvraag worden beantwoord. Hieruit kan de conclusie worden getrokken en een aanbeveling worden opgesteld over de methode voor Aardewerk & Archeologie.

Om de bruikbaarheid van de TPW-methode te testen is eerst analoog visueel onderzoek uitgevoerd op de 56 scherven van de 53 wrijfschalen. Tijdens dit onderzoek zijn verschillende productie- en gebruikssporen vastgelegd op de scherven. Onder productiesporen worden sporen bedoeld die tijdens het modelleren en bakken van de wrijfschalen zijn ontstaan. Gebruikssporen zijn sporen die op de wrijfschaal zijn achtergelaten tijdens het primaire gebruik en sporen die *post gebruik* op de scherf zijn achtergelaten. De sporen die zijn onderzocht zijn door middel van literatuuronderzoek en persoonlijke communicatie met aardewerk specialist Julie Van Kerckhove vastgesteld. De aangetroffen sporen zijn vastgelegd in de metadatasheet.

Nadat deze sporen analoog zijn vastgesteld, zijn de scherven gedigitaliseerd met een *DAVID Structured Light 3D-scanner*. Nadat de scherven in 3D zijn vastgelegd, moeten deze nog worden verwerkt zodat deze gedeeld kunnen worden op *Sketchfab*, dit is onderdeel van de TPW Knowledge Hub. Doordat sommige bestanden te groot waren konden deze niet worden ingeladen om verwerkt te worden. Hierdoor is het digitale onderzoek uitgevoerd op de 3D modellen van 37 scherven. Op deze 3D modellen is gekeken of dezelfde sporen kunnen worden geconstateerd die in het analoge onderzoek zijn vastgelegd. Door toepassingen en filters van de software toe te passen, wordt onderzocht of aanvullende productie- en gebruikssporen konden worden aangetroffen in het digitale onderzoek. De sporen die op de 3D modellen zijn geconstateerd worden geannoteerd in een toepassing van *The Smithsonian Voyager* waarin de 3D modellen ook zijn onderzocht.

Nadat het analoge en digitale onderzoek zijn uitgevoerd werden de resultaten met elkaar vergeleken. Op de mesh zonder filter en de filter *normals* waren productiesporen in bijna alle gevallen waarneembaar op de 3D objecten. Deze filters zijn het meest waardevol geweest in dit onderzoek. Gebruikssporen waren in veel gevallen minder goed te achterhalen op de 3D objecten, omdat deze sporen vaak geen fysieke kenmerken hebben op de scherf. Deze resultaten zijn verwerkt in een tabel waardoor een overzicht is ontstaan van de sporen die zichtbaar zijn. Na deze analyse kon de hoofdvraag beantwoord worden.

De hoofdvraag die voor dit onderzoek is opgesteld luidt als volgt: In hoeverre is de TPW-methode en de TPW Knowledge Hub om datasets te delen, ook toepasbaar op en bruikbaar voor onderzoek naar aardewerktechnologie in Nederland?

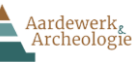

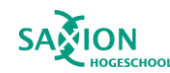

Uit de resultaten van de analyse van het analoge en digitale onderzoek kan worden opgemaakt dat de TPW-methode toepasbaar is voor onderzoek naar productiesporen op romeinse wrijfschalen. Alle sporen die tijdens het analoge onderzoek zijn geconstateerd zijn ook bij het digitale onderzoek vastgelegd. Gebruikssporen zijn echter minder goed te onderzoeken met de TPW-methode. Meerdere sporen die bij het analoge onderzoek zijn geconstateerd waren niet meer te achterhalen tijdens het digitale onderzoek. Hierdoor kon bepaald worden dat voor het onderzoek naar aardewerktechnologie de TPW-methode niet geschikt is. Het kan het analoog onderzoek niet vervangen. Echter, door het gebruik van filters in de digitale omgeving kunnen sommige sporen worden uitgelicht. Hierdoor zijn deze beter te onderzoeken.

De Knowledge Hub is bedoeld om de data van het TPW-project te delen zodat het toegankelijk is voor het publiek en andere onderzoekers. Daarnaast werden de 3D modellen op Sketchfab gezet waar de modellen geannoteerd tentoongesteld kunnen worden. De data van dit project zou ook toegevoegd worden aan de Knowledge Hub en Sketchfab. De 3D modellen worden geannoteerd in Sketchfab zodat een duidelijk overzicht van de sporen op de wrijfschalen ontstaat. Voorheen konden de 3D modellen gratis worden ingeladen op Sketchfab, dit is echter niet meer mogelijk. Helaas, was er geen budget om te betalen voor de diensten van Sketchfab. Hierdoor is de toepassing van The Smithsonian Voyager gebruikt voor het annoteren van de modellen en om de modellen weer te geven in een digitale omgeving. De TPW Knowledge Hub is daardoor dus bruikbaar om data te delen dat kan bijdragen aan het onderzoek naar aardewerktechnologie in Nederland, omdat de data gratis toegankelijk is voor het publiek en onderzoekers.

Op basis van deze conclusie is de volgende aanbeveling opgesteld voor de opdrachtgever. De Structured Light 3D-scanner installatie is erg gevoelig voor trillingen. Het gebouw waar Aardewerk & Archeologie gevestigd is, is gevoelig voor trillingen door zware voertuigen op de straat en golfslag van binnenvaartschepen, waardoor het scannen op het kantoor van het bedrijf wordt afgeraden. Daarnaast heeft de methode geen aanvullende informatie opgeleverd waardoor de methode voor onderzoek naar wrijfschalen ook wordt afgeraden.

In dit onderzoek is de methode toegepast op Romeinse wrijfschalen, maar heeft geen aanvullende informatie opgeleverd. Het is echter mogelijk dat de methode op andere soorten aardewerk wel extra informatie kan opleveren. Dit zal in een ander onderzoek kunnen worden bekeken. Daarnaast kunnen de 3D modellen wel worden gebruikt om informatie te verspreiden over de wrijfschalen. Door deze informatie beschikbaar te stellen voor het publiek kan het publiek leren over de wrijfschalen.

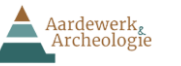

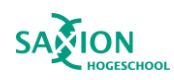

## Inhoud

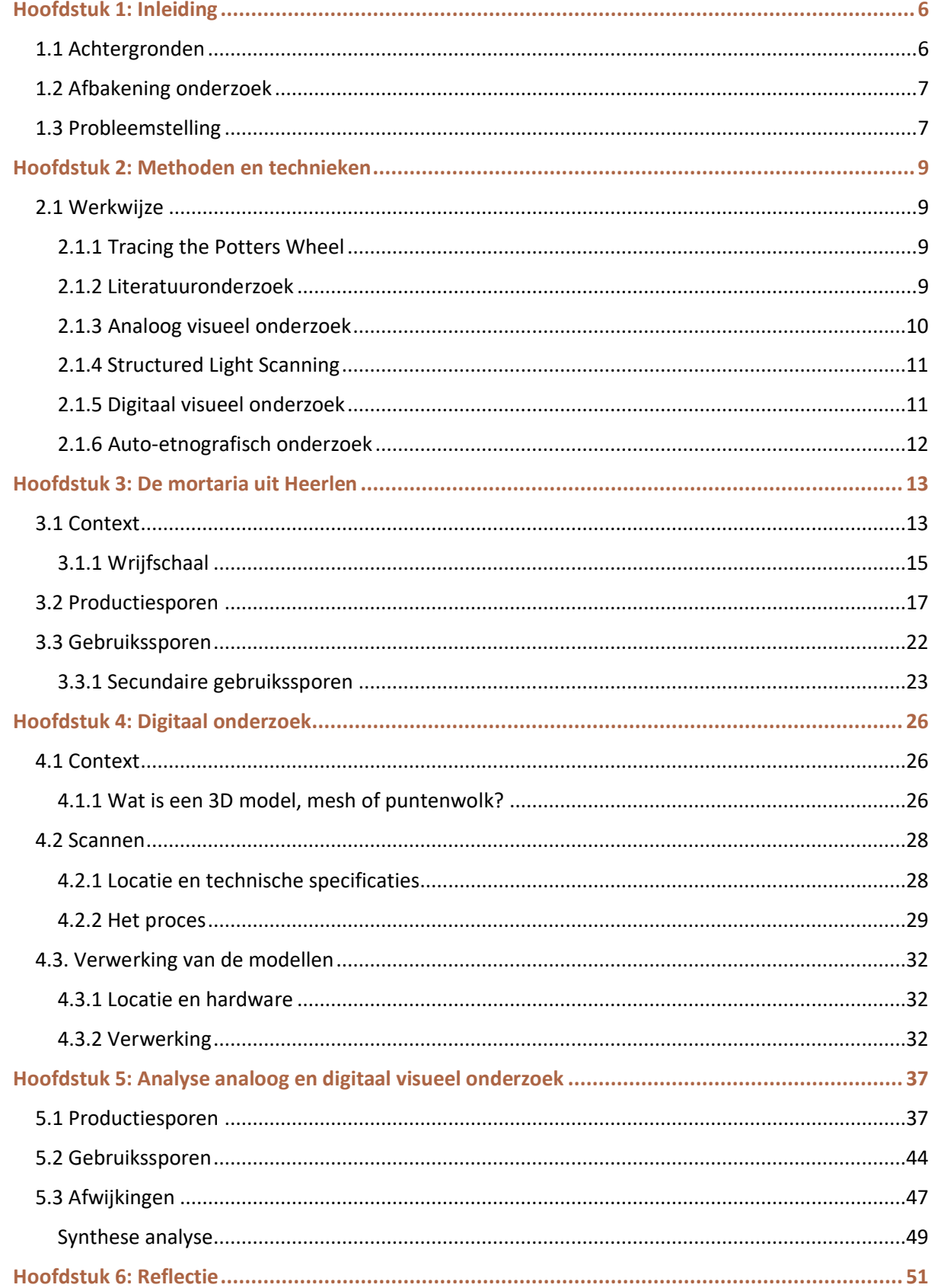

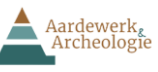

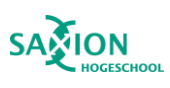

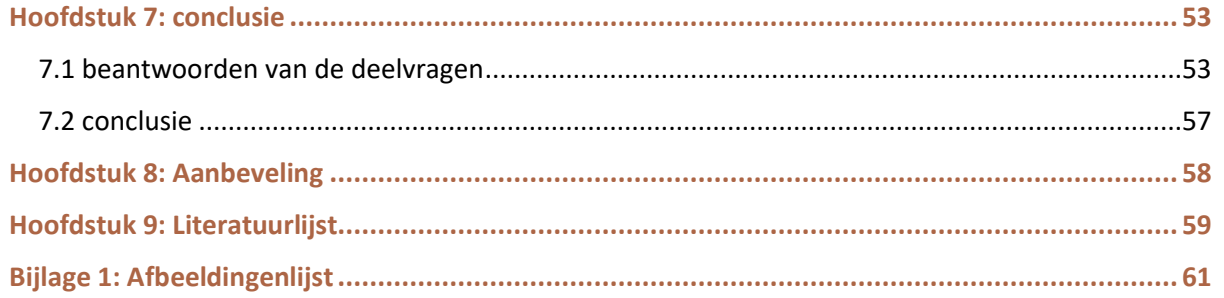

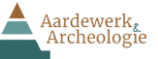

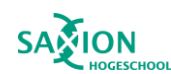

## <span id="page-6-0"></span>Hoofdstuk 1: Inleiding

Aardewerk is één van de meest waardevolle vondstcategorieën die tijdens een archeologische opgraving kan worden aangetroffen. Dit komt omdat het aardewerk in veel gevallen goed bewaard is gebleven in de grond. Door aardewerkonderzoek te doen hebben onderzoekers ook de meeste kans om sporen en structuren te dateren (Bloo et al*.,* 2017). Aardewerkonderzoek wordt grotendeels op analoge wijze uitgevoerd. Boeken en referentiecollecties worden gebruikt om aardewerk te determineren (Geerts et al., 2020). Aan de hand van de kenmerken kan de herkomst en ouderdom van het aardewerk worden achterhaald. Verder kan aardewerk ook gebruikt worden om onderzoek te doen naar productiemethoden. Productiesporen kunnen veel informatie verschaffen over de verspreiding van technologie, zoals het gebruik van de draaischijf (Bloo et al., 2017).

Binnen de Nederlandse archeologie wordt steeds meer gewerkt met digitale hulpmiddelen. Een voorbeeld hiervan is het gebruiken van computerprogramma's om Amsterdamse grachtenpanden en tempels te reconstrueren. Hierbij is gebruikgemaakt van drie dimensionele (3D) scantechnologie om de originele bouwmaterialen in detail vast te leggen. Hierdoor konden de reconstructies nog nauwkeuriger gemaakt worden (Opgenhaffen, 2014, 2022). In het buitenland is scantechnologie gebruikt om een heel landschap met archeologische monumenten vast te leggen (de Kleijn et al., 2014). 3D scannen wordt echter nog nauwelijks gebruikt om onderzoek te doen naar aardewerk. In de periode 2016 – 2022 is onderzoek gedaan naar een nieuwe manier van aardewerkonderzoek. Door aardewerk nauwkeurig in 3D vast te leggen kon onderzoek gedaan worden naar de productiemethoden van het object. Dit project, genaamd Tracing the Potters Wheel (TPW), was succesvol in het ontwikkelen van een methode voor dit soort onderzoek. Deze methode zou mogelijk een handige, nieuwe manier zijn voor aardewerkonderzoek in Nederland. De methode is echter niet getest op Nederlands aardewerk en het is onduidelijk of dit zou werken. In dit afstudeeronderzoek is dit onderzocht.

#### <span id="page-6-1"></span>1.1 Achtergronden

De methode die wordt getest tijdens dit project is ontwikkeld in het TPW-project. Het TPWonderzoek is uitgevoerd voor de Universiteit van Amsterdam (UvA) binnen het Amsterdam Centre for Ancient Studies and Archeaology (ACASA). Dit project is in 2016 gestart om onderzoek te doen naar de verspreiding van de draaischijf technologie in het Egeïsche zeegebied in de Bronstijd. Hiervoor werden verschillende archeologische specialismes gecombineerd: analytische, experimentele en digitale archeologie. De draaischijf werd eerder in de Bronstijd gebruikt om aardewerk af te werken dat al met de hand was opgebouwd uit rollen klei. Het wordt aangenomen dat pas in de late Bronstijd de draaischijf werd gebruikt om vanuit één stuk klei aardewerk te vormen op de draaischijf. De verspreiding van de nieuwe techniek werd gevolgd door naar productiesporen van het aardewerk te kijken. Tijdens het onderzoek zijn de verschillende sporen van de twee productiemethoden geïnventariseerd, waardoor de onderzoekers in staat waren de productiemethoden te onderscheiden op basis van aardewerk. Daarnaast hebben de onderzoekers het aardewerk vastgelegd in 3D. Het gebruiken van 3D digitalisaties levert een waardevolle bijdrage aan het traditionele visuele aardewerkonderzoek omdat macroscopische sporen beter in beeld kunnen worden gebracht. Dit wordt gedaan door algoritmes, filters en toepassingen toe te passen in

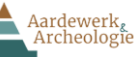

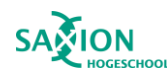

een digitale omgeving waardoor sporen nog duidelijker zichtbaar worden. Verder hebben de onderzoekers de 3D artefacten samengebracht in een online-database, de TPW Knowledge Hub. De artefacten zijn voorzien van annotaties of *tags* die informatie geven over de productiesporen van het aardewerk. Deze data worden gedeeld in de TPW Knowledge Hub die online toegankelijk is. In de Knowledge Hub kunnen het publiek en onderzoekers de data inzien en downloaden zodat zij zelf ook de data kunnen gebruiken. Op deze manier is de data van het onderzoek makkelijk toegankelijk voor geïnteresseerden en andere onderzoekers. Hiermee draagt dit project bij aan de democratisering van informatie.

De TPW-methode is specifiek ontwikkeld voor het Bronstijd aardewerk uit het Egeïsche zeegebied. Dit aardewerk had een lage mate van standaardisatie. Het was echter onduidelijk of deze methode ook toegepast kan worden op aardewerk uit latere periodes en/of met een hoge mate van standaardisatie. Romeins aardewerk voldoet aan beide criteria en zou daarom zeer geschikt zijn om de methode op uit te testen/toe te passen. Het bedrijf Aardewerk & Archeologie is momenteel bezig met het uitwerken van Romeins materiaal uit het thermencomplex in Heerlen. Vanuit het bedrijf was er vraag naar uitgebreider onderzoek naar productie- en gebruikssporen van de Romeinse wrijfschalen. In dit onderzoek zal de TPW-methode worden toegepast op de Romeinse wrijfschalen om te testen of de methode werkt op aardewerk met een hoge mate van standaardisatie. Daarnaast is onderzoek gedaan naar verdere productie- en gebruikssporen van de wrijfschalen. Tot slot is een aanbevelingsdocument geschreven voor Aardewerk & Archeologie. Hierin wordt mijn ervaring met de methode behandeld en of de methode kan bijdragen naar hun vraag naar uitgebreider sporenonderzoek op aardewerk.

#### <span id="page-7-0"></span>1.2 Afbakening onderzoek

Het onderzoek is uitgevoerd als afstudeerproject voor de opleiding Archeologie aan de hogeschool Saxion. De opdrachtgever voor dit onderzoek is Julie Van Kerckhove, eigenaar van het bedrijf Aardewerk & Archeologie te Zutphen. Julie Van Kerckhove was op zoek naar een methode om aanvullend en nauwkeuriger onderzoek te doen naar productie- en gebruikssporen in aardewerk aangetroffen in Nederland. Dr. Jill Hilditch was juist op zoek naar een project om de TPW-methode op ook andere aardewerkcategorieën buiten Griekenland toe te passen. Zo is het idee voor dit afstudeerproject ontstaan. Door de TPW-methode toe te passen op het aardewerk aangetroffen in Nederland, kan het succes van de methode worden beoordeeld. Tijdens dit onderzoek zijn 56 scherven onderzocht van 53 verschillende wrijfschalen onderzocht. Dit onderzoek heeft plaatsgevonden in de periode van februari tot juli 2023.

#### <span id="page-7-1"></span>1.3 Probleemstelling

Het doel van dit onderzoek is om de TPW-methode toe te passen op aardewerk met een hoge mate van standaardisatie. Bij Aardewerk & Archeologie is momenteel een grote collectie van Romeins aardewerk aanwezig voor onderzoek. Door de methode toe te passen op dit aardewerk zal worden onderzocht of de methode informatie kan verschaffen voor hun vraag naar uitgebreider sporenonderzoek van de wrijfschalen.

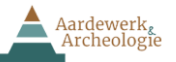

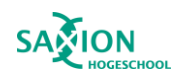

Voor dit onderzoek is de volgende hoofdvraag opgesteld:

In hoeverre is de TPW-methode en de TPW Knowledge Hub om datasets te delen, ook toepasbaar op en bruikbaar voor onderzoek naar aardewerktechnologie in Nederland?

Om de hoofdvraag te beantwoorden zijn de volgende deelvragen opgesteld:

- 1. Met welke Nederlandse aardewerkcategorie gaat gewerkt worden?
- 2. Wat voor technische en inhoudelijke kennis heeft een archeoloog nodig die aardewerk in hoge resolutie wil scannen in 3D?
- 3. Welke productie- en gebruikssporen zijn er door middel van traditioneel visueel onderzoek te herkennen in het originele aardewerk?
- 4. In welke mate worden de analoog geïdentificeerde maar ook nieuwe sporen ook in de 3D modellen waargenomen?
- 5. In welke mate kunnen algoritmes en toepassingen in Meshlab of Voyager nog meer sporen detecteren dan aanvankelijk met het blote oog waargenomen?
- 6. In hoeverre zal de methode moeten worden aangepast voor onderzoek naar aardewerk gevonden in Nederland?
- 7. In hoeverre is de methode uitvoerbaar door archeologen zonder ervaring in digitaal scannen in drie dimensies?

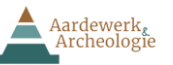

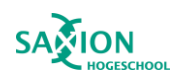

## <span id="page-9-0"></span>Hoofdstuk 2: Methoden en technieken

In dit hoofdstuk worden methoden en technieken behandeld die zijn toegepast tijdens dit onderzoek.

#### <span id="page-9-1"></span>2.1 Werkwijze

In deze paragraaf wordt de TPW- methode behandeld. Hierop worden de vier methoden behandeld die zijn gebruikt tijdens dit onderzoek.

#### <span id="page-9-2"></span>2.1.1 Tracing the Potters Wheel

Het TPW-project is opgezet om de draaischijf te identificeren als een technologische innovatie in het Egeïsche zeegebied tijdens de Bronstijd. Door het gedraaide aardewerk te onderzoeken van de Bronstijd gemeenschappen kon de verspreiding van de draaischijf worden gevolgd. Naast de verspreiding van de draaischijf is de technische kennis van aardewerkproductie te volgen doormiddel van het aardewerkonderzoek. Hierbij wordt gekeken hoe het voorwerp is gemaakt, opgebouwd uit rollen of dat het voorwerp uit één stuk klei op de draaischijf is gemaakt.

Om de verspreiding van de draaischijf en de technieken te volgen is analytische, experimentele en digitale archeologie gecombineerd. Eén onderzoeker heeft in het begin van het project verschillende voorwerpen van aardewerk geproduceerd. Dit aardewerk heeft gelijkenissen met het Bronstijd aardewerk uit het Egeïsche zeegebied en is op de draaischijf gemaakt. Verder zijn de twee eerdergenoemde methoden van aardewerkproductie toegepast. De productiesporen op de experimentele voorwerpen worden vastgelegd en zijn daarna vergeleken met de productiesporen op het originele aardewerk. Op deze wijze is vastgesteld welke technieken zijn gebruikt om het originele aardewerk te produceren. Nadat de methode en technieken van de aardewerkproductie was vastgesteld is de klei onderzocht. Door het materiaal van de pot te onderzoeken kan worden vastgesteld of het gaat om lokale productie of import. Op deze wijze kon aangetoond worden naar welke gemeenschappen de technologie was verspreid.

Tot slot is het experimentele aardewerk in 3D vastgelegd. Aardewerk 3D scannen op een hoge resolutie kan het traditioneel analoog visueel onderzoek bervorderen. In de digitale omgeving kunnen filters worden toegepast die sporen uitlichten of kan een doorsnede van de scherf worden gemaakt op een non-destructieve manier. Verder zijn de 3D scans gebruikt als een online referentiecollectie in de TPW Knowledge Hub. Hier kunnen het publiek en andere onderzoekers de scans inzien en gebruiken voor andere onderzoeken.

Binnen *Een digitale blik op wrijfschalen* wordt geen experimentele archeologie toegepast. Echter, analytische en digitale archeologie worden wel toegepast. Productiesporen zijn vastgesteld op de wrijfschalen doormiddel van analoog visueel onderzoek. Deze sporen zijn niet ontdekt door experimentele archeologie maar door visueel onderzoek waar literatuuronderzoek ondersteunend was. Verder zijn de wrijfschalen vastgelegd volgend de TPW-methode waarna de digitale voorwerpen met de originele wrijfschalen zijn vergeleken. Het auto-etnografisch onderzoek dient als een test van het TPW-uitgangspunt dat de methode uitgevoerd zou kunnen worden door iemand die geen eerdere ervaring heeft met 3D scannen.

#### <span id="page-9-3"></span>2.1.2 Literatuuronderzoek

Tijdens het literatuuronderzoek zijn bronnen gebruikt die de gebruik- en productiesporen behandelen van Romeins aardewerk, met name wrijfschalen. Deze bronnen zijn gekozen voor verschillende redenen. Sommige bronnen zijn aangeraden door de begeleiders uit Saxion en

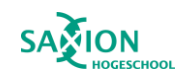

## Aardewerk<br>Archeologie

Aardewerk & Archeologie. De andere bronnen zijn gebruikt vanwege de relevante informatie over wrijfschalen.

- KNA-Leidraden Anorganisch materiaal LEIDRAAD 4 Aardewerk uit de Romeinse tijd (ca. 20 voor Chr. – 450 na Chr.) (Bloo et al., 2017).
- Het Romeinse aardewerk van het Heerlense Thermenterrein (vicus Coriovallum) (Van Kerckhove, 2019).
- A brief history of the ceramic mortarium (Symonds, 2012).
- Het gedraaide aardewerk uit de Romeinse Tijd (van Enckevoort, 2015).
- Ceramics and society (Roux, 2019).
- The Roman Cookery Book (Apicus, Flower & Rosenbaum, 1958).
- Roman Pottery Production in Civitas Tungrorum, Central Belgium, During the first-third centuries ce (Borgers et al., 2020).
- What was a mortarium used for? Organic residues and cultural change in Iron Age and Roman Britain (Cramp et al., 2011).

Verder zijn tijdens het literatuuronderzoek bronnen gebruikt die 3D scannen behandelen. Deze bronnen bevatten informatie over internationale onderzoeken die eerder zijn uitgevoerd met behulp van 3D scantechnologie. Daarnaast is specifiek gekeken naar de Nederlandse situatie. Tot slot is gekeken naar de gedetailleerde handleidingen die de basis vormden van het scannen en verwerken in dit project. De volgende bronnen zijn hiervoor verzameld.

- Evaluation of 3D Shapes of Ceramics for the Determination of Manufacturing Techniques (Mara & Sabalatnig, 2008).
- An Investigation of Ceramic Forming Method Using Reverse Engineering Techniques: The Case of Oinochoai from Dion, Macedonia, Greece. (Bouzakis et al., 2011).
- Tradition in Transition: Visualising innovation and change in past potting and present archaeological practice (Opgenhaffen, 2022).
- Virtual Archaeology and the 4D Research Lab: results and reflection (Opgenhaffen, 2014).
- Een 3D-Geografisch Informatiesysteem voor 'Mapping the Via Appia' (de Kleijn et al, 2014).
- High-resolution 3D scanning of pottery: Manual (Opgenhaffen, 2019).
- Processing 3D scans: Manual (Opgenhaffen, 2018).

#### <span id="page-10-0"></span>2.1.3 Analoog visueel onderzoek

In dit onderdeel van het onderzoek zijn op basis van het literatuuronderzoek, kenmerken van productie en gebruik geïnventariseerd op de wrijfschalen. Deze kennis werd aangevuld door een aardewerkspecialist van Aardewerk & Archeologie uit Zutphen. Dit onderzoek is bij het bedrijf uitgevoerd waardoor de specialist Julie Van Kerckhove in staat was dit gedeelte van het onderzoek te ondersteunen. Zij voorzag dit onderzoek van aanvullende informatie en kon nagaan of de spooraanduidingen correct waren. De spooraanduidingen bestaan uit de productie- en gebruikssporen. De bevindingen zijn vastgelegd in een de TPW-metadata spreadsheet waar ook de andere metadata is vastgelegd. Hierdoor is een overzicht van elke scherf op een centrale locatie vastgelegd.

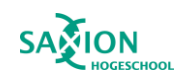

#### <span id="page-11-0"></span>2.1.4 Wat is Structured Light Scanning?

Aardewerk<br>Archeologie

In dit onderzoek is gebruik gemaakt van de DAVID SLS-3D scanner om de scherven te digitaliseren. Het DAVID scansysteem bestaat uit een projector, één of twee camera's en eventueel een fotocamera voor betere kleurinformatie. Tijdens dit project is de fotocamera echter niet gebruikt. De scanner werkt doordat de projector een patroon van verticale en horizontale strepen projecteert op een object. Wanneer deze strepen het object raken worden ze vervormd door de oppervlakte van het object. Daarna wordt rood, groen en blauw licht geprojecteerd op het object om de kleureninformatie te achterhalen. De camera's leggen de vervormingen en de kleureninformatie vast waarna de software het oppervlak van het gescande object berekent (Opgenhaffen, 2022). Om deze berekening te maken heeft de software, HP 3D Scan 5, meer informatie nodig. De afstand tussen de camera's en de projector, de hoek van de kijkrichting van de camera's ten opzichte van de projector en tot slot de coördinaten van de middelpunten van de camera's en de projector. Om deze informatie te achterhalen, moeten de camera's en de software gekalibreerd worden op één vast punt. De kalibratie wordt uitgevoerd door het meetsysteem te richten op de glazen kalibratieplaat. Op de plaat staan verschillende cirkels die het systeem gebruikt om de afstanden te meten. Wanneer het systeem de afstanden heeft gemeten is de kalibratie klaar. Het systeem is te kalibreren op verschillende resoluties zoals, 30mm, 60mm, 120mm en 240mm. Bij een kalibratie van 30mm heeft het systeem de hoogste resolutie en kunnen zelfs bacteriën worden waargenomen op de scans (Opgenhaffen, 2019). Wanneer het systeem wordt gekalibreerd voor op een groter formaat zal de resolutie lager worden. Een voorbeeld van SLS is zichtbaar op Figuur 1 ,waar de strepen op de scherf zichtbaar zijn.

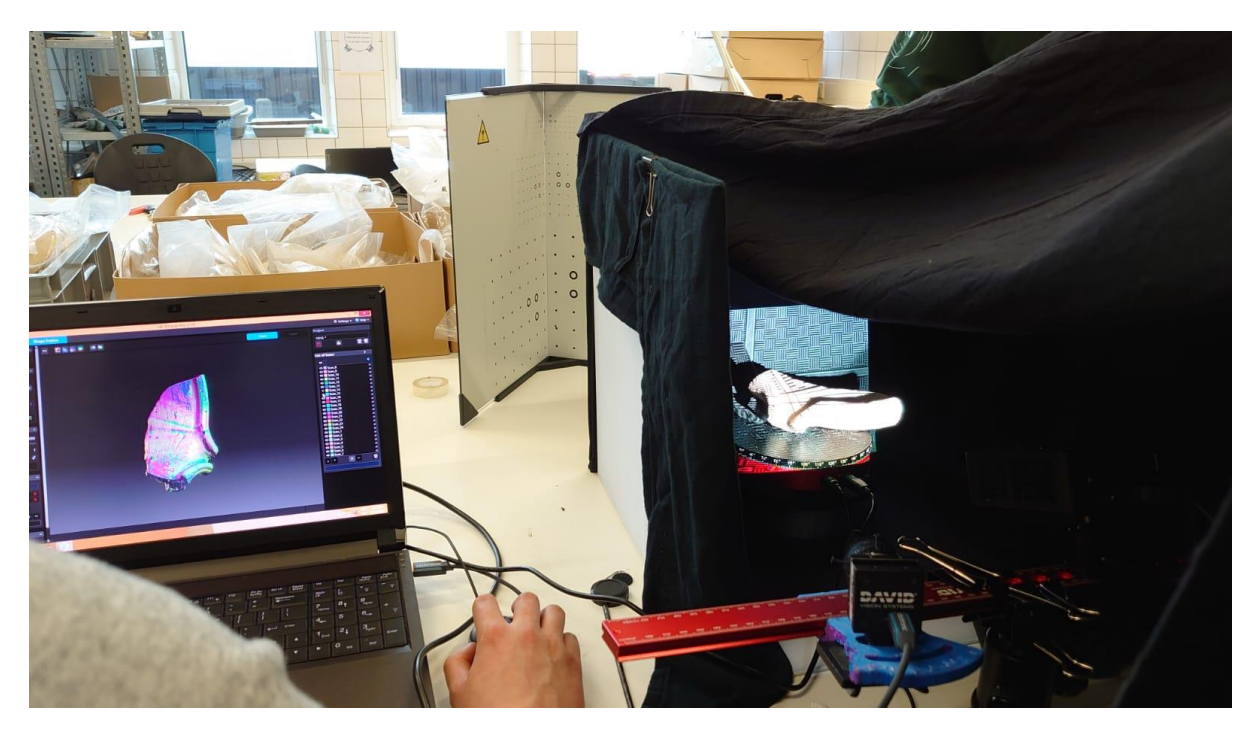

*Figuur 1 Scan installatie opgesteld waar de strepen op de scherf zichtbaar zijn. Bron: Loes Opgenhaffen.*

#### <span id="page-11-2"></span><span id="page-11-1"></span>2.1.5 Digitaal visueel onderzoek

Het digitale onderzoek is veelal op dezelfde manier uitgevoerd als het analoge visueel onderzoek. De digitale objecten zijn onderzocht op dezelfde kenmerken die eerder in het analoge onderzoek zijn

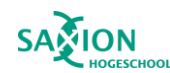

waargenomen. Dit wordt uitgevoerd met behulp van de specialist. Naast de sporen die eerder zijn waargenomen worden ook sporen onderzocht die met het gebruik van filters uit de Smitshsonian Voyager toepassing zichtbaar zijn geworden, de Smithsonian Voyager toepassing wordt later uitgebreider behandeld in hoofdstuk 4.3.2. Deze informatie is ook toegevoegd aan de Excel spreadsheet zodat de resultaten van het analoog visuele onderzoek vergeleken konden worden met het digitale onderzoek. Naast het toevoegen aan de spreadsheet zijn de kenmerken ook aangemerkt op de scherven zelf. Dit is gedaan in een open-source online toepassing genaamd Voyager Smithsonian. Op deze website is het mogelijk om de 3D modellen in te laden. In deze omgeving zijn de 3D objecten te analyseren en taggen. Deze tags zijn terug te zien op de scherf met aanvullende informatie over het productie- of gebruiksspoor. Deze 3D modellen met tags zijn onderdeel van de bijlagen van deze scriptie. De data kunnen echter niet op de website worden bewaard, geannoteerde objecten moeten worden gedownload anders gaan deze verloren.

Alle bestanden die zijn gecreëerd tijdens het digitale onderdeel van het onderzoek zijn online gedeeld zodat deze voor het publiek en onderzoekers beschikbaar zijn. Deze data worden gedeeld volgens het FAIR principe (Wilkinson et al., 2016). Het FAIR principe bestaat uit vier onderdelen:

- Findable: De data worden duurzaam opgeslagen en moeten worden beschreven in een meta datbase.
- Accesible: De data moeten toegankelijk zijn voor anderen. Daardoor is het belangrijk dat deze open acces opgeslagen wordt.
- Interoperable: De data moeten bruikbaar voor anderen en hun computers. Daarom moeten data worden beschreven op een manier dat dit compatibel met andere datasets.
- Reusable: De data moeten kunnen worden hergebruikt door andere onderzoekers die de data willen gebruiken. Door de data en metadata op de juiste manier te beschrijven wordt dit mogelijk gemaakt.

Binnen dit project worden de data FAIR gemaakt door de deze toegankelijk te maken in de TPW Knowledge Hub. Dit is een open acces platform waar de data en metadata worden gedeeld op een standaard manier. Deze data zijn beschreven in bestandstypen die het bruikbaar en herbruikbaar maken voor andere onderzoekers die data willen gebruiken.

#### <span id="page-12-0"></span>2.1.6 Auto-etnografisch onderzoek

Aardewerk<br>Archeologie

In dit laatste onderdeel van het onderzoek is de analyse uitgevoerd en wordt gereflecteerd op de toegepaste methode. Hier is de auto-etnografische benadering toegepast. Door te reflecteren wordt gekeken naar het verschil tussen praktijk en theorie (Berggren, 2014). De theorie staat beschreven in TPW en de bijbehorende handleidingen. In dit onderzoek wordt de theorie in de praktijk toegepast en wordt gereflecteerd over de bruikbaarheid. De reflectie is een belangrijk onderdeel van de aanbeveling waarin de methode is beoordeeld voor de opdrachtgever.

De resultaten zijn vergeleken waardoor een conclusie is getrokken over de toepasbaarheid van de TPW-methode op aardewerk met een hoge mate van standaardisatie. Deze conclusie is de basis van de aanbeveling die is geschreven voor de opdrachtgever.

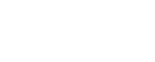

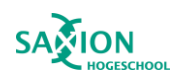

## <span id="page-13-0"></span>Hoofdstuk 3: De mortaria uit Heerlen

In dit hoofdstuk worden de wrijfschalen behandeld. In 3.1 wordt de herkomst van de scherven behandeld, waarna wordt uitgelegd wat wrijfschalen zijn. Tot slot worden de specifieke productieen gebruikssporen behandeld in hoofdstuk 3.2 en 3.3.

#### <span id="page-13-1"></span>3.1 Context

Aardewerk<br>Archeologie

#### *Aardewerk vicus Coriovallum*

Het aardwerk dat is gebruikt in dit onderzoek is afkomstig uit Heerlen 't Zwarte veldje, nabij de vicus Corriovallum [Figuur 2.](#page-14-0) Deze opgraving is in 1984 uitgevoerd door het Thermenmuseum. De aanleiding voor het onderzoek was de bouw van een openbare leeszaal en een museum voor moderne kunst. Het onderzoek is nooit uitgewerkt en er is weinig over gepubliceerd. De geringe informatie die over de opgraving bestaat is gepubliceerd in "Het land van Herle", een tijdschrift over de historie van oostelijk Zuid-Limburg. In dit tijdschrift schrijven twee amateurarcheologen dat verschillende soorten aardewerk zijn aangetroffen tijdens de opgraving. Daarnaast zijn er verschillende smeltplaatsen voor lood, brons en ijzer op het terrein aangetroffen. Tot slot zijn ook twee pottenbakkersovens gevonden op 't Zwarte veldje.Omdat de opgraving van 't Zwarte veldje nog niet is uitgewerkt zijn de publicaties onderzocht van het thermenterrein en het tempelplein die ernaast liggen. Op deze wijze kan, ondanks het ontbreken van een publicatie over de locatie van het gevonden aardewerk, toch context worden verschaft over de omgeving waarin dit aardewerk is gevonden.

De Romeinse bewoners van de vicus namen een Romeinse stijl van eten en drinken over uit het mediterrane zeegebied dat wordt gereflecteerd in het aardewerk. Het aardewerk dat deze mensen meenamen en later zelf produceerden heeft geen continuïteit met lokale handgevormde productie. Omdat de Romeinen een andere stijl van eten hadden werden andere soorten aardewerk gebruikt om dit voedsel te bereiden. Deze vormen zijn nieuw voor het gebied en zijn geen voortzetting van het aardewerk dat voorheen door de lokale bevolking werd geproduceerd (Van Kerckhove, 2019). Binnen het aardewerkspectrum van vicus Coriovallum zijn wrijfschalen merkwaardig door de hoeveelheid waarin het voorkomt. Wrijfschalen betreffen 10% van het gevonden materiaal. Wanneer dit wordt vergeleken met andere vindplaatsen als Voorburg (4%) en Hoogeloon-Kerakkers (3%) is Heerlen zeer opvallend.

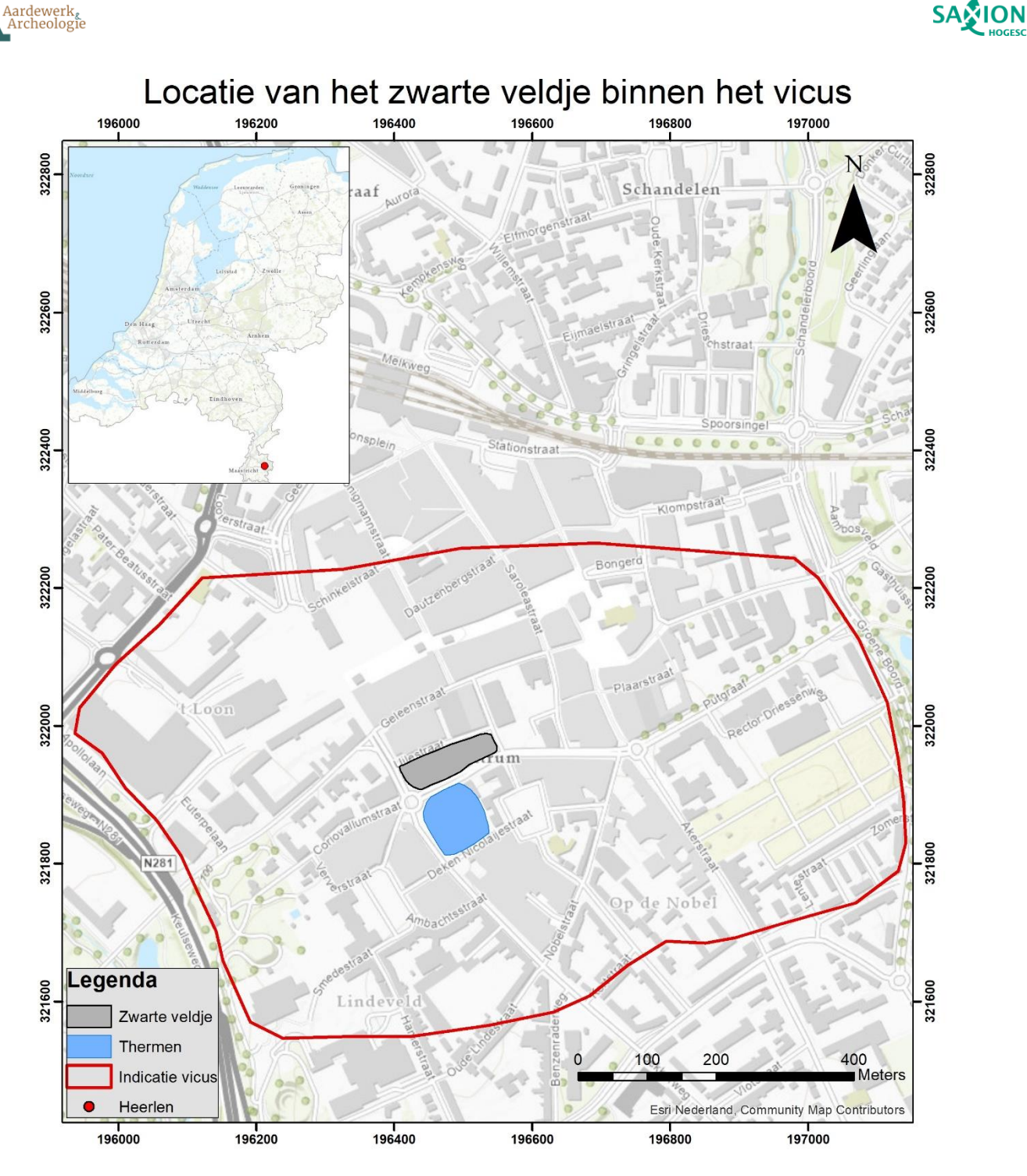

*Figuur 2 Kaart van locatie van het Vicus Corriovallum. Afbeelding: Stefan Oostingh.*

<span id="page-14-0"></span>Onderzoek naar gebruikssporen en productiesporen op Romeinse wrijfschalen is erg beperkt wanneer er wordt gekeken naar macroscopische sporen. Veel onderzoeken naar de wrijfschalen worden op microscopisch niveau uitgevoerd. Microscopische analyses van samenstelling van de klei worden gedaan om de herkomst ervan te achterhalen. Een voorbeeld hiervan is het onderzoek in België uit 2020. Onderzoekers konden bepalen dat in civitas Tungrorum de Romeinse pottenbakkers hun ruwe materialen verkregen binnen een straal van 10km (Borgers et al., 2020). Omdat deze categorie vooral microscopisch wordt onderzocht is het belangrijk om deze bijzondere categorie verder te onderzoeken. Het onderzoek naar macroscopische sporen kan aanvullende informatie verschaffen over de wrijfschalen die zijn gevonden in de vicus.

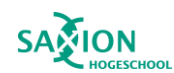

#### <span id="page-15-0"></span>3.1.1 Wrijfschaal

Aardewerk<br>Archeologie

In de IJzertijd bestond het aardewerkspectrum in Nederland compleet uit handgevormd aardewerk. Dit veranderde met de komst van de Romeinen. De Romeinen brachten de draaischijf en gedraaid aardewerk met zich mee (Geerts et al., 2020). Eén van de nieuwe vormen was de wrijfschaal, ook wel mortarium. Wrijfschalen werden vanuit één stuk klei, met de handen gevormd op een draaiende schijf. De wrijfschaal heeft de vorm van een diepe schaal. Een voorbeeld van een wrijfschaal is zichtbaar op Figuur 3. Wanneer de schaal was gevormd, werd het verder bewerkt met stempels en/of voorzien van rasp voordat ze werden gebakken in de oven. Rasp, stempels en andere kenmerken van de wrijfschalen worden behandeld in paragraaf 3.2. De wrijfschalen werden eerst geïmporteerd uit Aosta (It) en Lyon (Fr). Later werden deze ook zelf geproduceerd in Heerlen (Van Kerckhove, 2019).

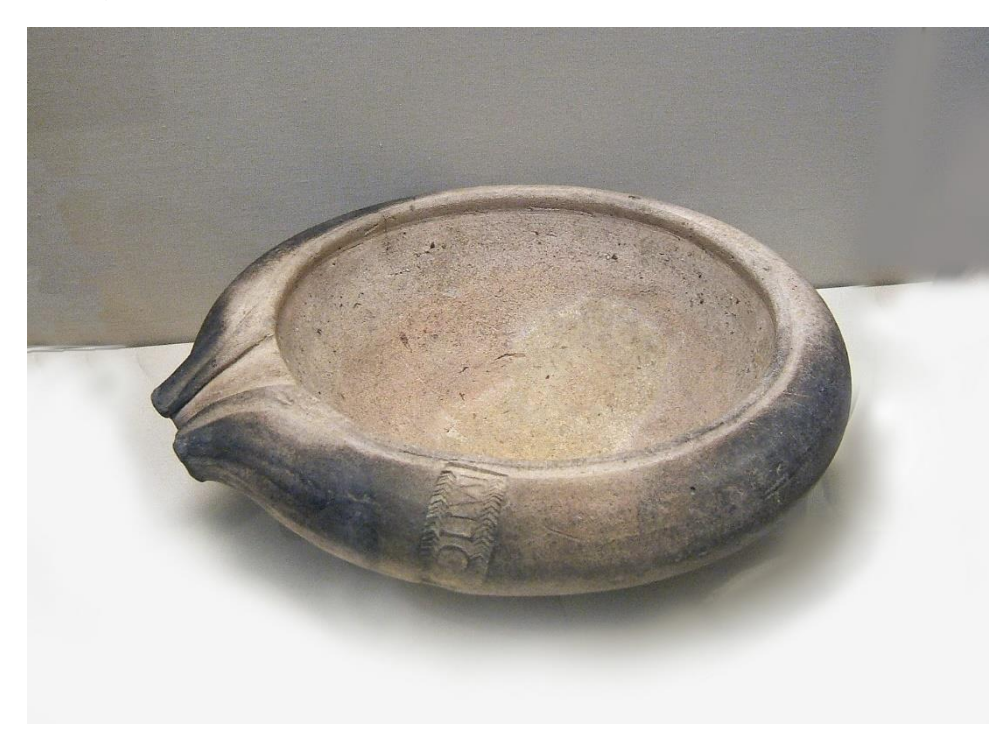

*Figuur 3: Complete wrijfschaal met stempel en schenktuit. Bron: https://commons.wikimedia.org/wiki/File:Roman\_pottery\_mortarium.jpg*

<span id="page-15-1"></span>Traditioneel wordt aangenomen dat wrijfschalen zijn gebruikt om voedsel te bereiden. De Romeinen maalden kruiden fijn om sausen van te maken. Naast het maken van sausen werden ook verschillende ingrediënten samengevoegd zoals vlees, wijn, olie of vissaus om gerechten te maken (Cramp et al., 2011). Sommige recepten waarbij de wrijfschaal werd gebruikt zijn bewaard gebleven. Een mooi voorbeeld van een recept waarbij de wrijfschaal centraal stond is vastgelegd door Apicius in de 1e eeuw na Christus: *"Stop in de wrijfschaal peper, karwij, koriander, asafoetida-wortel, munt, wijnruit; wrijf fijn; bevochtig met azijn, voeg de Jericho-dadels toe en giet er wat kookvocht bij."*  (Apicus, Flower & Rosenbaum, 1958). Verder zijn ze mogelijk ook gebruikt voor het afromen van melk (Geerts et al., 2020). Verschillende wrijfschalen hebben roetsporen. De roetsporen aan de buitenzijde kunnen erop wijzen dat de schalen boven een vuur zijn geplaatst om de schaal en de inhoud te verwarmen.

Roetsporen aan de binnenkant duiden op een ander gebruik voor de wrijfschalen. Door brandbaar materiaal in de wrijfschaal te verbranden konden de schalen ook als lichtbron worden gebruikt. Door olie of wierrook te verbranden in de schalen konden donkere ruimtes verlichten zoals het thermencomplex in Heerlen (Van Kerckhove, 2019). Verder is er een vermoeden dat de wrijfschalen

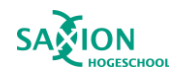

ook een rituele functie konden hebben. Door kooltjes of kruiden te verbranden in de schalen konden ruimtes gevuld worden door sterke geuren die onderdeel waren van een ritueel (Van Kerckhove, 2019). Er is echter nog veel onzeker over het gebruik van wrijfschalen in deze capaciteiten, dit onderzoek heeft meer licht geschenen op het gebruik van wrijfschalen in de Romeinse tijd.

De wrijfschalen die gebruikt zijn voor dit onderzoek zijn door Julie Van Kerckhove uitgezocht. De 56 scherven, behorende tot 53 wrijfschalen, zijn gekozen omdat deze wrijfschalen nader onderzocht dienden te worden. Dit vanwege verschillende redenen als stempels, roetsporen of decoratie op de wrijfschaal. Deze wrijfschalen behoren tot een lokale typologie die is ontwikkeld voor aardewerk gevonden in Heerlen. De lokale typen zijn hetzelfde als andere typologieën. Hieronder een overzicht met de aardewerk typologieën van de dataset (Van Kerckhove & Boreel, 2014).

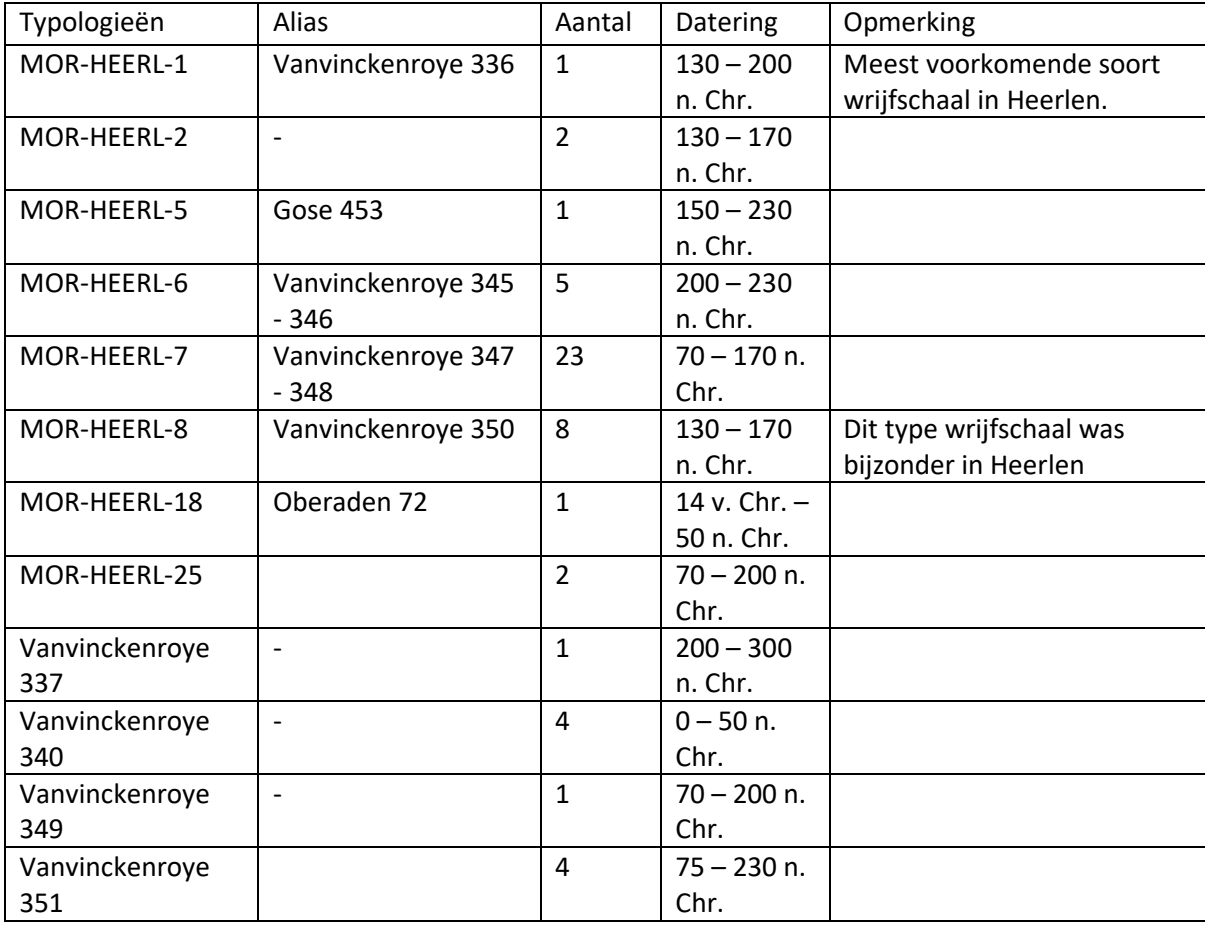

De wrijfschalen zijn eigendom van het Thermenmuseum in Heerlen en zijn tijdelijk bij Aardewerk & Archeologie om uitgewerkt te worden. Een overzicht van alle sporen die op de dataset zijn aangetroffen is te vinden in hoofdstuk 5.

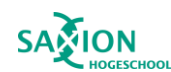

#### <span id="page-17-0"></span>3.2 Productiesporen

Aardewerk<br>Archeologie

Het produceren van aardewerk is een langdurig proces waar veel verschillende stappen worden doorlopen. In *Ceramics and Society* worden zeven stappen beschreven van aardewerkproductie: kleiwinning, modelleren, afwerking, oppervlaktebehandeling, decoreren, drogen en bakken (Roux, 2019). Tijdens deze zeven stappen worden handelingen uitgevoerd die sporen achterlaten op het aardewerk. Een voorbeeld hiervan zijn de golvingen die achterblijven tijdens het modelleren van aardewerk. Daarnaast worden tijdens dit proces ook verschillende keuzes gemaakt die de functie van het aardewerk beïnvloeden. Het toevoegen van een rasp of een schenktuit is hier een voorbeeld van. Tijdens het visueel onderzoek naar het aardewerk zijn verschillende productiesporen gevonden op de verschillende scherven. Hieronder staan de verschillende productiesporen en een uitleg bij de termen. Deze sporen zijn gebruikt tijdens het analoog en digitaal onderzoek.

#### *Gelaagdheid breuk:*

Wrijfschalen zijn over het algemeen gemaakt uit één stuk klei dat op een draaiende draaischijf gevormd is. Daarnaast werd ook een andere manier toegepast. De wrijfschaal werd met de hand opgebouwd met rollen klei. Daarna werd het geheel aan elkaar verbonden op de draaischijf. Het is niet altijd mogelijk om aan de buitenkant van een wrijfschaal te constateren op welke manier het is gemaakt. De twee productiewijzen zijn te onderscheiden door te kijken naar de gelaagdheid in de breuk. Wanneer de lagen in de breuk parallel lopen aan elkaar en met de rand meedraaien kan worden vastgesteld dat de wrijfschaal is gemaakt uit één stuk klei. Bij de andere productiemethode zouden deze parallelle gelaagdheid niet terug te vinden zijn in de breuk. Een voorbeeld van de gelaagdheid is zichtbaar op Figuur4. Wanneer een schaal uit rollen is opgebouwd zouden de naden tussen de individuele rollen nog zichtbaar zijn in de breuk. (Persoonlijke communicatie Gerard Boreel, aardewerkspecialist Aardewerk & Archeologie 2023)

<span id="page-17-1"></span>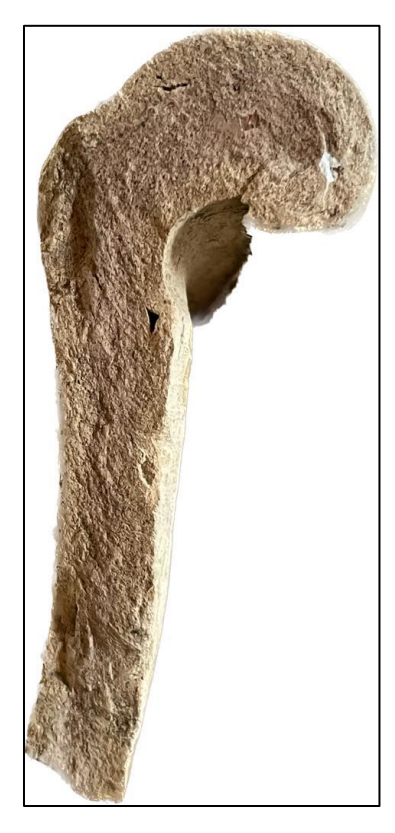

*Figuur 4 Scherf 11879: De kern van de scherf loopt als een geheel door naar de rand, er zijn geen sporen van rollen klei in de breuk waardoor kan worden opgemaakt dat de wrijfschaal is gemaakt uit één stuk klei. Foto: Stefan Oostingh*

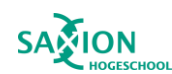

#### *Golvingen:*

Aardewerk<br>Archeologie

In de doorsnede van de pot zijn kleine depressies en verhogingen zichtbaar die onafgebroken doorlopen over de oppervlakte van het aardewerk Figuur 5. Een verhoging komt voor op de plek waar twee depressies samenkomen. Deze verhoging kan scherp of afgerond zijn en vormen samen met de depressies een golvend oppervlak. Deze golvingen lopen horizontaal of bijna horizontaal. Deze sporen zijn gevormd doordat de pottenbakker druk heeft uitgeoefend op de oppervlakte van de draaiende pot. Hierdoor ontstaat een depressie die onafgebroken horizontaal doorloopt. Klei uit de depressie wordt opgehoopt, boven en onder de depressie. Wanneer de pottenbakker een tweede depressie maakt wordt het oppervlakte daartussen een verhoging (Jeffra, 2015). Dit spoor is een aanwijzing voor het gebruik van de draaischijf tijdens de productie van de wrijfschalen.

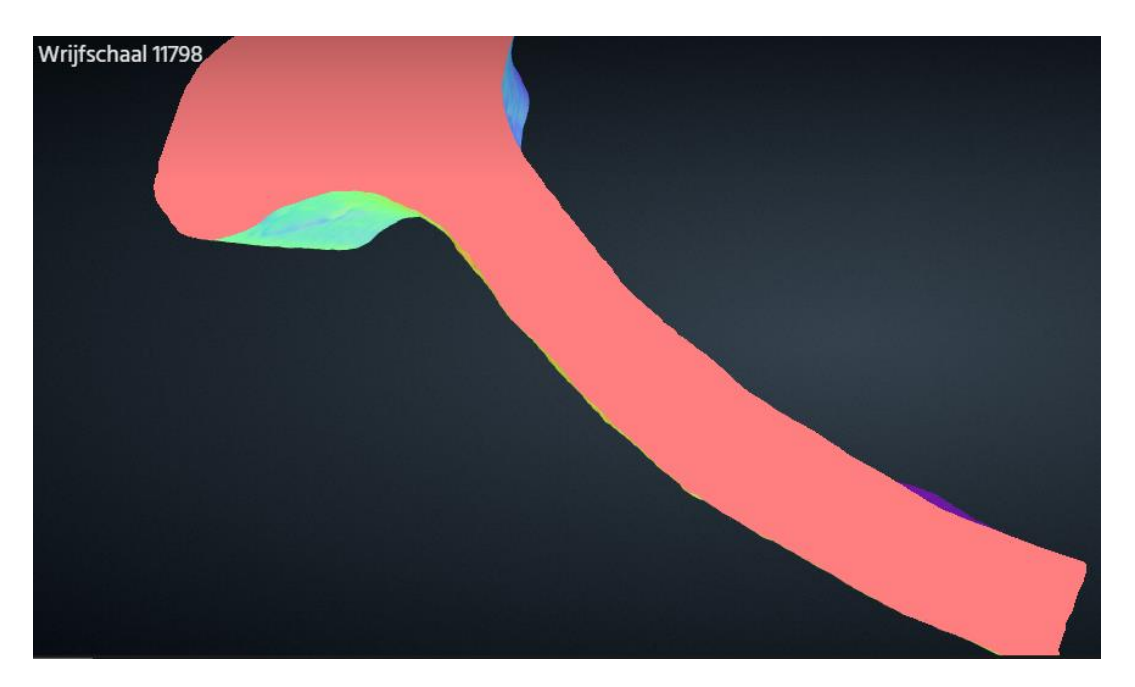

*Figuur 5 Voyager afbeelding waar golvingen zichtbaar zijn. Afbeelding: Stefan Oostingh.*

#### <span id="page-18-0"></span>*Draaikrassen:*

Draaikrassen zijn kleine parallelle lijntjes die aan de oppervlakte van het aardewerk aan te treffen zijn. Deze ontstaan tijdens het modelleren en afwerken van het aardewerk. Kleine stukjes kwarts en zand kunnen vast blijven zitten aan de hand of vingers van de pottenbakker. Wanneer de pottenbakker de draaiende pot aanraakt voor de afwerking ontstaan de krassen. Deze draaikrassen lopen horizontaal. Een voorbeeld van de draaikrassen is te zien op [Figuur 6.](#page-19-0) Dit spoor duidt aan dat de wrijfschaal is geproduceerd op een draaischijf.

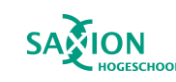

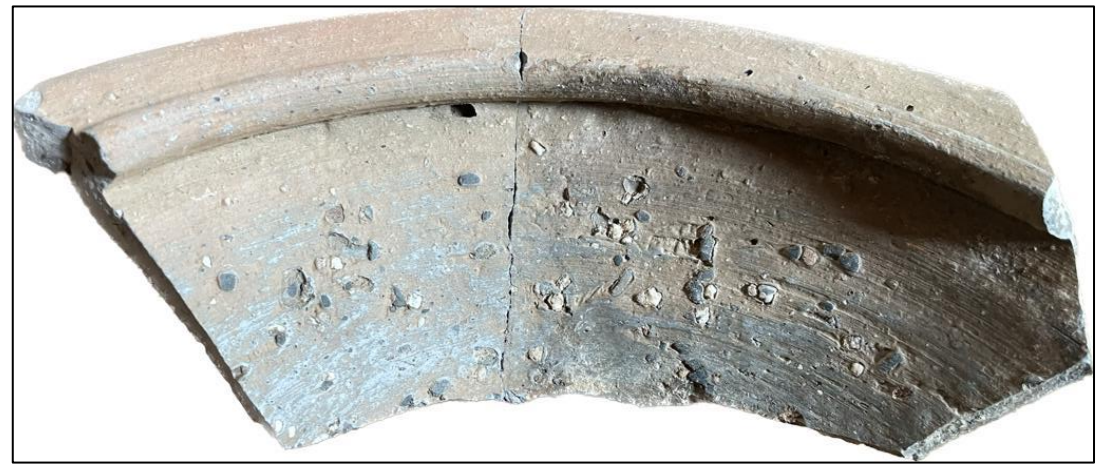

*Figuur 6 Scherf 11782 met duidelijke draaikrassen en rasp aan de binnenzijde van de wrijfschaal. Foto: Stefan Oostingh.*

#### <span id="page-19-0"></span>*Rasp:*

Aardewerk<br>Archeologie

Eén van de functies van de wrijfschalen was het fijnmalen/wrijven van kruiden. De schalen werden voor het bakken voorzien van stukken kwarts, steentjes of zand om de binnenzijde ruw te maken (van Enckevoort, 2015). De rasp wordt meestal in de bodem van de binnenzijde gedrukt. Dichter bij de rand komt doorgaans minder rasp voor. Daarnaast hebben niet alle wrijfschalen een rasp. Dit kan duiden dat deze schalen andere functies hadden (Symonds, 2012). Een voorbeeld van de rasp is te zien o[p Figuur 6.](#page-19-0)

#### *Stempels:*

Stempels komen vaak voor op fijn Romeins aardewerk. Bijvoorbeeld op de bodem of randen van terra sigillata waar ze de pottenbakker aanduiden. Daarnaast zijn er amforen waar een stempel met de naam van de pottenbakker kan dienen als een garantie van het contract tussen de pottenbakker en de producent van de inhoud van de amfoor (Symonds, 2012). Stempels komen minder vaak voor op niet fijne Romeinse waren. Toch komen stempels met enige regelmaat voor op de randen van wrijfschalen. Hier fungeerden de stempels vermoedelijk als advertentie van de pottenbakker. Dit wordt gedacht omdat deze stempels vaak veel mooier en meer versierd zijn dan stempels op ander waar. Op de stempel stond de naam van de pottenbakker en diens locatie zodat mensen konden herleiden waar het aardewerk vandaan kwam en daarmee meer klanten kon werven (Symonds, 2012). Een voorbeeld van een stempel is te zien op Figuur 7.

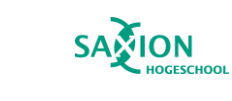

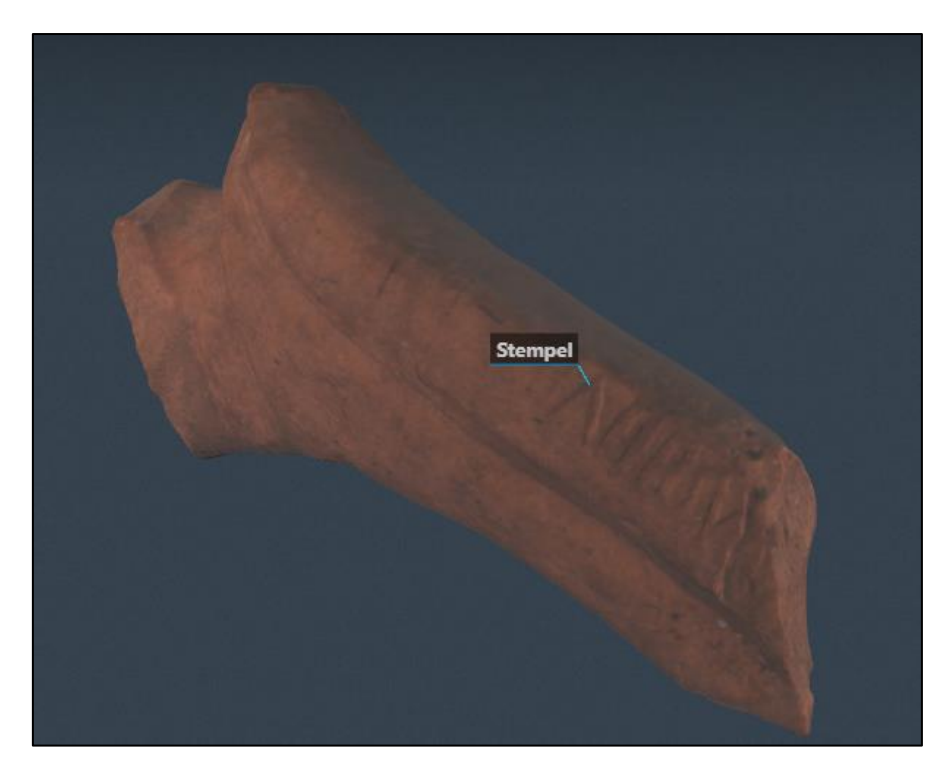

*Figuur 7 Voayger afbeelding van scherf 3387 met geannoteerde stempel. Afbeelding: Stefan Oostingh.*

#### <span id="page-20-1"></span>*Decoratie:*

Aardewerk<br>Archeologie

Decoratie wordt op wrijfschalen niet vaak waargenomen. In deze sample komt dit enkele keren voor. Deze decoraties kunnen simpele gleuven zijn in het oppervlak. Ook zijn er meer complexe versieringen zoals die zichtbaar zijn op [Figuur 8.](#page-20-0) Op deze scherf is de rand voorzien van radstempels en op de buitenkant van de pot zijn kleine streepjes aangebracht. Onder de tweede band van versiering loopt nog een gleuf die mogelijk ook als decoratie fungeerde.

<span id="page-20-0"></span>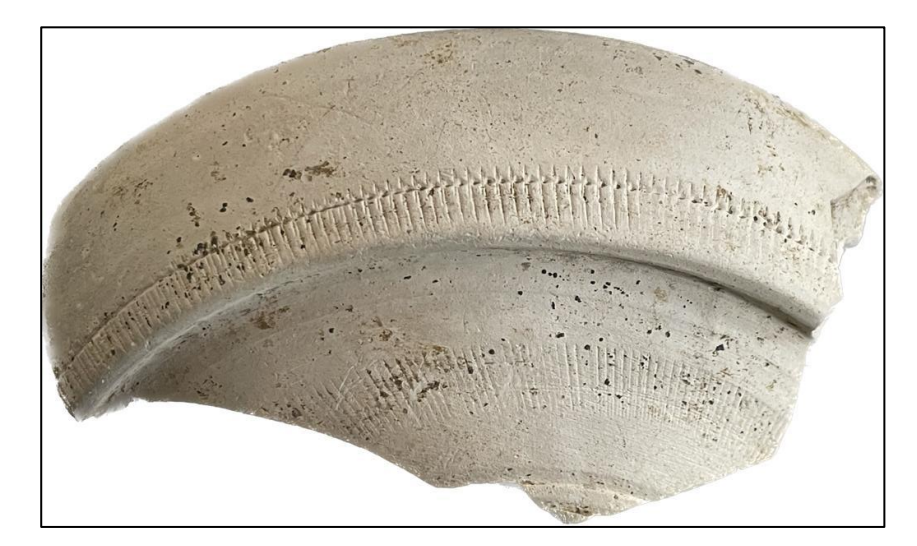

*Figuur 8 Scherf 11886 met radstempel op de verticale rand en buitenkant van de wrijfschaal. Foto: Stefan Oostingh*

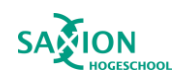

#### *Schenktuiten:*

Aardewerk<br>Archeologie

Net als de rasp zijn er exemplaren van wrijfschalen met of zonder schenktuiten. Met name vroege en late varianten van wrijfschalen ontbreekt de schenktuit (Symonds, 2012). De schenktuit diende als een handige manier om vloeistoffen uit de wrijfschaal te schenken. Dit duidt op gebruik als keukenwaar in de Romeinse keukens. De vorm van de tuiten zijn in veel gevallen ook opmerkelijk. Sommige tuiten hebben de vorm van gestileerde dierensnuiten zoals dat van een varken (Kerckhove, 2019). Het is echter wel onduidelijk of de dierensnuiten een diepere betekenis hadden of dat dit decoratie was. Een voorbeeld van een schenktuit met gestileerde schenktuit is te zien op Figuur 9.

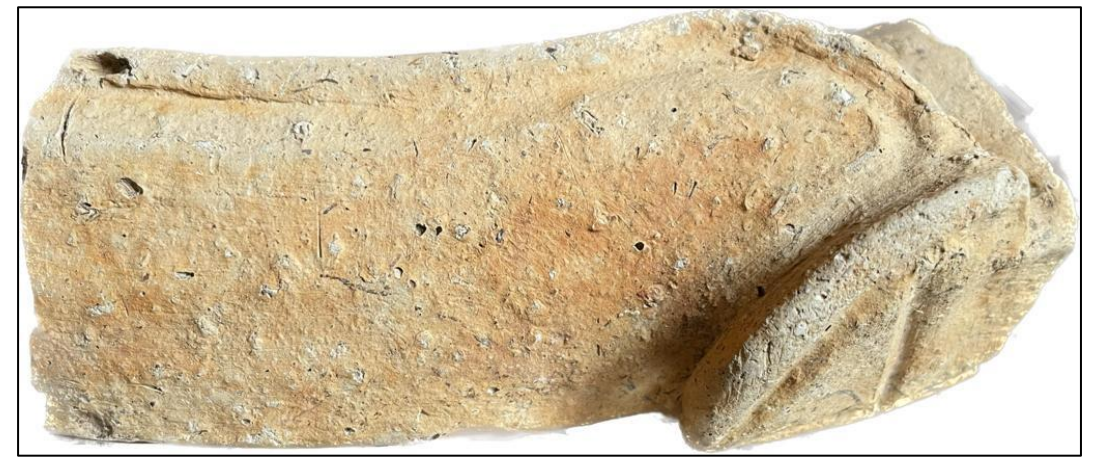

*Figuur 9 Scherf 11876 met oranje gloed en gestileerde schenktuit, mogelijk in de vorm van een varkenstuit. Foto: Stefan Oostingh.*

#### <span id="page-21-0"></span>*Oranje gloed:*

Op verschillende wrijfschalen zit aan de buitenzijde een oranje gloed. Een voorbeeld hiervan is te zien op Figuur 9. Deze oranje gloed lijkt op verf, maar is eigenlijk een chemische reactie. Tijdens het bakproces reageert de klei op de hitte waardoor een oranje gloed op het aardewerk ontstaat. Dit is geen fout in het bakproces maar komt door varaties in de chemische opmaak van de klei. De tuit is daarentegen niet verkleurd. De reden hiervoor is dat de tuit later op de schaal is bevestigd met een ander soort klei (Persoonlijke communicatie Julie van Kerckhove, Aardewerkspecialist Aardewerk & Archeologie 2023).

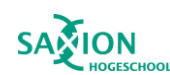

#### <span id="page-22-0"></span>3.3 Gebruikssporen

Zoals eerder in dit hoofdstuk al kort is benoemd hadden wrijfschalen verschillende functies. Sommige zijn gebruikt voor voedselbereiding terwijl andere mogelijk als vuurschaal zijn gebruikt in delen van het badgebouw. Net als productiesporen zijn gebruikssporen ook nog aan te treffen op het aardewerk. Hierbij wordt het onderscheid gemaakt tussen de primaire gebruikssporen en secundaire gebruikssporen. Sporen die zijn achtergelaten toen het aardewerk in gebruik was, zijn primair. Sporen die op het aardewerk zijn gekomen nadat het niet meer gebruikt is, zijn secundair. Tijdens het visueel onderzoek zijn verschillende gebruikssporen aangetroffen op het aardewerk. Hieronder staan de verschillende gebruikssporen en uitleg bij de termen.

#### *Slijtage:*

Aardewerk<br>Archeologie

Op veel van de schalen zijn sporen van slijtage aangetroffen. Deze slijtage bevindt zich aan de binnenkant van de schaal en is vaak geconcentreerd op de bodem. Door het malen van ingrediënten is de binnenzijde gladgewreven. De rasp is door gebruik ook zwaar gesleten en ontbreekt zelfs op sommige plekken waardoor putjes in het aardewerk achterblijven. De slijtage is ook waarneembaar wanneer er wordt gekeken naar de draaikrassen. Dichter bij de bodem zijn vrijwel geen draaikrassen zichtbaar. Richting de rand worden draaikrassen weer vaag zichtbaar en bij de rand zijn draaikrassen duidelijk zichtbaar. De mate van slijtage verschilt sterk per wrijfschaal. Sommige wrijfschalen hebben nog een redelijk ruwe binnenzijde en rasp. Andere schalen zijn tot op de kern van de schaal gesleten. Dit is te zien op [Figuur 10.](#page-22-1)

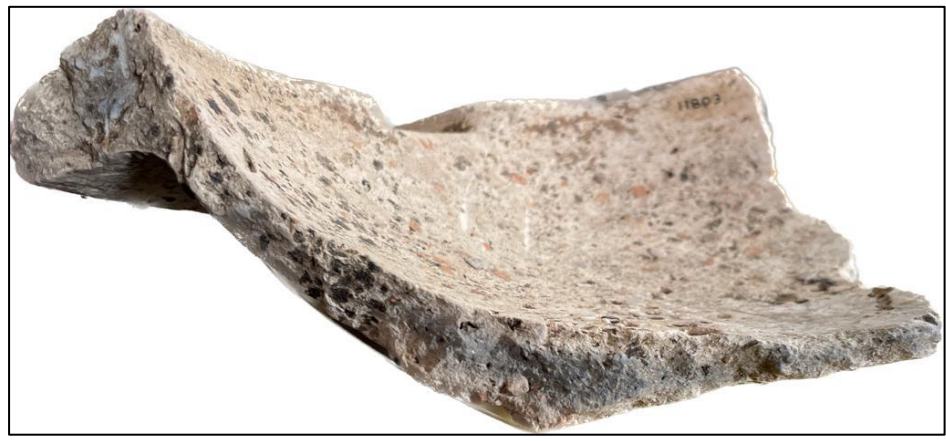

*Figuur 10 Wrijfschaal 11803 waar de bodem tot op de kern is gladgewreven door gebruik. Foto: Stefan Oostingh.*

#### <span id="page-22-1"></span>*Roet:*

In deze spoorcategorie is veel onderscheid te maken. De aanwezigheid van roet op alleen de binnenzijde of buitenzijde kan al invloed hebben op de interpretatie van gebruik. Roet aan de binnenzijde kan duiden op gebruik als een vuurschaal terwijl aan de buitenkant kan duiden op gebruik van voedselbereiding. Daarnaast kunnen roetsporen achterblijven door primair gebruik maar ook nadat een wrijfschaal kapot is gegaan en daarna op het vuur is gekomen. In dit gedeelte worden alleen voorbeelden van primaire roetsporen besproken.

Roetsporen die alleen aan de binnenkant van de schaal worden aangetroffen kunnen duiden op gebruik als vuurschaal voor verlichting. Daarnaast kunnen onregelmatige bolvormige roetsporen worden aantroffen in wrijfschalen. Dit kan een indicatie zijn van de verbranding van wierrook in schaal (Kerckhove, 2019). Sommige wrijfschalen zijn voor een langere tijd gebruikt als vuurschaal. Bij deze exemplaren is het roet in de wrijfschaal getrokken en is het roet zichtbaar in de breuk. Eén exemplaar (11899) heeft een dikke roet laag op alleen de rand van de scherf, zichtbaar op [Figuur 11.](#page-23-1)  De binnenzijde en buitenzijde hebben geen roetaanslag. In dit geval is de wrijfschaal tot de rand

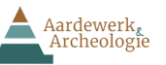

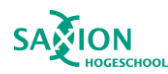

gevuld met brandbaar materiaal. Door de verbranding is er alleen roet op de rand terecht gekomen (Persoonlijke communicatie Gerard, aardewerkspecialist Aardewerk & Archeologie 2023).

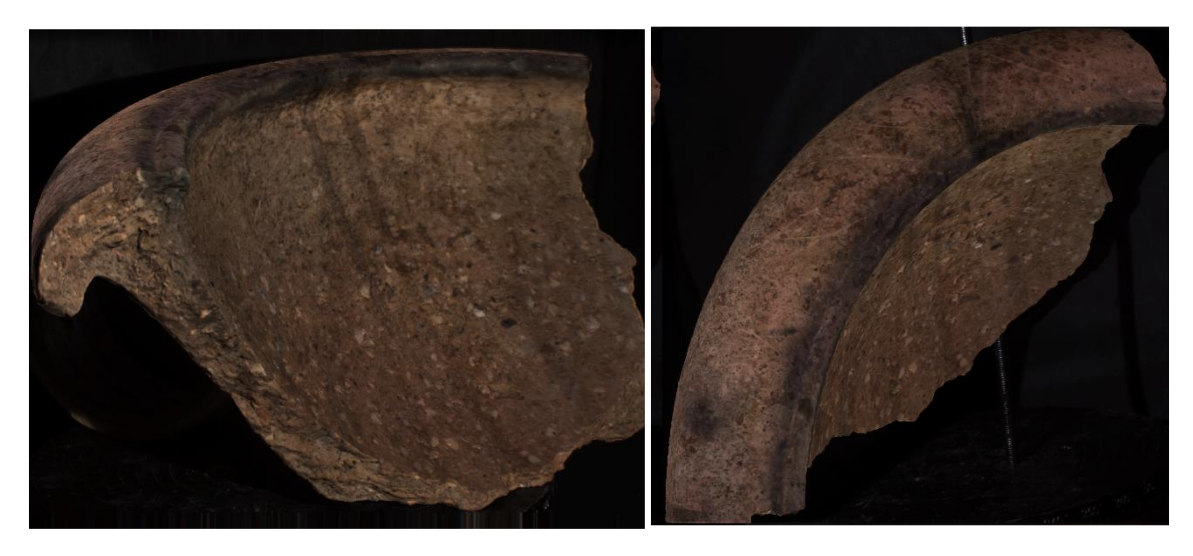

*Figuur 11 Wrijfschaal 11899 met een roet laag alleen zichtbaar op de rand van de scherf. Foto: Stefan Oostingh.*

<span id="page-23-1"></span>Roetsporen die alleen aan de buitenkant kan duiden op gebruik van de wrijfschaal als keukengerei. Om de inhoud van de wrijfschaal te verwarmen werden wrijfschalen boven het vuur gezet. Hierdoor blijft in sommige gevallen roet achter op de buitenzijde. (Persoonlijke communicatie Gerard Boreel, aardewerkspecialist Aardewerk & Archeologie 2023).

#### <span id="page-23-0"></span>3.3.1 Secundaire gebruikssporen

Secundaire gebruikssporen, ook wel post-gebruik genoemd, zijn sporen die achter zijn gebleven nadat het voorwerp niet meer in gebruik was. Deze sporen zijn minder interessant voor dit onderzoek omdat ze geen informatie meer geven over de productie of gebruik van de wrijfschalen. Deze sporen zijn echter wel zichtbaar in het visueel en digitale onderzoek naar de schalen en worden daarom toch benoemd. Hieronder staan de verschillende secundaire sporen en een uitleg bij de termen.

#### *Roet:*

Het verschil tussen primair en secundair roet wordt bepaald door te kijken naar de locatie van het roet. Wanneer een scherf doorlopend roet heeft aan de buitenzijde, breuk en binnenzijde is het roet op de het aardewerk gekomen toen het al gebroken was. Scherven kunnen op het vuur gekomen zijn waardoor deze roetsporen zijn ontstaan. Een goed voorbeeld hiervan is scherf 11867 te zien op [Figuur 12.](#page-24-0) Deze scherf is compleet zwart geblakend door het roet. De originele kleur van het baksel is nauwelijks meer te onderscheiden. Het roet bevindt zich op alle oppervlakte van de scherf. Deze hoeveelheid roet is ongebruikelijk voor scherven die alleen roetsporen hebben opgelopen bij primair gebruik. Deze roetsporen zijn post-gebruik op het object gekomen. Mogelijk is de scherf op een afvalhoop gegooid die daarna is verbrand (Persoonlijke communicatie Julie Van Kerckhove, Aardewerkspecialist Aardewerk & Archeologie 2023).

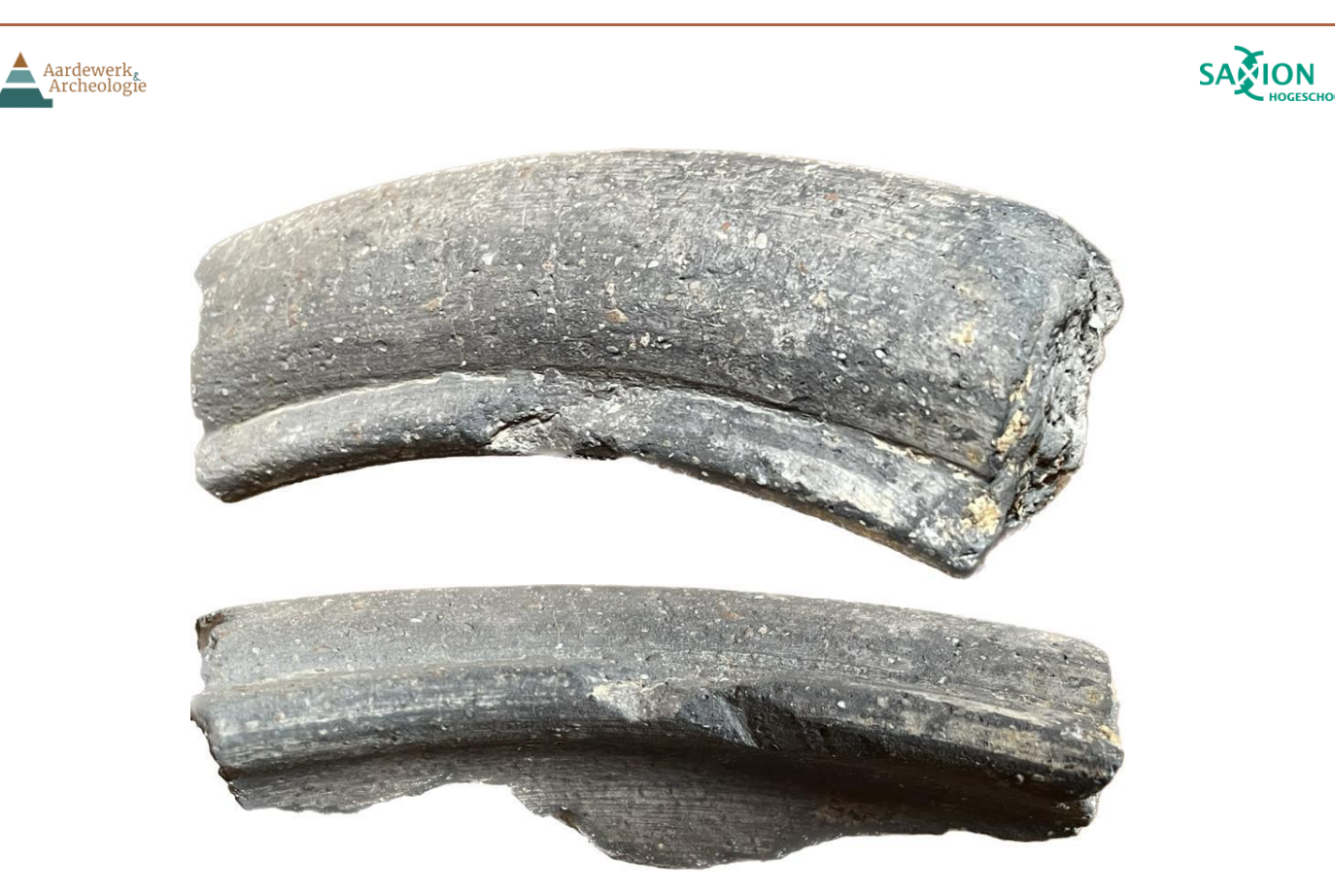

*Figuur 12 Scherf 11867 is zwart geblakerd door roet op alle zijden van de oppervlakte. Foto: Stefan Oostingh*

#### <span id="page-24-0"></span>*Aankoeksel:*

Op verschillende scherven zijn verkleuringen of donkere puntjes en strepen aan te treffen op het aardewerk, zichtbaar op figuur 13. Deze kunnen op alle zijden van de scherf voorkomen. De strepen kunnen verklaard worden door plantwortels die tegen het aardewerk zijn gegroeid toen het in de grond zat. Deze wortels hebben deze donkere strepen achtergelaten en zijn geen decoratie. Verder zijn verschillende donkere puntjes en verkleuringen te verklaren als sporen van bodemprocessen.

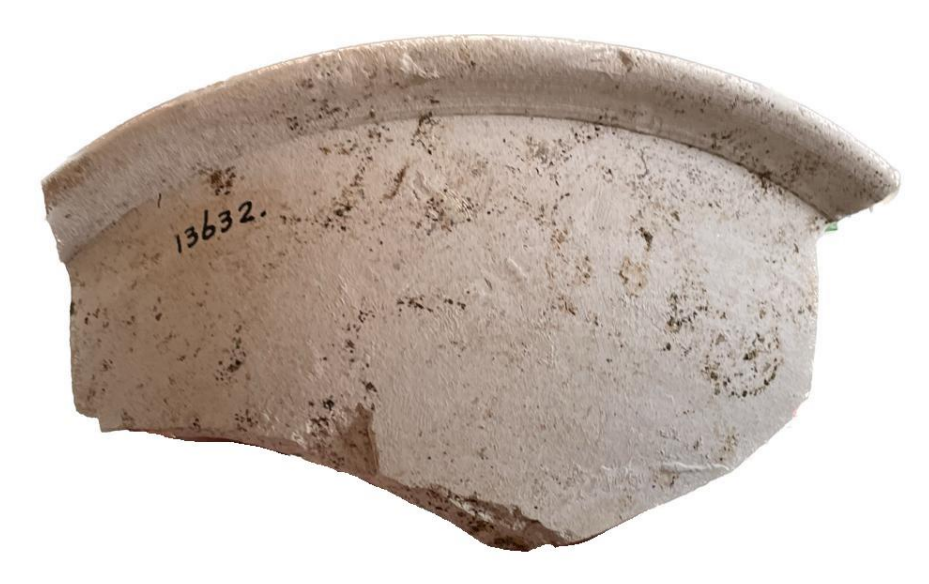

<span id="page-24-1"></span>*Figuur 13 Scherf 13632 waar aankoeksel zichtbaar is. Foto: Stefan Oostingh.*

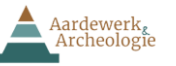

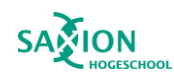

#### *Verwering:*

Het laatste spoor dat is geregistreerd in dit onderzoek is verwering. Naast aankoeksel, kan de bodem ook een ander invloed hebben op de scherven. De scherven zijn meer dan duizend jaar aan de elementen blootgesteld geweest. Sommige baksels zijn hierdoor verweerd. De oppervlakte heeft veel gaten en is erg ruw geworden. Draaikrassen of veel gebruikssporen zijn niet meer waarneembaar. Een voorbeeld hiervan is te zien op [Figuur 144](#page-25-0).

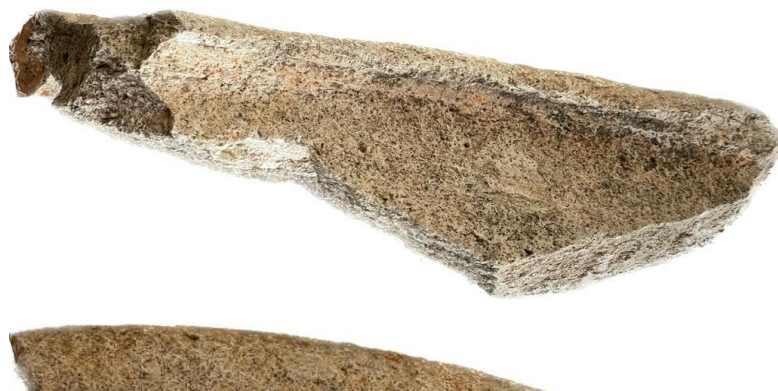

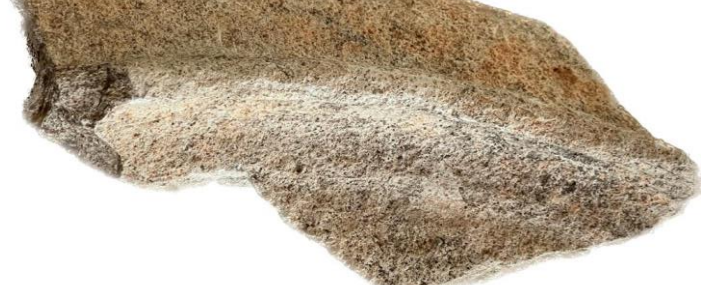

<span id="page-25-0"></span>*Figuur 14 Scherf 11846 heeft een hoge mate van verwering, draaikrassen en gebruikssporen zijn niet meer zichtbaar. Foto: Stefan Oostingh.*

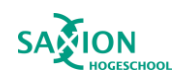

## <span id="page-26-0"></span>Hoofdstuk 4: Digitaal onderzoek

In dit hoofdstuk worden de materialen die zijn gebruikt tijdens dit gedeelte van het onderzoek behandeld. Daarnaast wordt uitgelegd hoe het onderzoek is uitgevoerd en welke handelingen zijn doorlopen. In [Figuur 188](#page-36-0) staat de workflow afgebeeld die het proces van scannen tot het annoteren visualiseert.

#### <span id="page-26-1"></span>4.1 Context

Aardewerk<br>Archeologie

Het gebruik van 3D scan technologie komt steeds vaker voor binnen de archeologie. Zoals eerder ook benoemd is, wordt de technologie gebruikt om archeologische landschappen vast te leggen of grachtenpanden te digitaliseren. Maar de technologie wordt nog maar weinig gebruikt in Nederland in aardewerkanalyse en vrijwel niet in onderzoek naar productie- en gebruikssporen van aardewerk. Het is echter wel eerder gebruikt in studies in het buitenland. In 2008 is onderzoek gedaan naar de technologische vooruitgang van Nasca gemeenschappen in Peru. De onderzoekers gebruikten de aanwezigheid van het langzame of de snelle draaischijf als een aanwijzing van deze vooruitgang. Doormiddel van 3D scans konden zij berekeningen maken van de oppervlakte waardoor het onderscheid van productiemethode kon worden gemaakt (Mara & Sablatnig, 2008). In 2011 is een combinatie van 3D scannen en CT scannen (computertomografie) uitgevoerd op twee Griekse schenkvazen (oenochoë). Dit onderzoek had als doel de productiemethode van de vazen te achterhalen. De onderzoeker kon hierdoor aantonen dat de vazen in dezelfde gietvorm zijn gemaakt. Door verder de asymmetrische vegen op de vazen te onderzoeken kon worden aangetoond welke opvolgende processen werden toegepast tijdens de productie van de vazen (Bouzakis et al., 2011). Het meest recente onderzoek dat is uitgevoerd waar aardewerk onderzoek is uitgevoerd doormiddel van 3D scantechnologie is het TPW-project. Het project is begonnen in 2016 en kon succesvol de verspreiding van de draaischijf volgen onder Bronstijd gemeenschappen in het Egeïsche zeegebied (Hilditch et al., 2021). De 3D methoden die zijn ontwikkeld tijdens het TP-project worden nu in dit onderzoek opnieuw toegepast.

Het gebruik van 3D scannen als een onderzoeksmiddel naar aardewerkproductie is dus niet nieuw. In Nederland wordt het echter nog niet gebruikt, ook al is er wel vraag naar vanuit het werkveld. Een voorbeeld hiervan is het bedrijf waarvoor dit onderzoek wordt uitgevoerd. Daarnaast zijn er verschillende docenten op Saxion die interesse hebben in de methode die hier wordt toegepast.

#### <span id="page-26-2"></span>4.1.1 Wat is een 3D model, mesh of puntenwolk?

Wanneer de 3D scanner een object vastlegt in de software wordt een puntenwolk of *pointcloud* gecreëerd. De oppervlakte bestaat uit kleine puntjes die uitgezoomd een geheel vormen. Wanneer de scans van dichtbij worden bekeken zijn de punten zichtbaar. Om het object een dicht oppervlak te geven moeten de verschillende pointclouds verbonden worden in de software tot een *mesh,* dit wordt afgebeeld op [Figuur 16.](#page-27-0)

De verschillende punten worden verbonden zodat er een *wireframe* ontstaat. Dit wireframe bestaat uit *edges*, *vertices* en *faces*. Hierdoor wordt het 3D object vormgegeven. Een vertex is een punt van de pointcloud. De edges verbind de verschillende

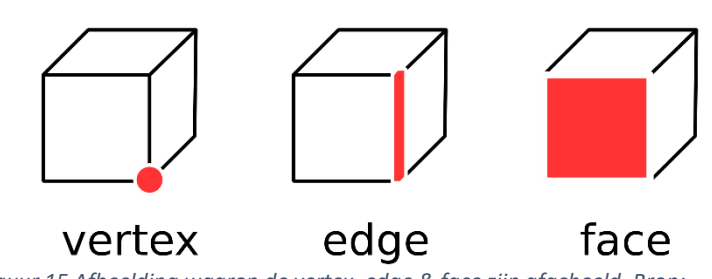

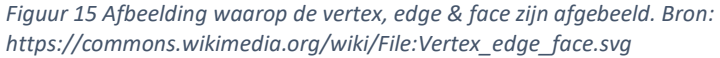

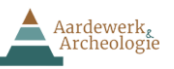

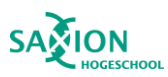

punten en de oppervlakte gecreëerd tussen de edges wordt een face genoemd. Een voorbeeld van deze termen is afgebeeld op Figuur 15. Deze termen worden later nog behandeld in hoofdstuk 4.3.2.

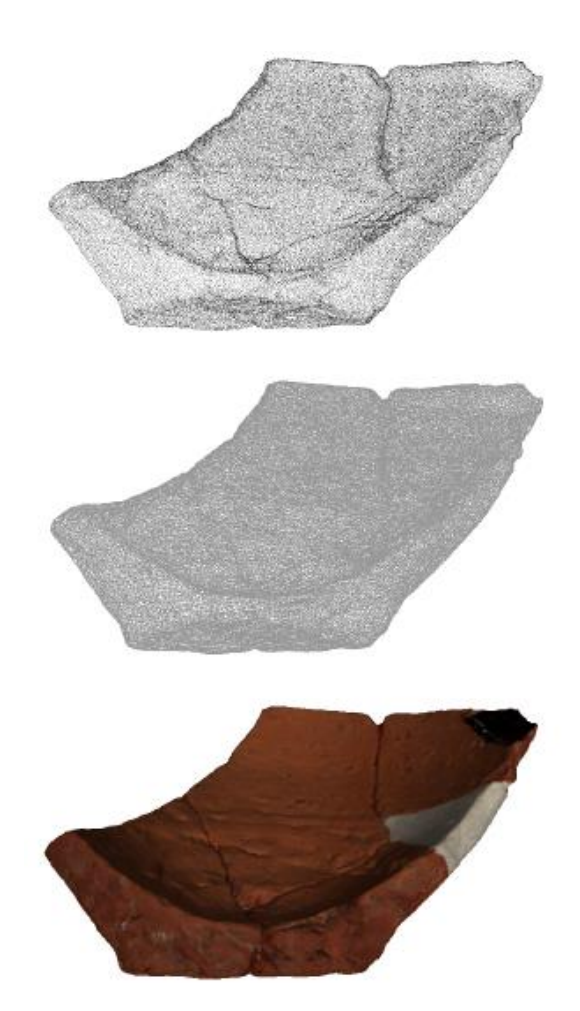

<span id="page-27-0"></span>*Figuur 16: Afbeelding waarop van boven naar beneden een pointcloud, wireframe & mesh zijn afgebeeld. Bron: Loes Opgenhaffen.*

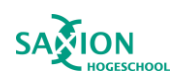

## <span id="page-28-0"></span>4.2 Scannen

Aardewerk<br>Archeologie

In deze paragraaf is het scanproces en verwerkingsproces gedocumenteerd die tijdens dit onderzoek zijn uitgevoerd. Voor het scannen en bewerken is gebruik gemaakt de handleiding: *High-resolution 3D scanning of pottery* geschreven door Loes Opgenhaffen in 2019. Het materiaal en apparatuur dat is gebruikt in dit onderzoek, is geleend van Loes Opgenhaffen en Maarten Sepers.

#### <span id="page-28-1"></span>4.2.1 Locatie en technische specificaties

Voordat het aardewerk gescand kon worden moest het scansysteem in elkaar gezet worden in het laboratorium van de hogeschool Saxion. Deze locatie is gekozen voor het scannen omdat het systeem erg gevoelig is voor trillingen en vibraties. Trillingen zorgen ervoor dat het systeem, fouten maakt met het scannen van de oppervlakte van het object. Kleine strepen zijn waarneembaar in het 3D object die er in de realiteit niet zijn. Dit worden *ghost artefacts* genoemd. Het gebouw waar Aardewerk & Archeologie gevestigd is ligt aan een weg waar zware voertuigen vaak langsrijden die trillingen vooroorzaken. Daarnaast zijn aanvullende trillingen waar te nemen door de golfslag van binnenvaartschepen op de IJssel. Hierop werd besloten om te scannen in het laboratorium. Op deze locatie waren stevige tafels aanwezig op een betonnen ondervloer.

#### *Hardware*

Voor dit onderzoek hebben Loes Opgenhaffen en Maarten Sepers de benodigde scanapparatuur te leen aangeboden. Hieronder volgt een korte lijst van apparatuur en materiaal dat ter beschikking was gesteld.

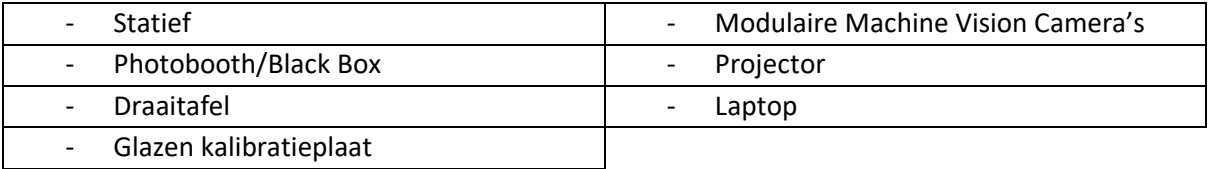

Tijdens dit onderzoek zijn twee paar modulaire camera's gebruikt voor het scannen: één paar met 3.1 MP lenzen en een ander paar met 4.0 MP lenzen. Het belangrijkste verschil tussen de lenzen voor dit onderzoek is het gezichtsveld van de camera's. In het begin van het onderzoek waren alleen de 3.1 camera's beschikbaar voor het onderzoek. Deze camera's hebben een kleiner gezichtsveld door de kleinere lens. Door het kleinere gezichtsveld zouden van grotere objecten meer scans gemaakt moeten worden voor een compleet 3D object. Dit zou aanzienlijk meer tijd kosten tijdens het scannen en verwerken omdat meer scans uitgelijnd moeten worden, meer informatie over uitlijnen volgt later in dit hoofdstuk. Hierop is besloten dat eerst de kleine objecten gescand zouden worden met de 3.1 camera's. Wanneer de 4.0 camera's beschikbaar werden, zouden deze gebruikt worden voor de grotere objecten.

De laptop die tijdens het scannen is gebruikt was voorzien van een Intel i7-6700K processor met 64GB RAM en een GTX 980M grafische kaart met 6 GB RAM. Deze laptop voldeed aan de aanbevolen eisen die zijn opgesteld in de handleiding (Opgenhaffen, 2019). Deze hardware was nodig om de zware bestanden in te winnen en te bewerken. De bestanden waren gemiddeld groter dan 1 GB en vereistte veel vermogen van een laptop om mee te werken. Door de grootte van de bestanden was voldoende opslagruimte ook van belang. Bij de aanvang van het scannen was ongeveer 180 GB

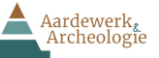

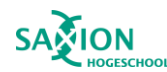

opslagruimteruimte beschikbaar. Dit bleek echter niet genoeg waardoor data later werd opgeslagen in OneDrive.

#### *Software*

Tijdens het scannen is de HP 3D Scan Pro 5.1.0. software gebruikt. Voor deze software was een licentie nodig die verstrekt is door Loes Opgenhaffen. Met de software kunnen de scans worden ingewonnen, bewerkt en *gefused*. Fusen wordt in hoofdstuk 4.3 behandeld.

#### <span id="page-29-0"></span>4.2.2 Het proces

#### *Voorbereiding*

Het statief werd opgesteld voor een tafel in het laboratorium. Daarna werden de camera's en projector op het statief bevestigd. Voor het statief op de tafel wordt de Black Box in elkaar gezet. De Black Box is een kubus die aan de binnenzijde aan alle kanten zwart is. Zwart absorbeert het licht van de projector waardoor alleen het object wordt gescand en niet de achtergrond. De draaitafel wordt daarna in de Black Box gezet. De draaitafel wordt verbonden met de laptop waardoor de software de tafel automatisch kan bewegen zodat de scaninstallatie alle kanten van een object te zien krijgt zonder dat een persoon het object handmatig hoeft te bewegen. De laptop wordt naast de Black Box op de tafel geplaatst waarna de apparaten werden verbonden met kabels.

Nadat het scansysteem in elkaar was gezet, werd het aardewerk verdeeld in groepen. Als eerst werden de kleine scherven gegroepeerd zodat deze als eerst gescand konden worden voordat de 4.0 camera's beschikbaar kwamen. De groepen scherven werden daarna verder verdeeld op basis van kleur. Tijdens de kalibratie is het belangrijk dat de sterkte van het geprojecteerde licht goed wordt afgesteld. Donkere scherven hebben meer licht nodig zodat de camera's onderscheid kunnen maken met de zwarte achtergrond. Lichte scherven hebben minder sterk licht nodig. Door lichte scherven met lichte scherven te scannen en donkere met donkere wordt overbelichting van donkere en lichte scherven voorkomen. Daarnaast hoeft de kalibratie niet voor elke scherf opnieuw worden uitgevoerd.

Na de selectie, kon de installatie worden gekalibreerd. De kalibratieplaat heeft vier groottes voor de kalibratie, 30mm, 60mm, 120mm en 240mm. Door de objecten op de plaat te leggen, kan bepaald worden op welke grootte gekalibreerd moet worden. Wanneer een object groter is dan de kalibratie, kan gekozen worden voor een grotere kalibratie of zal het object in twee of drie delen worden gescand die later aan elkaar geplakt kunnen worden (Opgenhaffen, 2019).

#### *Scannen*

Nadat het systeem was gekalibreerd op de juiste grootte en verlichting konden de eerste groep scherven worden gescand. In de software kon ingesteld worden hoeveel scans vastgelegd moesten worden in een 360 graden rotatie. Als het zou worden ingesteld op vier scans, zal de draaitafel vier keer 90 graden draaiden. Bij elke rotatie wordt er dan een scan gemaakt. In totaal zouden vier scans gemaakt zijn die het object in 360 graden heeft vastgelegd. Vier scans zou echter te weinig overlap genereren om de scans aan elkaar te plakken. De aangeraden hoeveelheid scans is daarom een instelling van acht tot twaalf rotaties (Opgenhaffen, 2019). Daarna moeten de onder- en bovenkant gescand worden omdat die nog ontbreken. Hiervoor worden twee tot vier extra scans aangeraden in de handleiding.

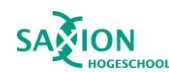

Scannen van kleine objecten lukte gemakkelijk met de acht tot twaalf scans per 360 graden rotatie. De kleine objecten hadden altijd genoeg overlap waardoor duidelijke oppervlaktes werden gevormd. De twee tot vier aanvullende scans waren vaak ook genoeg om het object compleet vast te leggen. Wanneer grotere objecten werden gescand waren de acht tot twaalf scans niet genoeg. Door de geringe overlap tussen de scans kon geen passend geheel worden gemaakt. Hierop werd besloten om bij grotere objecten het aantal scans te verhogen naar zestien tot twintig.

Door de verschillende vormen van de scherven moesten in veel gevallen aanvullende scans gemaakt worden. Een gebied dat voor veel extra scans en vertraging zorgde, was de rand. Wanneer deze erg scherp was ontstond er een schaduw onder de rand. Door de schaduw kon de scaninstallatie niets vastleggen en werd het geïnterpreteerd als een gat. Door de aanwezigheid van een rand moesten al snel vier tot zes aanvullende scans worden gemaakt omdat het een lastig oppervlak was. Bij sommige objecten was het niet mogelijk om een compleet waterdicht oppervlak te creëren door het scannen. Deze gebreken worden in een latere sub-paragraaf behandeld.

Een ander probleem met de afwijkende vormen van de scherven was dat ze niet goed op de draaischijf konden worden gelegd. Tijdens het scannen wordt geprobeerd het merendeel van het oppervlak te scannen tijdens de automatische rotatie. Hierdoor hoeven maar een gering aantal aanvullende scans gemaakt te worden van de onderkant en bovenkant. Om deze reden wordt het kleinste oppervlak van de scherf op de draaitafel gelegd. Vaak is dit oppervlak ongelijk en kan de scherf niet gebalanceerd worden op die zijde. In zulke gevallen is een zwart metalen stokje gebruikt die in de draaischijf geschroefd kon worden. De scherf kon dan tegen het stokje aan gebalanceerd worden waardoor het gros van de scherf tijdens de automatische rotatie gescand kon worden. Dit bracht wel het nadeel met zich mee dat op sommige scans het stokje zichtbaar was. Deze scans werden dan aangepast en bewerkt. Dit wordt in de volgende sub-paragraaf verder behandeld.

Tot slot zijn breuken niet goed vastgelegd in de scans. Sommige objecten bestonden uit stukken aardewerk die eerder al aan elkaar gelijmd zijn. Het licht wordt weerspiegeld op de glimmende lijm waardoor de scanner de breuk niet vastlegt. Het resultaat is een gat in de scherf over de lengte van de lijm. Alhoewel dit gat later gedicht kan worden door de software blijft dit een inschatting en is het niet zoals het originele object. Het dichten van gaten door de software wordt verder behandeld in hoofdstuk 4.3.2.

#### *Uitlijnen en Bewerken*

Wanneer alle zijden van een object zijn gescand moet gekeken worden of de scans correct en vlakdekkend zijn (Opgenhaffen, 2019). De ruwe scans die zijn ingewonnen kunnen verschillende fouten bevatten waardoor individuele scans moeten worden bewerkt of worden verwijderd. Voordat bepaald kan worden of de scans compleet en waterdicht zijn moeten eerst twee handelingen worden uitgevoerd, namelijk uitlijnen en bewerken.

Met uitlijnen wordt het aan elkaar plakken van de scans bedoeld. Op basis van de overlap tussen twee scans kunnen deze aan elkaar worden verbonden. In principe zou de software in staat moeten zijn om dit automatisch zelf te doen, het blijkt echter dat aardewerk te complex is (Opgenhaffen, 2019). Na elke scan voert de software al een ruwe "uitlijning" uit met de vorige scan die is gemaakt. Hierdoor ontstaat na de eerste 360 graden rotatie al een duidelijk beeld van het gescande object.

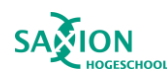

Wanneer nauwkeuriger wordt gekeken naar de uitgelijnde scans blijkt dat veel scans niet goed op elkaar aansluiten. In sommige gevallen mislukt de automatische uitlijning compleet. Om de scans goed met elkaar te verbinden worden de ingebouwde gereedschappen van de software gebruikt. In de software zijn vier methoden voor het uitlijnen, in de handleiding worden hier maar twee van aangeraden:

Free

Aardewerk,<br>Archeologie

#### Pairwise Fine Registration

Met *Free* wordt de ruwe uitlijning gedaan. Tijdens deze methode zullen veel scans al redelijk passend op elkaar aansluiten. De fijnere details worden voor de beste uitlijning onder Pairwise Fine Registration gedaan. Deze methode luistert erg nauw. De scans moeten al voor een groot deel passen voordat deze methode werkt. Wanneer de scans niet goed bij Free zijn uitgelijnd zal deze methode niet werken.

Scans met ghost artefacts (sporen op de scans die in de realiteit niet bestaan) worden verwijderd en scans met fouten worden aangepast. Deze fouten kunnen bestaan uit uitstekende punten bij de scans die niet echt bestaan. Deze fouten kunnen in de software makkelijk worden geselecteerd en weggeknipt. Oppervlakten die dicht bij het eerdergenoemde metalen stokje zijn vastgelegd hebben vaak dezelfde afwijking. Bij deze scans was het oppervlak direct naast het stokje hoger dan de rest van de scherf. Ook deze afwijking was makkelijk weg te knippen.

Nadat deze twee stappen zijn voltooid is er een mesh. Wanneer oppervlakten ontbreken moeten extra scans worden gemaakt van de missende plek. Deze extra scans moeten daarna ook uitgelijnd en bewerkt worden. Wanneer de scherf waterdicht was, werden de individuele scans en de werkomgeving geëxporteerd naar de correcte map. De mapnaam correspondeert met het nummer vermeld op het aardewerk. De scans worden opgeslagen als .scan, de werkomgeving wordt opgeslagen als een .hp3dscanproj. Deze stappen zijn herhaald totdat alle 56 scherven waren gescand.

#### *Uitkomsten scannen*

Het scannen van het aardewerk heeft twaalf werkdagen geduurd. Het scannen, uitlijnen en bewerken duurde gemiddeld één uur per scherf. Dit varieerde sterk vanwege de complexiteit van sommige scherven. Sommige scherven hadden een scherpe rand die niet goed te scannen was. Andere keren mislukte de uitlijning waardoor het hele proces herhaald is. In deze twaalf werkdagen zijn 56 scherven gedigitaliseerd met 1435 scans. Het aantal scans per scherf verschilde van 14 tot 36 met een gemiddeld aantal scans per scherf op 25,6.

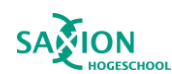

#### <span id="page-32-0"></span>4.3. Verwerking van de modellen

In de vorige stap is de data ingewonnen en bewerkt. In deze paragraaf worden de stappen uitgelegd die zijn genomen tijdens het verwerken van de data. De verwerking van de data heeft als doel deze gereed te maken voor het onderzoek naar gebruik en productiesporen. Voor de verwerking is de handleiding *Processing 3D scans* van Loes Opgenhaffen uit 2019 gebruikt.

#### <span id="page-32-1"></span>4.3.1 Locatie en hardware

Nadat alle objecten waren gescand was het niet meer noodzakelijk dat er vanuit het laboratorium in Saxion gewerkt werd. Een stabiele, trilvrije omgeving was niet meer nodig en andere studenten moesten werkzaamheden uitvoeren in het laboratorium. Hierdoor is besloten om elders in Saxion te werken. Daarnaast zijn veel werkzaamheden vanuit mijn appartement in Zutphen uitgevoerd.

#### *Hardware*

Aardewerk<br>Archeologie

Tijdens dit proces is gebruik gemaakt van de laptop die te leen werd aangeboden door Maarten Sepers. Dit is dezelfde laptop die ook voor het scannen is gebruikt. Verder is voor verdere verwerking de thuiscomputer in Zutphen gebruikt. Deze computer heeft een AMD FX-8320 processor, GTX 970 videokaart en 16 GB ram. De computeronderdelen zijn verouderd, waardoor het verwerken vertragingen heeft opgelopen.

#### *Software*

Zoals eerder al vermeldt stond is de HP 3D Scan Pro 5.1.0. software gebruikt bij het scannen, bewerken en fusen. In dit onderdeel is de software gebruikt voor het fusen. Daarnaast is in dit onderdeel van het onderzoek ook Meshlab gebruikt. Meshlab is een open source programma waarin 3D objecten kunnen worden bewerkt. Daarnaast zijn er veel ingebouwde gereedschappen binnen Meshlab die gebruikt kunnen worden tijdens het analyseren van 3D objecten. Dit zijn bijvoorbeeld filters die op het object kunnen worden toegepast waardoor sporen kunnen worden uitgelicht die eerder niet zichtbaar waren. Voor dit onderdeel van het onderzoek is het voornamelijk gebruikt om de objecten te decimeren.

#### *Websites*

Voor het converten van bestandtypes is de opensource website babylon.js sandbox gebruikt. Deze site kan gebruikt worden voor veel doeleinden, waaronder het converteren van obj-bestanden naar andere bestandstypes. Verder is de website van de Voyager Smithsonian gebruikt voor het annoteren van de objecten. Deze website is gratis te gebruiken en gebruiksvriendelijk. Naast annoteren kunnen scherven ook worden onderzocht met lichtbronnen en ingebouwde filters. De Voyager omgeving kan worden geïmplementeerd op andere pagina's. Hierdoor kunnen de 3D modellen geannoteerd worden tentoongesteld.

#### <span id="page-32-2"></span>4.3.2 Verwerking

Na het scannen moest nog een laatste stap worden genomen in de HP 3D Scan Pro 5.1.0 software. De 3D modellen bestonden op dit punt nog uit individuele scans. Deze scans moesten worden samengebracht tot een geheel. Dit wordt gedaan door middel van de Fuse functie van de software. Wanneer de functie wordt gebruikt worden alle scans samengesmolten tot een geheel. De puntenwolk wordt hier omgezet naar en mesh of wireframe. De gebruiker is zelf in staat om de

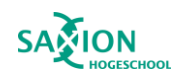

Aardewerk<br>Archeologie

hoogte van de resolutie te bepalen. De schaal loopt van '1' tot '4000', waar 4000 de hoogste resolutie is. Deze getallen zijn geen eenheden maar zijn instellingen in de software. Wanneer de hoogste resolutie wordt gekozen wordt de afstand tussen twee punten van het digitale model op 40 micron of 0,004 millimeter gezet. Hierdoor ontstaan zeer gedetailleerde modellen. Het nadeel is echter dat het fusen in dit geval erg lang duurt. Hoe meer scans een object heeft hoe langer het duurt om te fusen. Het fusen kan soms oplopen tot meer dan 45 minuten. In de handleiding wordt aangeraden om te fusen op een resolutie van 2000 (Opgenhaffen, 2019). Ten tijde van het opstellen van de handleiding mislukte het fusen op de hoogste resolutie. Met de huidige versie van de software wil fusen in de hoogste resolutie wel werken zonder problemen. Daarom is gekozen om met een resolutie van 4000 te fusen zodat de meeste details worden vastgelegd op de scans.

Het resultaat van het eerste samengesmolten object op een resolutie van 4000 was niet correct. Tijdens het samensmelten van de scans waren op sommige plekken ghost artefacts verschenen. Dit gebeurde voornamelijk op punten waar twee scans niet perfect uitgelijnd waren met elkaar. Wanneer één scan onder de andere schoof werd een holte gecreëerd. Deze holte werd tijdens het fusen opgevuld waardoor aan het oppervlak een verhoging verscheen die in de realiteit niet bestond. Dit was aan de oppervlakte niet te merken voor het fusen. Wanneer deze fout ontstonden na het fusen moesten de scans opnieuw worden uitgelijnd en daarna weer opnieuw gefused worden. Door afwijkingen in de ghost artefacts en het langzame proces van samensmelten werd besloten om de modellen eerst te fusen op een resolutie van 1000. Op deze resolutie waren de ghost artefacts ook zichtbaar maar had het voordeel dat het fusen aanzienlijk korter was. Wanneer de ghost artefacts aangetroffen werden op de lagere resolutie objecten werden deze weggeknipt voordat deze opnieuw gefused worden op de hoogste resolutie.

Tijdens het fusen wordt niet alleen de scans samengesmolten gaten die achterblijven in de oppervlakte van de scans worden ook automatisch gedicht, door middel van de functie Close Holes. De software maakt dan de gaten dicht, maar dit is alleen een inschatting en kan afwijkingen bevatten. Deze gaten kwamen door lijm, zwart, etc. Dit is vooral handig voor de randen die niet goed vast te leggen waren tijdens het scannen. En hoewel deze functie normaal gezien erg handig kan zijn zorgde het in één geval voor een raar resultaat. Eén scherf bestond uit meerdere delen die met lijm aan elkaar bevestigd waren. In het midden van de scherf ontbrak een stuk dat tijdens de opgravingen niet was aangetroffen. Hierdoor was er een vrij groot gat in het midden van de samengestelde scherf. Tijdens het scannen was dit gat goed vastgelegd, maar tijdens het fusen is dit gat gedeeltelijk gesloten. Het resultaat is een verwrongen oppervlakte bij het gat dat er niet logisch of natuurlijk uit ziet. In het onderzoek is geen oplossing gevonden voor dit probleem.

Wanneer het gewenste resultaat was bereikt zijn de bestanden geëxporteerd naar de map waar de werkomgeving en scans eerder zijn opgeslagen. Wanneer een samengesmolten object wordt geëxporteerd, worden drie bestanden in de map gezet. Dit is het .obj bestand die de data van het object bevat. Dit bestand kan tussen de 800mb tot 5,4 GB groot zijn. Verder wordt een .PNG bestand opgeslagen in de map die alle foto's bevat die tijdens het scannen van het object zijn gemaakt. Deze foto's zijn de textuur van het 3D object en geven het object de juiste kleur. Het bestand is gemiddeld 50 MB. Tot slot is er het .obj.mtl bestand die informatie over het materiaal van het object bevat. In

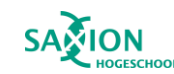

## dit bestand wordt de .png gekoppeld met het .obj. Dit is een tekstbestand dat altijd een grootte heeft 1 KB.

#### *Modellen decimeren: meshlab*

Aardewerk,<br>Archeologie

Een deel van de onderzoeksvraag behandelt de TPW-methode waarin de data gedeeld moet kunnen worden in de TPW Knowledge Hub (database). Om de eerdere TPW-bestanden weer te geven in een online digitale omgeving zijn ze geüpload naar Sketchfab. Deze website heeft een limiet van 200 MB per object voor bestanden die je wil uploaden. De bestanden die tijdens dit onderzoek zijn gegenereerd zijn gemiddeld groter dan 1 GB. Deze bestanden moesten eerst kleiner gemaakt door ze te decimeren in Meshlab.

Decimeren wordt ook wel simplificeren genoemd in Meshlab. Door faces te verwijderen uit het 3D object wordt de bestandgrootte kleiner. Daarmee wordt echter ook de resolutie van het object aangetast. Wanneer het aantal faces wordt gehalveerd is het verschil in kwaliteit niet altijd zichtbaar. Wanneer verder dan de helft wordt gedecimeerd kan de afname in resolutie duidelijk worden, zichtbaar op [Figuur](#page-34-0) 177. Een object van 1GB heeft ongeveer 8 tot 9 miljoen faces. Dit moet worden verminderd naar ongeveer 1.1 miljoen faces, dat correspondeert naar ongeveer 160 MB. Door het 3D object te beperken kan de png toegevoegd worden wanneer deze wordt geüpload naar Sketchfab. Het object en de. png samen bevatten dan 200 mb of minder.

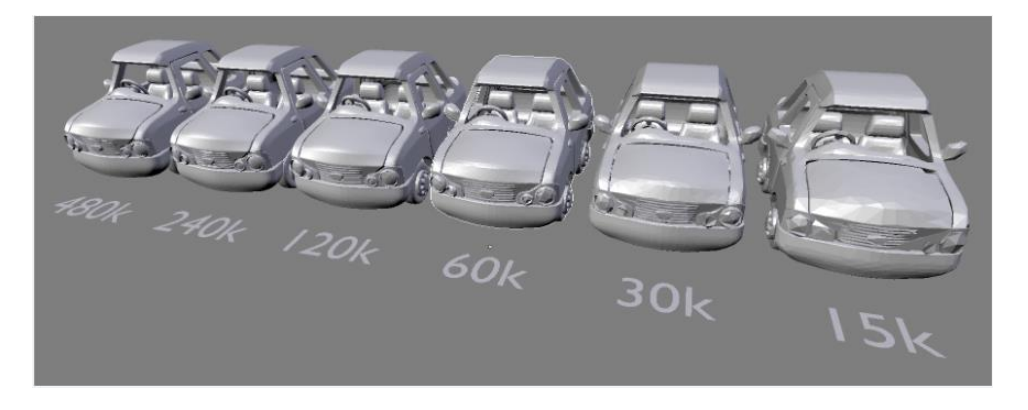

Figuur *17 Afbeelding waar de afname in kwaliteit van het object zichtbaar wordt na het decimeren. Afbeelding: <https://support.shapeways.com/hc/en-us/articles/360022742294-Polygon-reduction-with-MeshLab>*

<span id="page-34-0"></span>Het decimeren werd uitgevoerd op mijn desktopcomputer in Zutphen. Zoals eerder genoemd zijn de componenten van deze computer erg verouderd. Het decimeren van de kleinere bestanden was geen probleem. Het duurde ongeveer 20 minuten om een bestand van 1 GB te decimeren. De computer kon bestanden tot 2.8 GB decimeren, bij bestanden die groter waren liep de computer vast. Het decimeren van de grotere bestanden duurde in sommige gevallen meer dan een uur. Verschillende objecten zijn groter dan de limiet. Deze bestanden zijn niet gedecimeerd en kunnen ook niet in Sketchfab gezet worden. Tijdens dit onderdeel van het onderzoek waren geen andere computers beschikbaar die de grotere bestanden konden decimeren.

#### *Voyager & Sandbox*

De volgende stap in het project is het uploaden van de gedecimeerde bestanden naar Sketchfab. Hier kunnen ze worden opgeslagen, geannoteerd en zijn ze toegankelijk voor het publiek. Voorheen konden via school accounts verschillende objecten tot 200 MB worden geüpload zonder extra

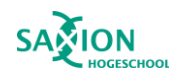

kosten. Daarom is Sketchfab gebruikt voor het TPW-onderzoek en zou het nu ook voor dit onderzoek gebruikt worden. Dit was echter niet mogelijk omdat het bedrijf achter Sketchfab nieuwe regels heeft ingevoerd. Het is niet meer mogelijk om gratis gebruik te maken van de diensten met school accounts. Verder kost het nu ook geld om bestanden van 200 MB te uploaden. Hiervoor was geen budget waardoor is afgeweken van de TPW-methode en het PVA.

Mijn begeleider kwam met een tijdelijke oplossing voor het annoteren van de modellen. De website van The Smithsonian heeft een speciale Github-toepassing<sup>1</sup> waar 3D modellen kunnen worden ingeladen waarna ze worden geannoteerd. Daarnaast kunnen ze worden gepositioneerd om afbeeldingen van het 3D object te maken. De geannoteerde bestanden kunnen daarna geëxporteerd worden. De pagina kon echter het bestandstype .obj niet inladen waardoor deze eerste moest worden geconverteerd. Het bestandstype .glb werd kon wel worden ingeladen. Op de website babylon.js sandbox konden de .obj bestanden worden geconverteerd naar .glb. Door de samengesmolten .obj, .mtl.obj en .png bestanden in te laden op de website konden ze worden geconverteerd. .Glb bestanden bevatten geen losse bestanden voor textuur of textuurinformatie.

Bij Aardewerk & Archeologie is het sporenonderzoek op de digitale objecten uitgevoerd met behulp van mijn begeleider en andere aardewerk experts. Tijdens het analoge onderzoek zijn de productieen gebruikssporen op een systematische wijze onderzocht. Ten eerste is de binnenkant van het aardewerk onderzocht voor productiesporen. De sporen die zijn aangetroffen zijn in de metadatasheet genoteerd onder de het label 'binnenkant'. Hierna zijn de sporen onderzocht op de buitenkant van scherf. Deze zijn in de metadatasheet onder dezelfde naam genoteerd. Tot slot zijn de productiesporen op de rand onderzocht en vastgelegd. Nadat de productiesporen waren vastgelegd zijn de primaire en secundaire gebruikssporen onderzocht. Hier werd onder andere gekeken naar de eerder gevonden productiesporen zoals rasp en draaikrassen, omdat die een goede indicatie van slijtage kunnen zijn. Daarnaast werd de locatie van roet nauwkeurig vastgelegd, omdat dit veel informatie kan opleveren over primair of secundair gebruik. Per scherf is de gehele lijst aan sporen onderzocht die genoemd worden in hoofdstuk 3. Wanneer zaken onduidelijk waren of een spoor niet kon geïdentificeerd kon worden is hulp gezocht bij Julie Van Kerckhove of bij andere aardewerk specialisten van Aardewerk & Archeologie. Verder zijn verschillende bevindingen met de aardewerkspecialisten besproken om na te gaan of deze correct zijn.

In het digitale onderzoek zijn de reeds bekende sporen uit het analoge onderzocht op elke scherf. Net als bij het digitale onderzoek is eerst de binnenkant onderzocht naar productiesporen. Hierop werden de buitenkant en rand onderzocht. Tijdens het digitale onderzoek zijn de 3D objecten eerst onderzocht met de originele textuur. Hierbij zijn lichtbronnen gebruikt om verschillende delen van de scherf te belichten en mogelijke sporen te ontdekken. Hierna is de scherf onderzocht zonder de textuur, de *mesh*. Op de *mesh* zijn ook verschillende lichtbronnen toegepast die sporen beter uitlichtte. Daarna zijn de *normals* en *x-ray* filters op de scherven gebruikt. Bij deze filters zijn geen verschillende belichtingen toegepast omdat dit geen effect heeft bij deze filters. Tot slot is de doorsnede functie gebruikt waarmee een doorsnede van de scherf over de X, Y & Z as gemaakt kon

<sup>1</sup> https://smithsonian.github.io/dpo-voyager/

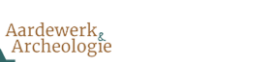

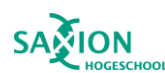

worden. De sporen op de digitale objecten worden geannoteerd binnen de software waarna ze worden geëxporteerd, deze geannoteerde bestanden zijn een bijlage van deze scriptie.

Door deze stappen te doorlopen zijn alle zichtbare sporen op de digitale objecten geïnventariseerd. Deze bevindingen zijn daarna vergeleken met de analoge bevindingen. De resultaten van de analyse zijn te vinden in hoofdstuk 5. Een overzicht van de ondernomen stappen om de geannoteerde 3D objecten te maken staat vastgelegd in [Figuur 188](#page-36-0) hieronder.

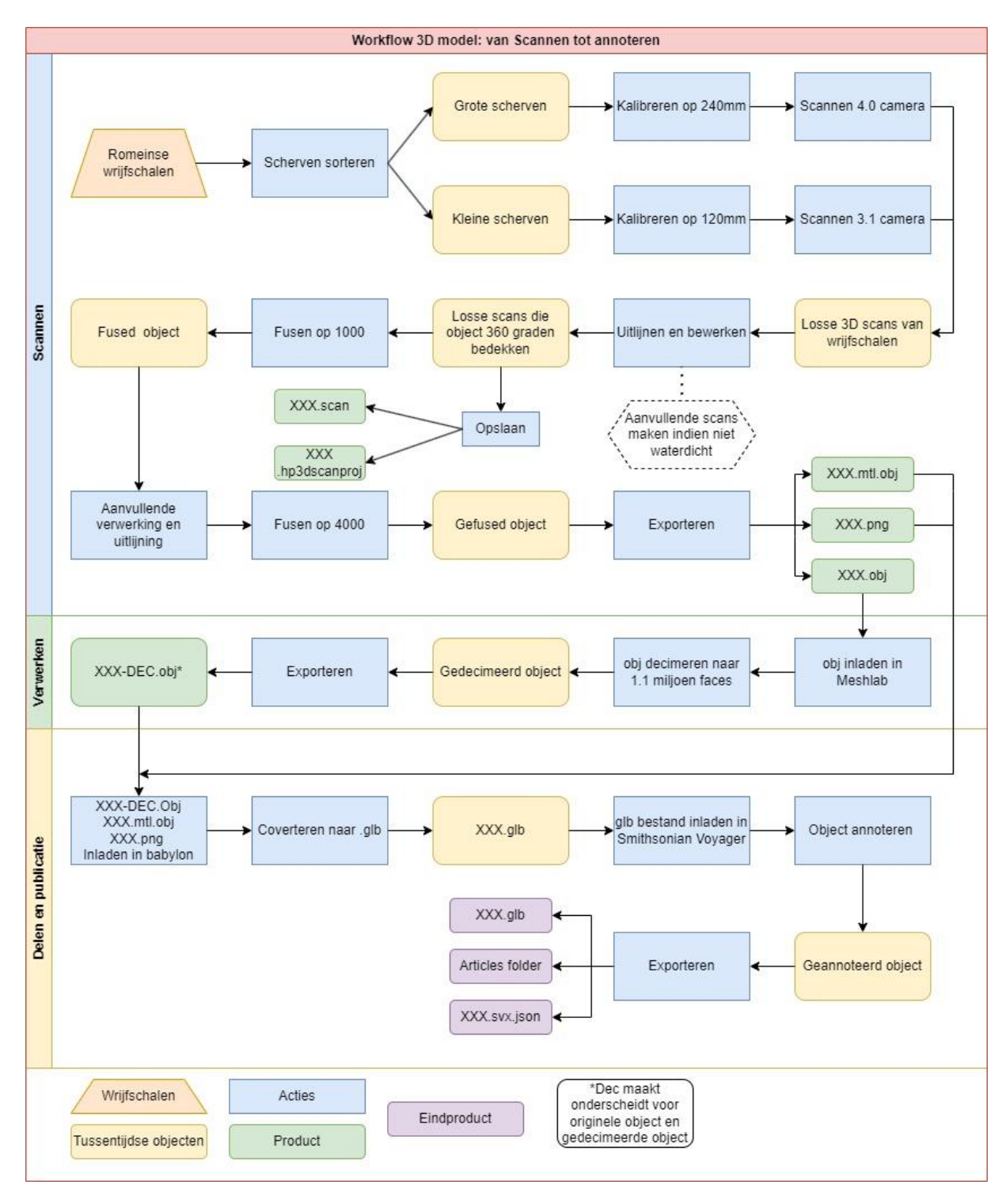

<span id="page-36-0"></span>*Figuur 18 Workflow van het scanproces afgebeeld. Figuur: Stefan Oostingh.*

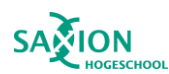

## <span id="page-37-0"></span>Hoofdstuk 5: Analyse analoog en digitaal visueel onderzoek

Tijdens het sporenonderzoek op de digitale objecten zijn veel sporen aangetroffen die overeenkomen met de sporen die zijn aangetroffen met het visuele onderzoek. Voornamelijk grotere productiesporen als schenktuiten, stempels en randen zijn duidelijk waar te nemen op de 3D objecten. Andere sporen zijn in sommige gevallen onduidelijker in de digitale objecten. Hieronder worden de productie- en gebruikssporen individueel behandeld en geanalyseerd. Een overzicht van alle vastgestelde sporen in het analoog en digitaal visueel onderzoek wordt weergegeven in [Figuur](#page-49-1)  [32](#page-49-1) aan het einde van dit hoofdstuk. Tijdens het analoog visueel onderzoek zijn de scherven van 53 wrijfschalen onderzocht. Vanwege de eerder vermelde problemen zijn uiteindelijk 37 van 53 digitaal visueel onderzocht. Voor de analyse worden de overige 16 analoog onderzochte wrijfschalen niet behandeld omdat deze geen digitaal objecten hebben waarmee deze kunnen worden vergeleken.

#### <span id="page-37-1"></span>5.1 Productiesporen

Aardewerk<br>Archeologie

Van de twee spoorcategorieën die zijn onderzocht, zijn de productiesporen het duidelijkst te achterhalen in de digitale objecten. Veel van de productiesporen betreffen grote kenmerken die duidelijk zijn vastgelegd op de scans. Hieronder worden de resultaten van het analoog en digitaal visueel onderzoek weergegeven per productiespoor.

#### *Gelaagdheid breuk:*

De gelaagdheid in de breuk is tijdens het analoge onderzoek bij 37 scherven aangetroffen. In het digitale onderzoek is dit spoor ook 37 maal geconstateerd. Wanneer de *mesh* zonder filter wordt bekeken blijft de gelaagdheid duidelijk zichtbaar in de breuk. Door de lichtbron te manipuleren worden de sporen alleen maar duidelijker zichtbaar door de val van de schaduwen. Wanneer de *normals* filter wordt toegepast ontstaat er een soort oppervlakreliëf op de scherf. Op het reliëf blijft de gelaagdheid goed zichtbaar. De lichtbronnen worden niet gemanipuleerd tijdens het gebruik van de *normals* filter omdat dit geen effect heeft op het reliëf. Door de *x-ray* filter toe te passen zijn deze sporen niet waargenomen. Dit filter maakt de scherf doorzichtig waardoor de gelaagdheid verdwijnt. Het gebruik van de doorsnede functie was bij het onderzoek naar de gelaagdheid van de breuk niet toepasbaar omdat het de breuk verwijderd en een glad oppervlakte creëert waarop geen gelaagdheid te zien is. Op Figuur 19 is de gelaagdheid in de breuk te zien op een de digitale scherf met textuur.

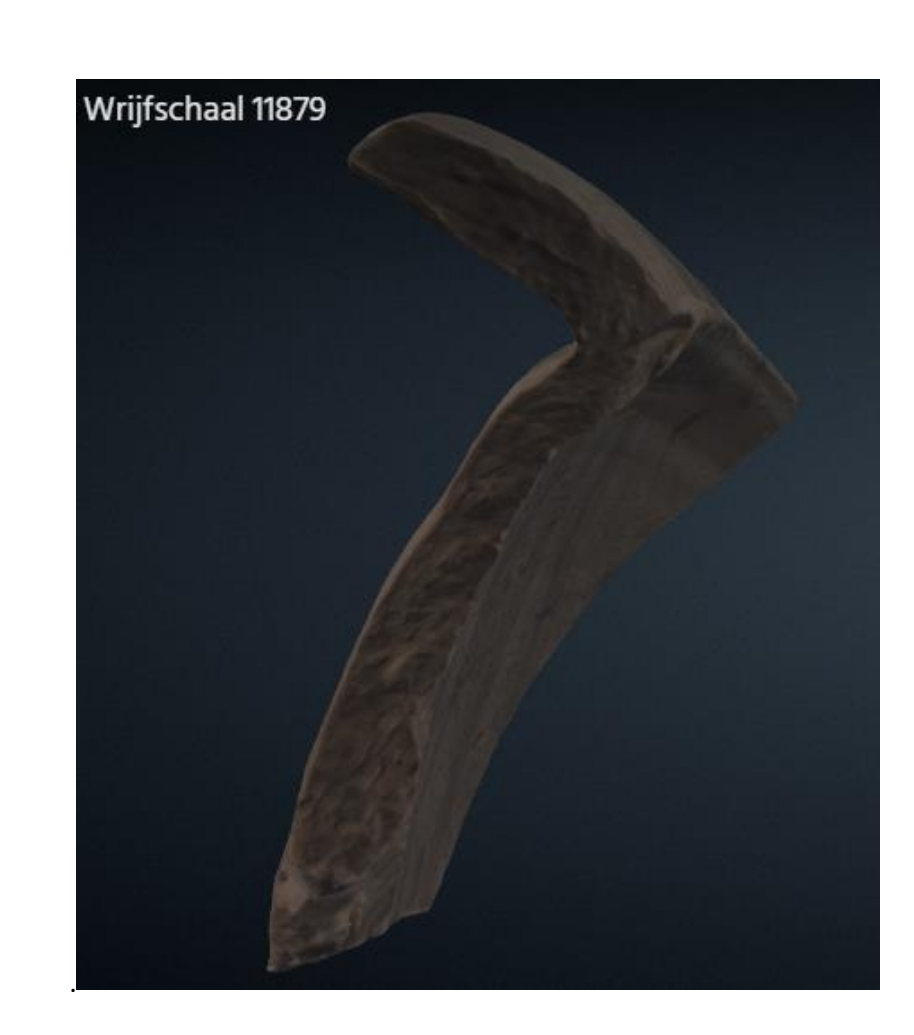

*Figuur 19 Gelaagdheid van de breuk is zichtbaar op het 3D model. Afbeelding: Stefan Oostingh.*

#### <span id="page-38-0"></span>*Golvingen:*

Aardewerk<br>Archeologie

Golvingen zijn tijdens het visueel onderzoek 10 keer vastgesteld bij de scherven. Door de lichtinval op de scherf anders te laten vallen konden de golvingen visueel worden waargenomen. In het digitaal onderzoek waren de golvingen op de *mesh* zonder textuur duidelijk waar te nemen. Door de lichtbronnen te manipuleren konden de golvingen verder worden uitgelicht. Alhoewel de golvingen duidelijk zichtbaar waren op de *mesh,* waren deze nog beter waar te nemen wanneer de *normals*  filter werd toegepast. Door het oppervlakreliëf dat door de filter wordt gecreëerd werden de depressies en verhogingen duidelijker. De verhogingen en depressies hebben verschillende kleuren waardoor het spoor wordt uitgelicht. Wanneer het *x-ray* filter werd toegepast zijn de golvingen niet waargenomen. De doorsnede functie was bij het onderzoek naar golvingen een behulpzame gereedschap. Door deze toe te passen konden de golvingen het best worden waargenomen. Een afbeelding van de doorsnede staat in Figuur 20. Deze bleek een handige en non-destructieve aanvulling in het digitale onderzoek. Alhoewel een doorsnede ook in het analoge onderzoek zou kunnen worden gemaakt, zou dit wel destructief zijn. De schade die dan wordt aangericht staat niet gelijk met de waarde die het oplevert.

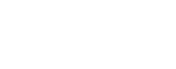

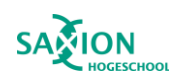

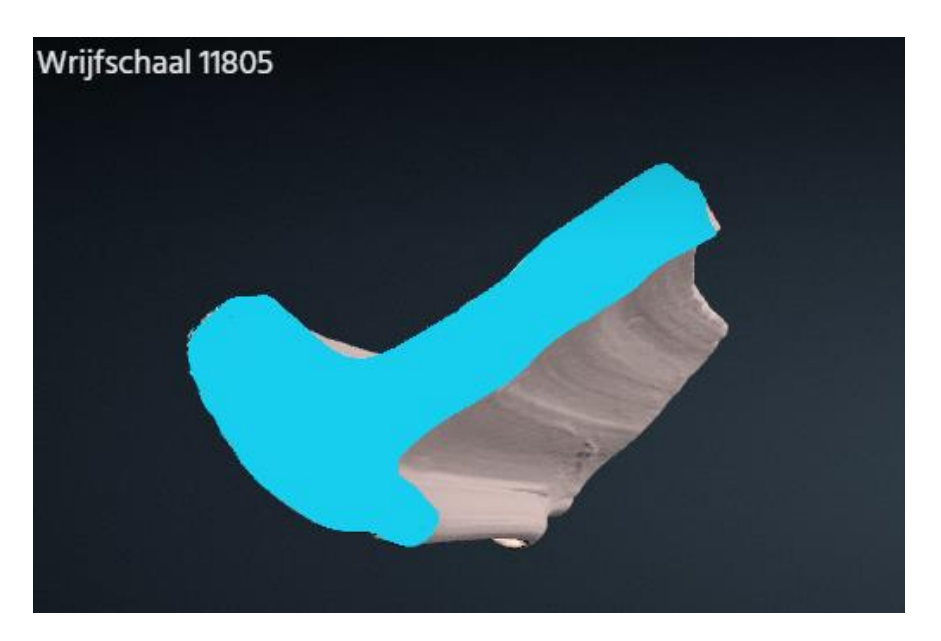

*Figuur 200 Golvingen zichtbaar op de doorsnede van de scherf in voyager. Afbeelding: Stefan Oostingh.*

#### <span id="page-39-0"></span>*Draaikrassen:*

Aardewerk<br>Archeologie

Draaikrassen zijn tijdens het analoog visueel onderzoek 29 keer geregistreerd aan de binnenkant, buitenkant of rand van de scherven. Deze sporen zijn in sommige gevallen opgemerkt door viuseel onderzoek, hierbij was het veranderen van de lichtval op de scherf erg belangrijk. Echter, de meeste sporen zijn tijdens opgemerkt door deze te voelen wanneer de scherf werd aangeraakt. In het digitale onderzoek waren de draaikrassen niet altijd goed te zien wanneer de mesh zonder textuur werd onderzocht. Wanneer de lichtbronnen werden gemanipuleerd werden de draaikrassen duidelijk en uitgelicht door de val van de schaduwen, dit is zichtbaar op Figuur 21. Bij het toepassen van het *normals* filter waren alle draaikrassen die reeds waren aangetroffen nog zichtbaar op de scherf. Ook de kleine verschillen in het reliëf van de draaikrassen worden duidelijk weergegeven bij het toepassen van het filter. Bij zowel de *mesh* en de *normals* filter was het enorm bruikbaar om de te kunnen *inzoomen*. Hierdoor konden de kleine krassen worden vergroot. Wanneer de *x-ray* en de doorsnede functie worden toegepast zijn de draaikrassen niet zichtbaar. Bij het digitale onderzoek werd opgemerkt dat onderzoek naar deze sporen eenvoudiger is tijdens het analoge onderzoek. Doordat de draaikrassen op het oppervlak van de scherf te voelen zijn, zijn deze duidelijk vast te stellen. Het voordeel van het digitale onderzoek was dat de scherf, en daarmee de sporen, eenvoudig uit te grootte waren waardoor deze goed konden worden waargenomen.

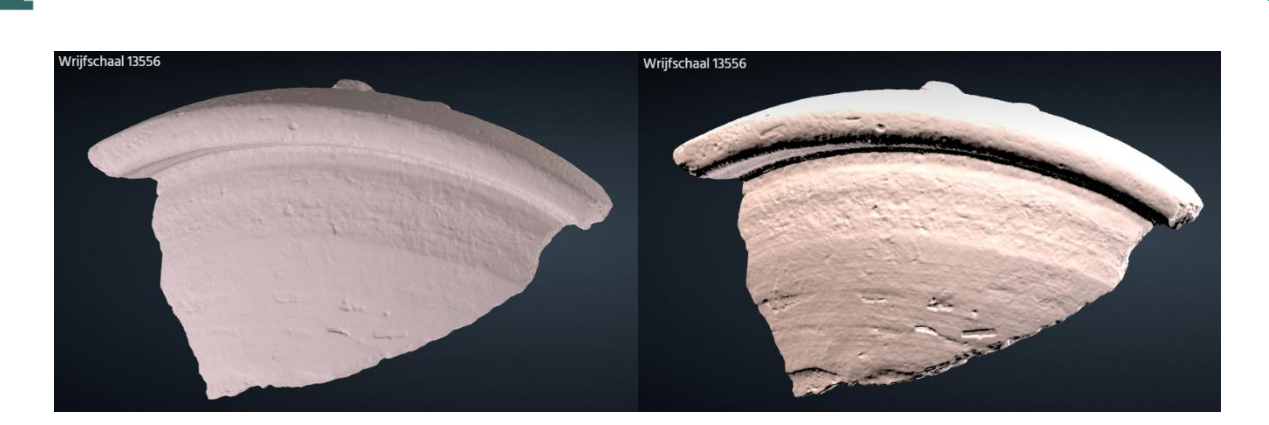

*Figuur 21 Scherf 13556 Draaikrassen worden uitgelicht door de intensiteit van de lichtbronnen aan te passen. Afbeelding: Stefan Oostingh.*

#### <span id="page-40-0"></span>*Rasp:*

Aardewerk,<br>Archeologie

Tijdens het analoog visueel onderzoek is rasp 30 keer aangetroffen bij de wrijfschalen. Dit werd gedaan door de rasp te voelen op de scherf en de rasp visueel waar te nemen. In het digitale onderzoek is kon de rasp 30 maal worden vastgesteld op de *mesh* zonder textuur. Door het aanpassen van de lichtbron werden de sporen nog duidelijker door de val van de schaduw. Toen de *normals* filter werd toegepast bleven dezelfde sporen duidelijk te zien doordat een soort oppervlakte reliëf werd gecreëerd. Vanwege het reliëf zijn de sporen duidelijk zichtbaar, zoals zichtbaar op Figuur 22. Lichtbronnen worden tijdens het gebruik van *normals* niet gemanipuleerd omdat het licht geen invloed heeft op dit filter. Bij gebruik van de *x-ray* filter zijn de draaikrassen niet meer zichtbaar, omdat het oppervlak vrijwel compleet doorzichtig wordt. Het manipuleren van de lichtbronnen heeft met dit filter geen aanvullende waarde. Ook de doorsnede functie heeft geen meerwaarde voor onderzoek naar dit spoor. Tijdens het digitale onderzoek werd ook opgemerkt dat de rasp het makkelijkst vast te stellen was tijdens het analoge onderzoek. De reden hiervoor was dat de rasp op de scherf te voelen was, een methode die digitaal niet te repliceren is.

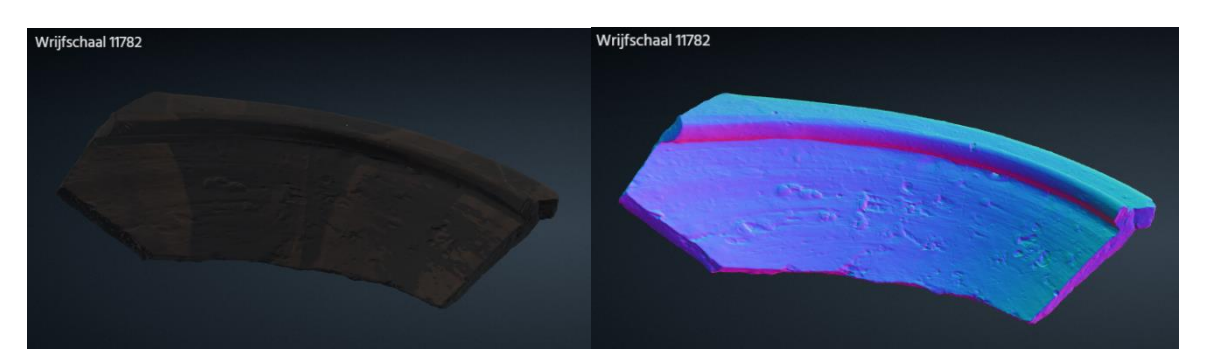

*Figuur 22 Scherf met originele textuur en object wanneer de normals filter wordt toegepast. Afbeelding: Stefan Oostingh.*

#### *Stempels:*

Tijdens het analoog onderzoek zijn op twee scherven stempels waargenomen. Deze waren in een goede conditie en konden visueel worden geconstateerd. In het digitale onderzoek zijn de twee stempels ook duidelijk naar voren gekomen op de *mesh* van de scherf. Met de lichtbron waren verschillende letters van de stempels beter uit te lichten. Op de *normals* werd opgemerkt dat op de

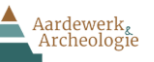

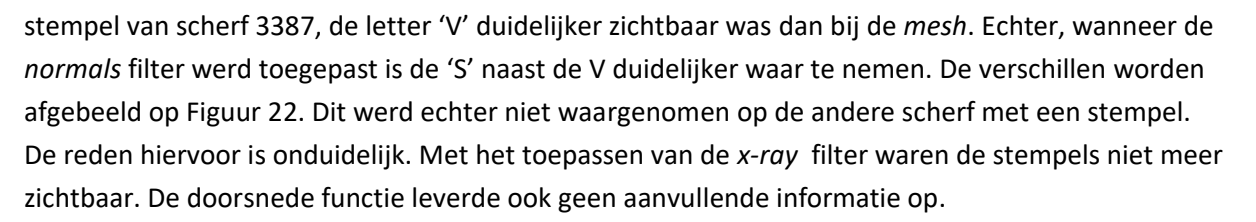

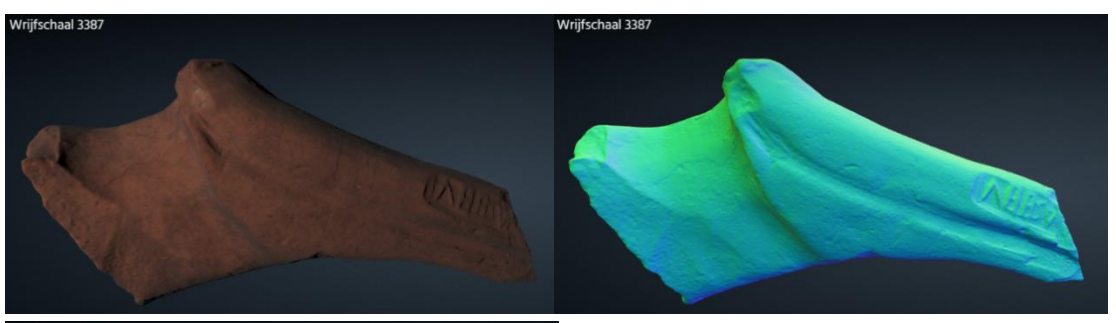

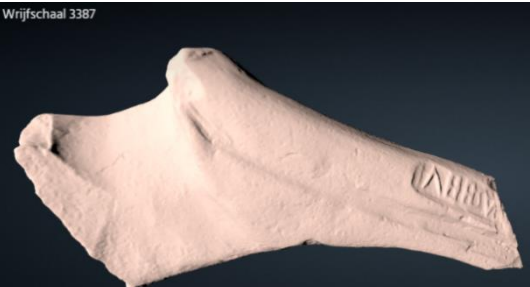

<span id="page-41-0"></span>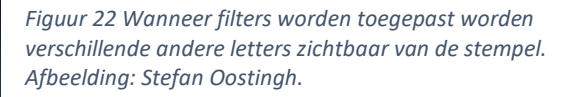

#### *Decoratie:*

Decoratie is vier keer aangetroffen tijdens het analoge onderzoek. Decoratie is in deze vier gevallen visueel vastgesteld. Tijdens het digitale onderzoek waren bijna alle decoraties goed waar te nemen op de mesh. Op scherf 11886 lopen twee parallelle banden aan versieringen aan de buitenkant van de scherf. De band dichtstbijzijnde van de bodem was vaag waarneembaar op de scherf. Wanneer de lichtbronnen werden gemanipuleerd en scherf werd vergoot waren deze decoraties beter zichtbaar, maar nog steeds niet erg duidelijk. Op het reliëf van de *normals* filter is deze tweede band nog steeds niet goed zichtbaar, afgebeeld op Figuur 23. De andere decoraties zijn echter wel goed zichtbaar. Tot slot zijn de decoraties niet waargenomen wanneer de *x-ray* filter en de doorsnede functie worden toegepast op de scherf. Het feit dat de tweede band van decoratie niet goed is waargenomen is merkwaardig. Andere kleine sporen als draaikrassen zijn wel duidelijk vastgelegd op de digitale objecten. Mogelijk is tijdens het uitlijnen van de verschillende scans een fout gemaakt. Mogelijk hadden twee scans overlap op de locatie van de tweede band aan decoratie. Wanneer de scans worden 'samengesmolten' wordt de diepte van de decoratie niet goed nagebootst door de twee scans die een gladder oppervlakte vertonen dan dat er daadwerkelijk bestaat.

MION

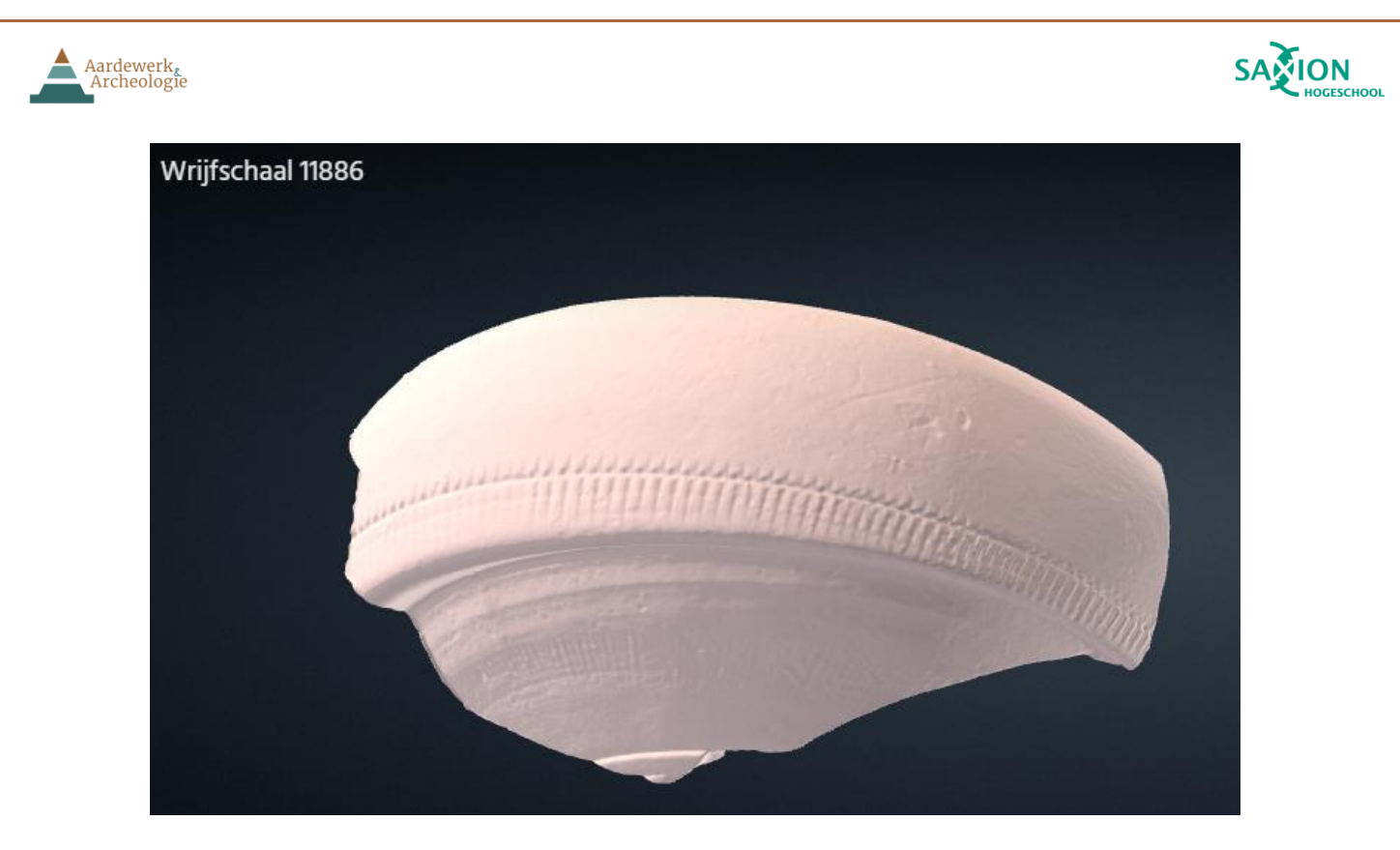

*Figuur 23 Decoratie banden zichtbaar op scherf in de voyager omgeving, band onder de rand minder goed zichtbaar. Afbeelding: Stefan Oostingh.*

#### <span id="page-42-0"></span>*Schenktuiten*

Schenktuiten zijn tijdens het analoge onderzoek acht keer waargenomen op visuele wijze. Deze productiesporen zijn in alle gevallen duidelijk zichtbaar op de wrijfschalen en de reden dat ze zijn toegevoegd aan de wrijfschaal is duidelijk. Tijdens het analoge en digitale onderzoek werd gekeken naar de simpele schenktuiten en de gestileerde of hier nog andere sporen op gevonden konden worden. Aanvullende informatie is echter niet geconstateerd wanneer de *mesh, normals of x-ray*  filters zijn toegepast. De doorsnede functie heeft bij onderzoek naar schenktuiten geen meerwaarde. Verder had het manipuleren van de lichtborn ook geen effect. Een afbeedling van de gestileerde schenktuit is te zien i[n Figuur 24.](#page-43-0)

#### *Oranje gloed*:

De oranje gloed is zes keer aangetroffen tijdens het analoge onderzoek. Dit spoor is alleen zichtbaar op het oppervlak van de scherf, er zijn geen fysieke sporen op het oppervlak van de scherf waar te nemen. Dit spoor is niet uit te lichten door het toepassen van filters en is door het donker uitvallen van de textuur in sommige gevallen lastig waar te nemen. Door de intensiteit van de lichtbronnen aan te passen zijn de oranje gloed wel waar te nemen en te registreren. Het resultaat wijkt achter wel af van het originele object zoals te zien is op [Figuur 24.](#page-43-0) Voor onderzoek naar dit spoor heeft het 3D scannen van het aardewerk geen toegevoegde waarde.

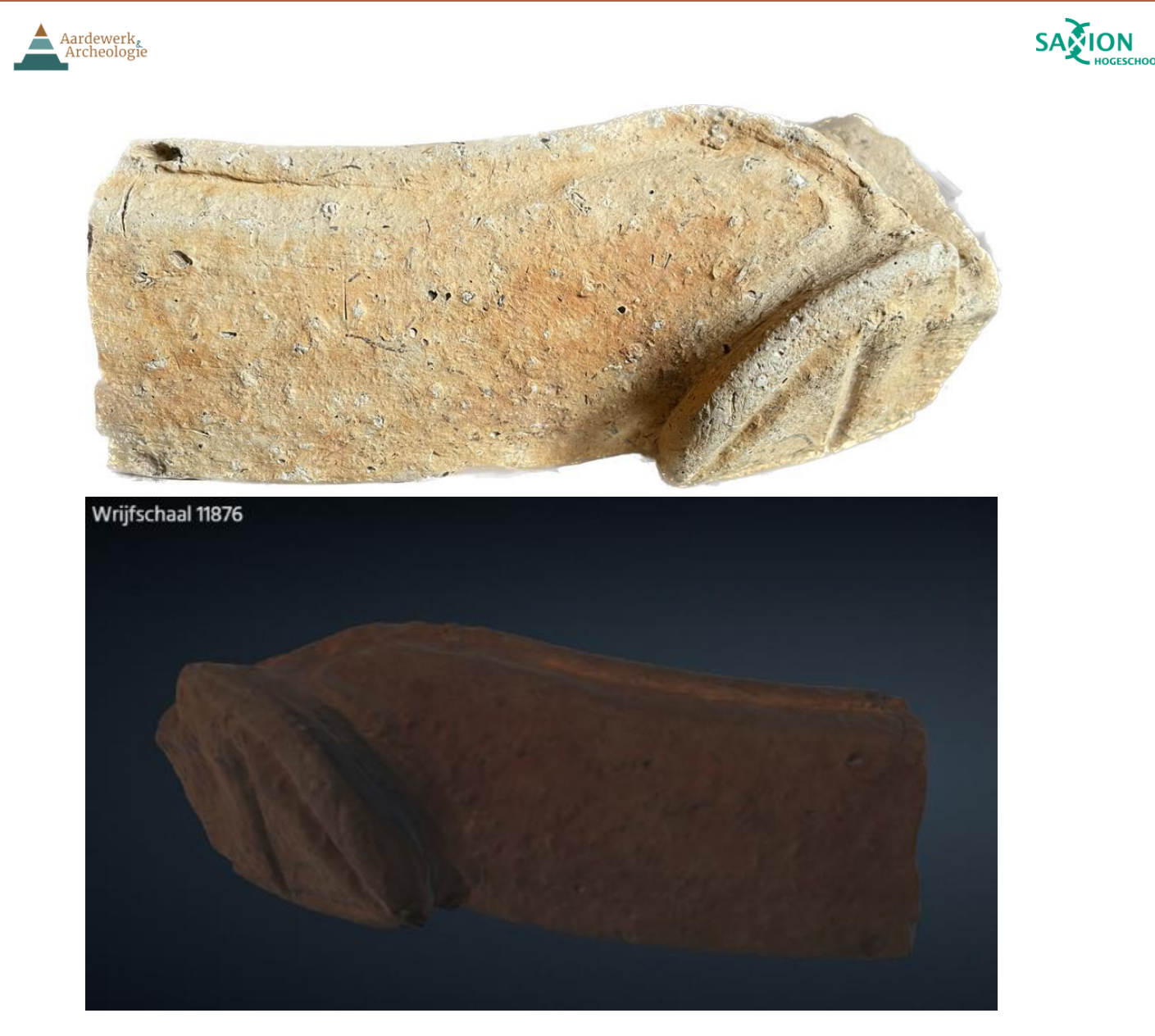

<span id="page-43-0"></span>*Figuur 24 Scherf 11876 heeft een oranje gloed op de rand van de schaal. Deze gloed is na het toepassen van verlichting filters zichtbaar geworden maar wijkt af van het origineel. Daarnaast heeft deze wrijfschaal een voorbeeld van een gestileerde schenktuit. Afbeelding: Stefan Oostingh.*

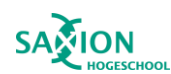

#### <span id="page-44-0"></span>5.2 Gebruikssporen

In deze spoorcategorie zijn verschillende sporen niet duidelijk zichtbaar. Dit is te verklaren door dat veel van de gebruikssporen onderzocht moeten worden op basis van de textuur. De textuur is in enkele gevallen echter niet goed vastgelegd waardoor onderzoek naar sporen wordt belemmerd. Verder is bij gebruikssporen onderzoek het aanraken van scherven belangrijk. Dit is tijdens het digitale onderzoek echter niet mogelijk. Hieronder volgen de resultaten van het digitale gebruikssporen onderzoek per onderzocht gebruiksspoor.

#### *Slijtage:*

Aardewerk<br>Archeologie

Slijtage is tijdens het analoge onderzoek 33 keer vastgesteld op de scherven. Dit werd in enkele gevallen visueel gedaan. De meest effectieve manier om slijtage vast te stellen was door het oppervlak van de scherf te voelen. Hierbij kon de slijtage bij de bodem van de wrijfschalen duidelijk worden vastgesteld. Tijdens het digitale onderzoek was slijtage in sommige gevallen niet duidelijk zichtrbaar op de mesh. Wanneer lichtbronnen werden gemanipuleerd waren op sommige scherven draaikrassen zichtbaar bij de rand en vervaagde draaikrassen bij de bodem. Dit was een indicatie van slijtage. Echter, wanneer de *normals* filter werd toegepast konden de meeste sporen van slijtage worden vastgesteld, afgebeeld in [Figuur 25.](#page-44-1) In totaal was slijtage 29 keer vast te stellen met de normals filter. Bij vier exemplaren was het onduidelijk of de wrijfschaal was versleten. Bij deze digitale exemplaren zijn geen vervaagde draairingen, gladde over uitgeslagen rasp waargenomen die slijtage zouden aanduiden. Met de *x-ray* filter zijn geen slijtage sporen waargenomen. Ook met de doorsnede functie zijn de was dit het geval.

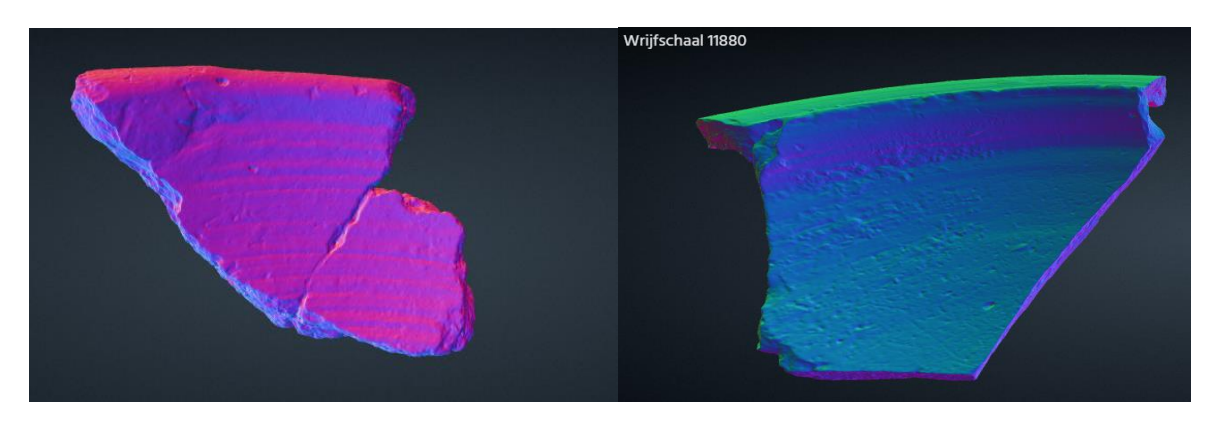

*Figuur 25 Links: een scherf waarbij de slijtage niet duidelijk is. Niet zichtbaar dat de scherf glad is. Rechts: Scherf die richting de bodem glad wordt. Dichter bij de rand blijft de scherf ruw. Tijdens het digitale onderzoek is dit aangemerkt als slijtage. Afbeelding: Stefan Oostingh.*

#### <span id="page-44-1"></span>*Roet:*

Roetsporen zijn in hoofdstuk 3 verdeeld in primair of secundair. Dit onderscheid is gemaakt om aan te tonen dat de locatie en hoeveelheid van het roet op een scherf, invloed hebben op de interpretatie bij gebruikssporenonderzoek. Dit onderscheid is vastgelegd in de metadatasheet maar is tijdens deze analyse niet gebruikt. Roetsporen zijn tijdens het analoog onderzoek 15 keer visueel waargenomen. In het digitale onderzoek zijn deze sporen alleen waar te nemen op de *mesh* met de originele textuur. De filters hadden geen effect op de mate waarin de sporen werden aangetroffen. Alleen het manipuleren van de lichtbronnen had een effect op de roetsporen, omdat de textuur van veel scherven donker is uitgevallen. Een voorbeeld hiervan is zichtbaar o[p Figuur 26.](#page-45-0) Met de

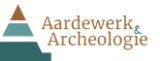

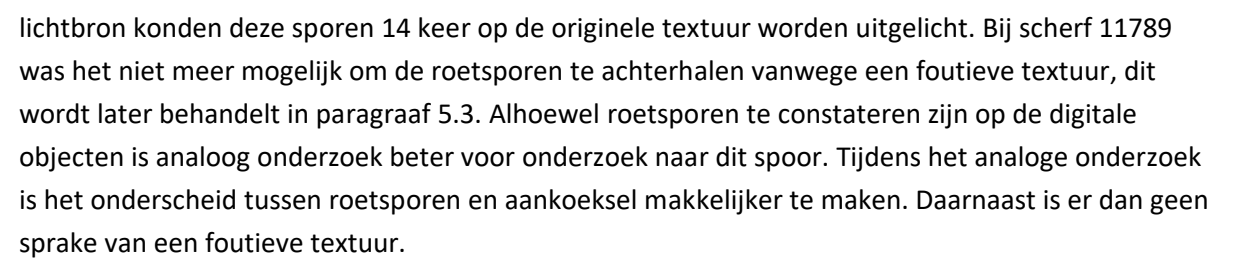

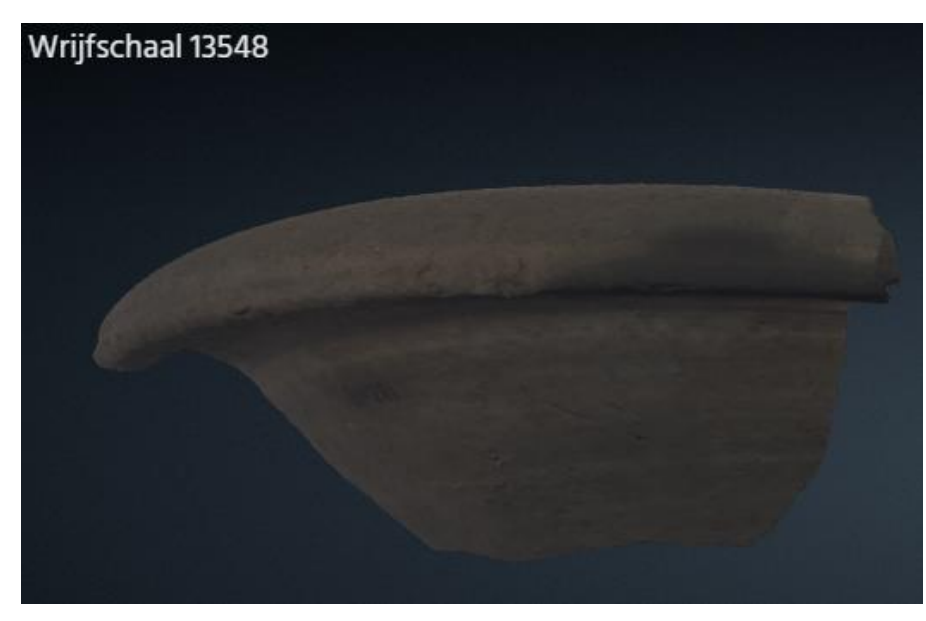

<span id="page-45-0"></span>*Figuur 26 Roet sporen zichtbaar op de rechterzijde van de rand in de voyager omgeving. Afbeelding: Stefan Oostingh.*

#### *Aankoeksel:*

Aankoeksel is bij 18 objecten visueel geconstateerd tijdens het analoge onderzoek. Dit spoor is tijdens het onderzoek in veel verschillende vormen aan te treffen, waardoor de mate van detectie in sommige gevallen makkelijker is dan bij andere. Het toepassen van filters had geen effect omdat de aankoeksel geen fysieke sporen had achtergelaten op de scherf. Dit spoor kon alleen worden vastgesteld op de mesh met de originele textuur. Bij lichte scherven had donkere aankoeksel een duidelijk contrast waardoor het constateren van het spoor makkelijk was, zichtbaar op [Figuur 27.](#page-46-0) De intensiteit van de lichtbronnen aanpassen was in elk geval nodig om de sporen zichtbaar te maken. Net als bij de roetsporen is onderzoek naar aankoeksel mogelijk op de digitale objecten. Analoog visueel onderzoek blijft echter een beter alternatief vanwege donkere en foutieve textuur.

MION

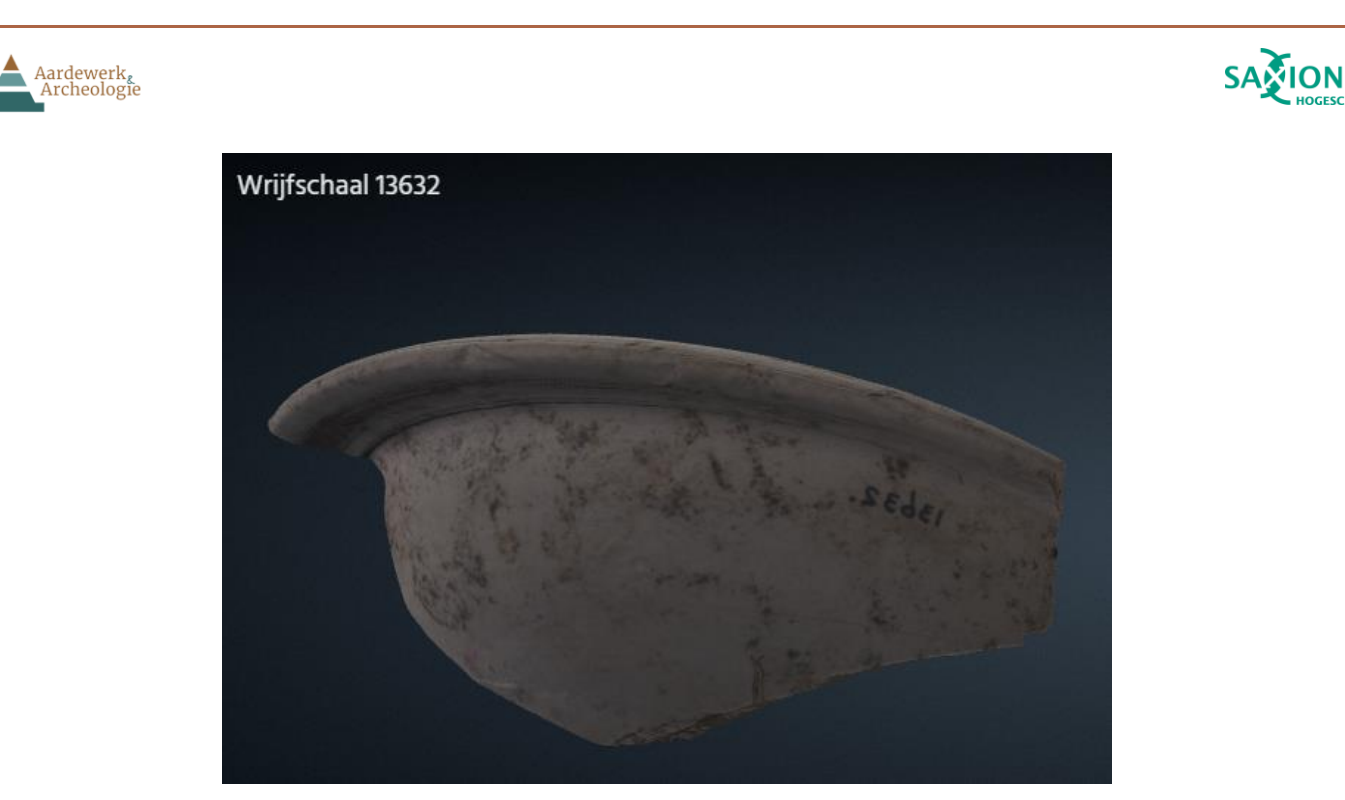

*Figuur 27 Aankoeksel op het oppervlak zichtbaar is. Als donkere vlekken. Afbeelding: Stefan Oostingh.*

#### <span id="page-46-0"></span>*Verwering*:

Verwering is twee keer vastgesteld tijdens het analoge onderzoek. De verwering was visueel waar te nemen, maar ook te voelen. De sporen van verwering zijn opvallend vanwege het ruwe reliëf over het hele oppervlak van de scherf. Het constateren van deze sporen tijdens het digitale onderzoek was daarom eenvoudig. Op de mesh zonder textuur was de verwering duidelijk, en met het aanpassen van de lichtbronnen nog duidelijker. Echter, met het normals filter was de verwring het beste zichtbaar. Het reliëf wordt duidelijk weer gegeven door de verschillende kleuren, zoals zichtbaar is op [Figuur 289](#page-46-1). Het *x-ray* filter en de doorsnede fucntie hebben hier geen meerwaarde.

<span id="page-46-1"></span>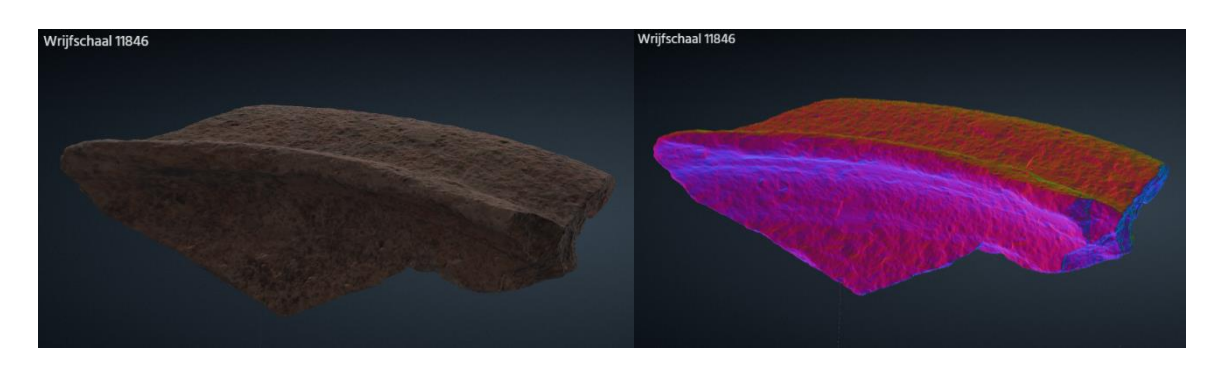

*Figuur 28 Scherf 11846 waar de verwering wordt uitgelicht wanneer het normals filter wordt toegepast. Afbeelding: Stefan Oostingh.*

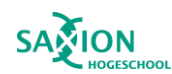

#### <span id="page-47-0"></span>5.3 Afwijkingen

Aardewerk<br>Archeologie

In deze paragraaf worden de afwijkingen behandeld die zijn aangetroffen tijdens het de analyses. Fouten in de textuur en ghost artefacts zijn in sommige gevallen een grote belemmering geweest in het onderzoek.

#### *Textuur fouten*

Textuur fouten zijn op 22 scherven aangetroffen. In 21 gevallen betreft dit de aanwezigheid van het stokje waar de scherven tegen zijn gebalanceerd tijdens het scannen. Deze textuurfout is vaak waarneembaar als donkere strepen over het aardewerk. Op punten waar het stokje het aardewerk heeft geraakt ontstaat een donkere vlek. Bij sommige scherven zijn de textuur fouten zeer opvallend, terwijl bij andere objecten de textuur fout subtieler is [Figuur 29.](#page-47-1)

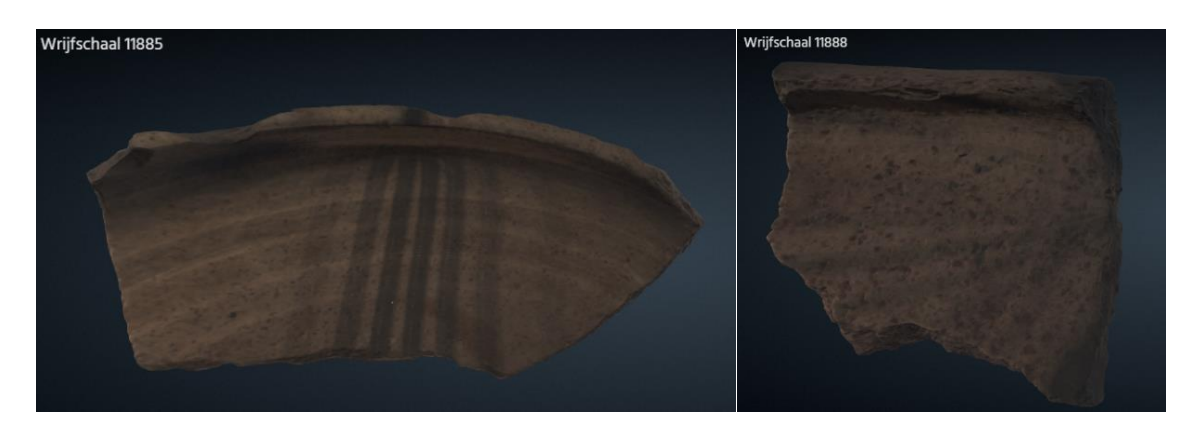

<span id="page-47-1"></span>*Figuur 29 Links: Duidelijke textuur fouten van het stokje zichtbaar. Rechts: Stokje minder goed zichtbaar maar nog wel aanwezig. Afbeelding: Stefan Oostingh.*

De oorzaak van deze fout is eerder genoemd in hoofdstuk 4.2.2. Om de scherven zo efficiënt mogelijk te scannen zijn ze gebalanceerd tegen een stokje zodat meer oppervlakte van de scherf tijdens de eerste 360 graden rotatie vastgelegd kan worden. De sporen van het stokje waren in het oppervlak van de individuele scans waar te nemen. Deze werden daarna verwijderd tijdens het verwerken. Dit loste de fout in het oppervlak op maar niet in de textuur. Tijdens het fusen wordt de textuur van het object gecreëerd door de individuele opnames van de scans samen te voegen tot een geheel. Doordat veel van de individuele scans het stokje bevatte is deze zo vaak afgebeeld in de uiteindelijke textuur van het object. De realisatie dat het stokje zichtbaar was op 21 van de objecten kwam pas tijdens het fusen. In deze stap van het proces was het niet meer mogelijk om een aanvullende scan te maken om het oppervlak vast te leggen zonder stokje.

Daarnaast was er nog één scherf met een foutieve textuur. Scherf 11879 heeft geen stokje zichtbaar op het oppervlak van de scherf. De hele textuur van de scherf is vervormd en donker. Op [Figuur 30](#page-48-0) is de buitenzijde van de originele scherf en de binnenkant van het 3D object zichtbaar. Het nummer van de scherf staat bij het origineel afgebeeld op de buitenzijde van de scherf. Bij het 3D object is het objectnummer vervormd waar te nemen op de binnenkant van de scherf.

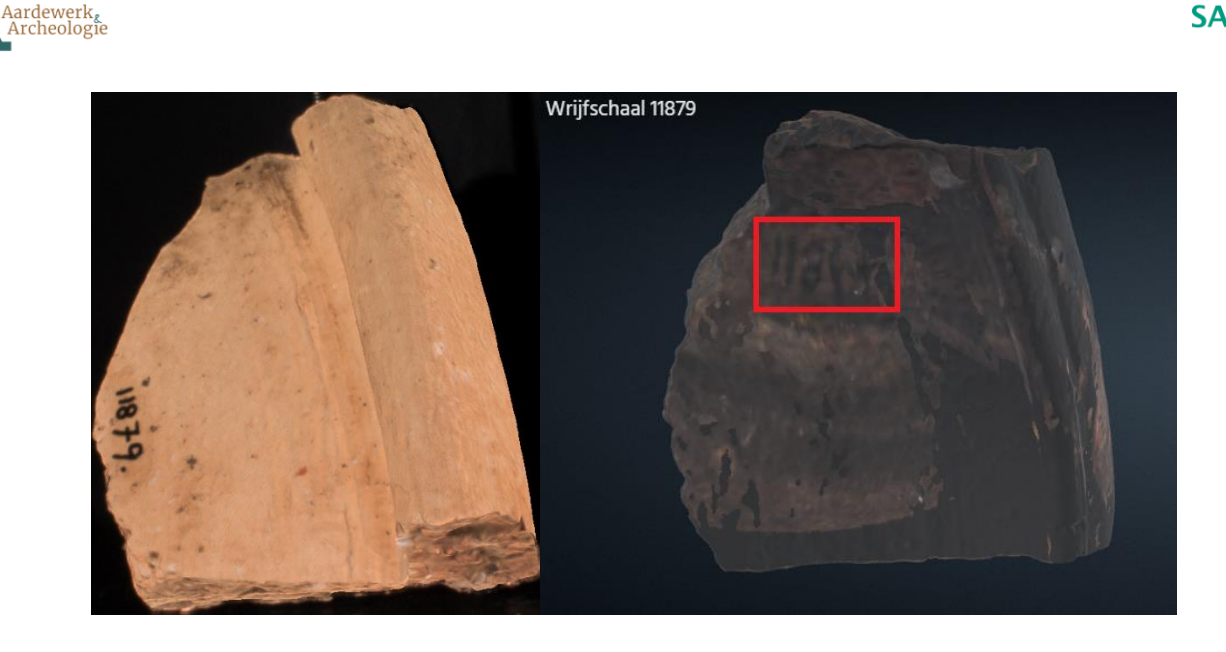

*Figuur 30 Scherf 11879 met textuur fout. Op het digitale object zijn vervormde getallen waar te nemen. Afbeelding: Stefan Oostingh.*

<span id="page-48-0"></span>De reden voor de foutieve textuur is in dit geval onbekend. Tijdens het scannen en verwerken zijn geen bijzonderheden opgemerkt. De andere foto's die de textuur van de het 3D object opmaken hebben ook geen opvallende afwijkingen. Door deze afwijking is het roetspoor niet te achterhalen op het digitale object.

#### *Ghost artefacts*

Ghost artefacts zijn tijdens het digitaal onderzoek vijf keer geconstateerd op de objecten. De oorzaak van deze afwijkingen zijn in hoofdstuk 4.2.2 eerder behandeld. Doordat fouten zijn gemaakt met de uitlijning tijdens het verwerken hebben sommige objecten sporen op het oppervlak die in de realiteit niet bestaat. Deze ghost artefacts kunnen klein zijn of zijn aan te treffen op plekken die niet goed zichtbaar zijn. Toch is het belangrijk om deze sporen aan te merken, zodat anderen die de data gebruiken weten dat het de digitale scherf niet de realiteit weerspiegelt. De ghost artefacts zijn eenvoudig te constateren door de *x-ray* filter toe te passen, zichtbaar op figuur 32. De ghost artefacts zijn door het gebruik van de filter waar te nemen als een soort ruis. Ghost artefacts hebben tijdens het digitaal visueel onderzoek geen invloed gehad op het constateren van sporen. In de toekomst moet echter worden geprobeerd deze ghost artefacts te voorkomen door nauwkeuriger naar de kalibratie en uitlijning te kijken.

<span id="page-48-1"></span>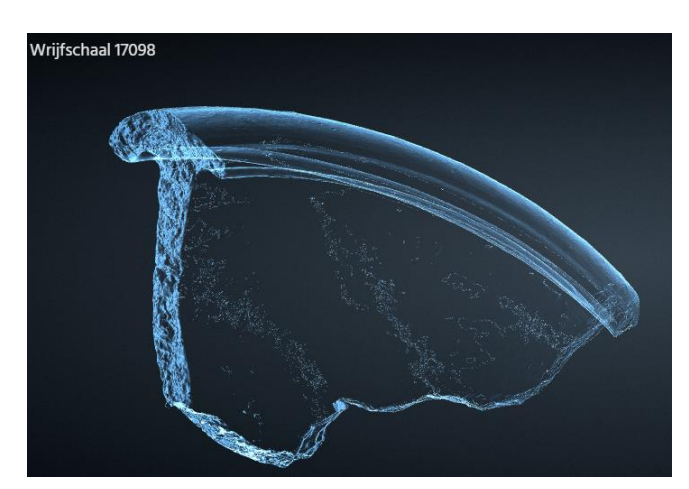

*Figuur 31 Afbeelding van 17098 waarop de ghost artefacts zichtbaar zijn wanneer het x-ray filter wordt toegepast. Afbeelding: Stefan Oostingh.*

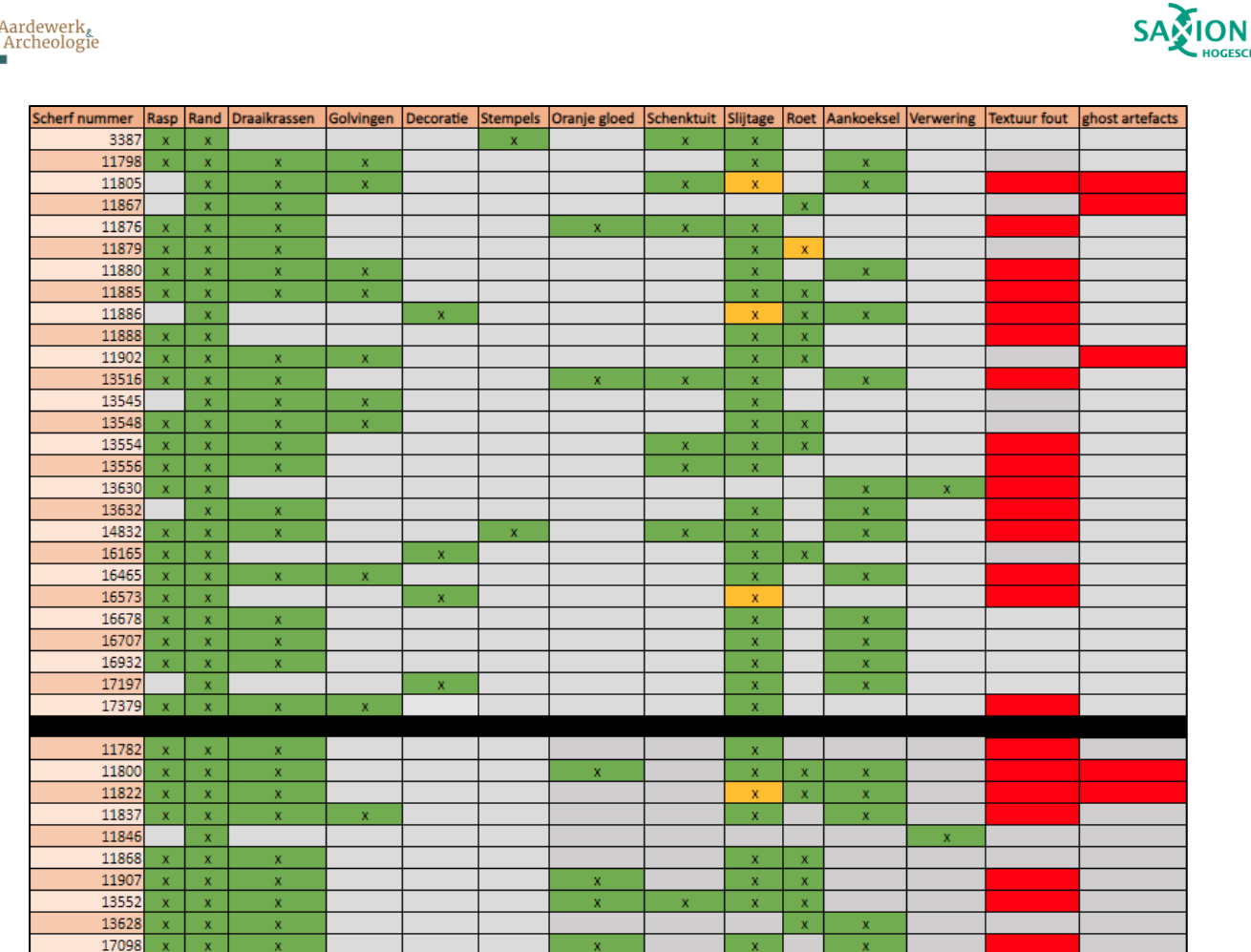

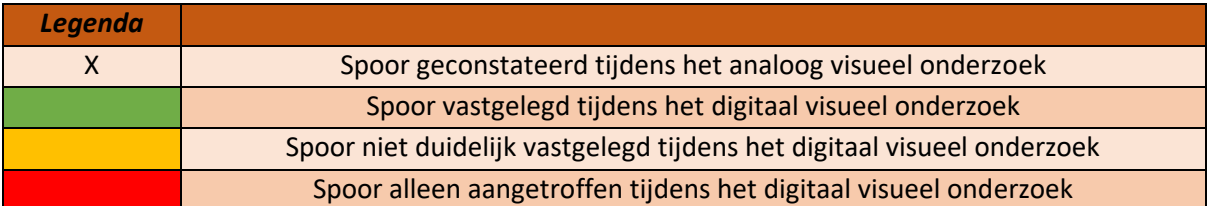

<span id="page-49-1"></span>*Figuur 32 Overzicht van de aangetroffen sporen tijdens het analoog en digitaal visueel onderzoek met bijhorende legenda. Figuur: Stefan Oostingh.*

#### <span id="page-49-0"></span>Synthese analyse

Aardewerk

In de analyse zijn de resultaten van het analoge onderzoek vergeleken met het digitale onderzoek. Hieruit blijkt dat de *mesh* zonder textuur en de *normals* filter het best was om verschillende productiesporen te achterhalen op de digitale objecten. Bij de sporen gelaagdheid breuk, golvingen, draaikrassen, rasp, decoratie en schenktuiten waren alle sporen te achterhalen met deze twee filters. De golvingen waren goed uit te lichten door de doorsnede functie toe te passen, dit was het enige spoor waar de functie succesvol is gebruikt. Op de stempels hadden de *mesh* en *normals* filter het beste resultaat. Door deze twee filters toe te passen werden verschillende letters uitgelicht die op de ander minder zichtbaar waren. De oranje gloed was alleen waarneembaar op de originele textuur en kon worden uitgelicht door de lichtbronnen te manipuleren. Filters hadden op dit spoor geen effect. Onderzoek naar productiesporen kan een succes genoemd worden.

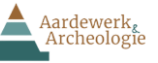

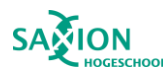

Het onderzoek naar gebruikssporen was minder succesvol. De slijtage sporen waren in vier gevallen niet duidelijk waar te nemen op het digitale object. De filters hebben hierbij geen meerwaarde gehad. De overige 29 keer waren de sporen op zowel de mesh als op de normals filter te zien. Echter, als slijtage wordt onderzocht kan het best de normals filter worden gebruikt. Roet en aankoeksel was, net als de oranje gloed, alleen zichtbaar op de originele textuur en lieten geen fysieke kenmerken achter. Om deze reden zijn deze sporen niet waarneembaar wanneer filters worden toegepast. Deze sporen konden alleen worden uitgelicht met lichtbronnen op de originele textuur. Verwering was daarentegen wel duidelijk zichtbaar op de digitale objecten. Op de mesh met verlichting manipualite toegepast was dit spoor duidelijk te herkennen. Met de normals filter is dit spoor echter het best te onderzoeken. De x-ray filter was het meest behulpzaam wanneer ghost artefacts werden onderzocht. Dit filter lichtte deze sporen uit terwijl deze sporen onduidelijk waren op met andere filters.

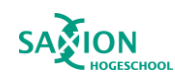

## <span id="page-51-0"></span>Hoofdstuk 6: Reflectie

Aardewerk<br>Archeologie

In dit hoofdstuk wordt gereflecteerd op de techniek die is toegepast tijdens dit onderzoek. De TPWmethode heeft als uitgangspunt dat het door onderzoekers uitgevoerd zou kunnen worden die geen ervaring hebben met 3D scannen. In dit afstudeeronderzoek wordt dit uitgangspunt getest omdat de auteur geen eerdere ervaring had met het scannen van aardewerk. Om de methode toe te passen zijn de handleidingen gevolgd waarin de methode stap voor stap staat omschreven.

De methode heeft een steile leercurve en is zeer technisch. Het opstellen van de scaninstallatie is daarbij al een uitdaging. Het was niet meteen duidelijk op welke wijze de installatie in elkaar gezet moest worden. In de handleiding wordt gerefereerd naar een andere handleiding waarin uitleg wordt gegeven over het opbouwen van de apparatuur. Alhoewel het in de andere handleiding duidelijk staat aangegeven, zou het handiger zijn als alle instructies in één handleiding kunnen worden samengevoegd. De instructies waren echter eenvoudig te volgen.

De ervaring voor het kalibreren, scannen en verwerken was hetzelfde. De software en de apparatuur was enigszins intimiderend, maar wanneer de handleiding stap voor stap wordt gevolgd, verlopen deze processen zonder veel moeite. Deze processen zijn echter wel erg repetitief waardoor de onderzoeker veel ervaring opdoet. Nadat het kalibreren, scannen of verwerken enkele keren is uitgevoerd kan zonder de handleiding gewerkt worden. De handleiding is daarna alleen geraadpleegd wanneer problemen voordeden tijdens een proces. De software werkt goed, maar kan onstabiel zijn wanneer te veel scans zijn gemaakt. Zoals eerder genoemd in hoofdstuk 4.2.2, is bij het scannen van grotere objecten afgeweken van de voorgeschreven 8 tot 12 scans per 360 graden rotatie. Bij deze grotere objecten konden soms 35 scans worden gemaakt om het object waterdicht vast te leggen. Tijdens het verwerken van deze grote bestanden stopte de software geregeld met werken. Als de data niet was opgeslagen ging deze verloren. Dit is meerdere keren voorgevallen tijdens het onderzoek.

Nadat de alle scans waren ingewonnen werden deze samengesmolten tot één waterdicht geheel. Omdat de scan installatie niet meer nodig was is deze afgebroken en elders in gebruik genomen. De scherven zijn van het laboratorium teruggestuurd naar Aardewerk & Archeologie in Zutphen. Pas na het fusen werd de textuurfout opgemerkt in de digitale objecten. Aanvullende scans maken om de fout te verhelpen was toen niet meer mogelijk omdat het materiaal niet meer beschikbaar was. Deze fout had voorkomen kunnen worden als de stappen in een andere volgorde waren uitgevoerd. In dit onderzoek zijn eerst alle scans ingewonnen en daarna zijn de objecten pas samengesmolten. Wanneer het samensmelten meteen wordt gedaan na het scannen van het object kunnen textuur fouten worden opgemerkt en verholpen.

In totaal zijn alle 56 scherven gescand en verwerkt tot 3D modellen op basis van de handleidingen. Van deze 56 zijn 37 gebruikt bij de digitale analyse van dit onderzoek. Tijdens het scannen zijn alle 56 scherven succesvol vastgelegd, echter was het verwerken van alle 56 scherven niet mogelijk. De computer waar de digitale objecten op werden verwerkt heeft verouderede componenten. De bestanden van 19 scherven waren te groot waardoor de computer vastliep. De keuze is toen

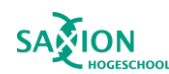

## Aardewerk<br>Archeologie

gemaakt om het onderzoek voort te zetten met de 37 scherven die wel verwerkt konden worden. Van deze scherven bevatten 21 exemplaren textuurfouten. Fouten kunnen worden verwacht wanneer methoden worden gebruikt die niet in de handleiding staat voorgeschreven. Wanneer de handleidingen stap voor stap worden gevolgd en hier niet van wordt afgeweken is het mogelijk voor een onervaren archeoloog om aardewerk in 3D te scannen.

Verder is in het PVA opgesteld dat docenten ook zouden kijken naar de digitale objecten om te kijken of zij ook in staat hierop sporen te constateren. De verschillende docenten zijn gecontacteerd maar hadden hiervoor geen tijd. Vanwege tijdsgebrek zijn geen andere docenten gevonden die verstand hadden van aardewerk die de 3D objecten kon analyseren.

Na het uitvoeren van de analyse werd het duidelijk dat het onderzoek naar productiesporen mogelijk is met de TPW-methode. Echter, gebruikssporen onderzoek was niet goed mogelijk met de sporen die zijn opgesteld in hoofdstuk 3. Verschillende sporen zijn alleen zichtbaar op de *mesh* met textuur. Het toepassen van filters heeft dan weinig effect. Het 3D scannen van aardewerk om gebruikssporen onderzoek te heeft dan ook weinig zin. De dataset die is gebruikt voor dit onderzoek paste goed bij de vraagstelling. De dataset paste goed binnen dit onderzoek naar aardewerk met een hoge mate van standaardisatie.

Tot slot zijn de verwachtingen voor dit project half uitgekomen. Het was geen verrassing dat de productiesporen goed te onderzoeken waren op de 3D modellen. De TPW-methode is echter ontwikkeld om bij productiesporen onderzoek te gebruiken. Bij de gebruikssporen onderzoek was er geen verwachting of het zou werken of niet. Voorafgaand aan het onderzoek was mijn kennis over gebruikssporen gering. Daarom was het onduidelijk wat voor sporen onderzocht zouden worden en of deze dan wel op de 3D objecten waar te nemen zouden zijn.

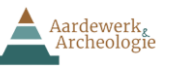

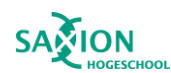

## <span id="page-53-0"></span>Hoofdstuk 7: conclusie

In dit hoofdstuk wordt antwoord gegeven op de opgestelde deelvragen waarna de hoofdvraag kan worden beantwoord. Elke deelvraag wordt individueel behandeld.

#### <span id="page-53-1"></span>7.1 beantwoorden van de deelvragen

#### *1. Met welke Nederlandse aardewerkcategorie gaat gewerkt worden?*

In dit onderzoek is gewerkt met Romeinse wrijfschalen. Wrijfschalen, ook wel mortaria, zijn een aardewerkvorm die in Nederland onbekend was voor de komst van de Romeinen. Dit gedraaide aardewerk is traditioneel gebruikt bij voedselbereiding. Dit is af te leiden aan de vorm en sporen op de schalen. De rasp duidt aan dat voedsel of kruiden fijngemalen konden worden op de bodem van de schalen. De schenktuit duidt op de mogelijkheid dat de inhoud van wrijfschalen vloeibaar kon zijn. Naast de aanwijzingen in de vorm van de scherf, zijn Romeinse recepten bewaard gebleven waarin de wrijfschaal wordt gebruikt om gerechten mee te maken.

In dit onderzoek zijn 56 scherven van 53 wrijfschalen onderzocht. Deze wrijfschalen zijn afkomstig uit Heerlen en zijn beschikbaar gesteld door Aardewerk & Archeologie uit Zutphen. Dit aardewerk is aangetroffen bij het thermencomplex dat gevestigd was in vicus Coriovallum. De wrijfschaal is hier een bijzondere vondstcategorie vanwege de hoeveelheid die hiervan is aangetroffen. Wrijfschalen maakt 10% van het complete aardewerkspectrum uit. Bij andere soortgelijke Romeinse sites ligt dit gemiddeld maar rond de 3 tot 4%. Op deze wrijfschalen zijn sporen aangetroffen die duiden op het gebruik van de schalen bij voedselbereiding. Daarnaast zijn er aanwijzingen dat de schalen zijn gebruikt als verlichtingsbron. Roetsporen aan de binnenzijde van de scherf duiden verbranding in de schalen aan. Mogelijk zijn wrijfschalen als vuurschalen in het badgebouw gebruikt. Mogelijk zijn de schalen ook ritueel gebruikt door kooltjes of kruiden te verbranden in de schalen. Hierdoor zouden ruimtes gevuld kunnen worden door de aroma's van het verbrandde materiaal.

#### *2. Wat voor technische en inhoudelijke kennis heeft een archeoloog nodig die aardewerk in hoge resolutie wil scannen in 3D?*

Om aardewerk in hoge resolutie te scannen moet een archeoloog basiskennis hebben van de scansoftware en het gebruiken en opstellen van de scaninstallatie. De persoon moet bekend raken met de verschillende toepassingen en functies die in de software worden aangeboden. Deze informatie wordt verschaft in de handleiding van uit de TPW-methode. Om de scaninstallatie op een goede manier op te stellen kunnen de handleidng van HP gevolgd worden waarnaar wordt gerefereerd in de andere handleiding. Het is verder enorm belangrijk dat de archeoloog de data overzichtelijk en logisch opslaat. Wanneer dit niet wordt gedaan kan data verloren gaan of wordt het lastig om de data te gebruiken voor de vervolg stappen. Daarnaast is dit onderdeel belangrijk zodat het FAIR principe wordt gevolgd. Door data FAIR te maken worden data gestandaardiseerd waardoor dit makkelijker te (her)gebruiken is door andere onderzoekers. Hierdoor is het onderzoek efficiënter uit te voeren.

#### *3. Welke productie- en gebruikssporen zijn er door middel van traditioneel visueel onderzoek te herkennen in het originele aardewerk?*

Het traditioneel visueel onderzoek, ook wel analoog visueel onderzoek is uitgevoerd bij Aardewerk & Archeologie in Zutphen. Met behulp van de begeleider uit dat bedrijf, Julie Van Kerckhove, zijn acht verschillende typen productiesporen en vijf typen gebruikssporen waargenomen. Deze sporen zijn vastgelegd in de metadatasheet. In de datasheet is ook de locatie van het spoor vastgelegd op de

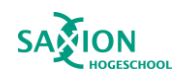

scherf. Hierin werd onderscheidt gemaakt tussen de binnenkant, buitenkant en rand. De acht productiesporen die tijdens het traditioneel visueel onderzoek zijn waargenomen zijn onder de volgende termen vastgelegd:

- **1. Gelaagdheid breuk**
- **2. Golvingen**
- **3. Draaikrassen**
- **4. Rasp**

Aardewerk<br>Archeologie

- **5. Stempels**
- **6. Decoratie**
- **7. Schenktuiten**
- **8. Oranje gloed**

Naast de productiesporen zijn gebruikssporen waargenomen tijdens het traditioneel visueel onderzoek. Hierin is onderscheid gemaakt tussen primaire en secundaire sporen. Primaire sporen zijn achtergelaten op de scherf wanneer de scherf nog in gebruik was. Met secundaire sporen worden sporen bedoeld die post-gebruik op de scherf zijn gekomen. Tijdens het onderzoek zijn twee primaire en drie secundaire sporen vastgelegd. Als eerst worden de twee primaire sporen behandeld, waarna de secundaire sporen volgen.

- **1. Slijtage**
- **2. Primair roet**
- **3. Secundair roet**
- **4. Aankoeksel**
- **5. Verwering**

#### *4. In welke mate worden de analoog geïdentificeerde maar ook nieuwe sporen ook in de 3D modellen waargenomen?*

Het onderzoek naar digitale sporen op 3D modellen is uitgevoerd in Zutphen bij Aardewerk & Archeologie, met behulp van Julie Van Kerckhove. De 3D modellen werden ingeladen in de digitale Smithsonion Voyager omgeving waarin de sporen werden geannoteerd. Tijdens het digitale onderzoek is geconstateerd dat alle productiesporen die aangetroffen zijn tijdens het analoge onderzoek, ook aanwezig zijn in de 3D objecten. Tijdens het onderzoek naar productiesporen is gebleken dat het toepassen van de *mesh* zonder filter en de *normals* filter het beste resultaat hadden om deze sporen aan te merken. Wanneer de lichtbronnen worden gemanipuleerd op de *mesh* worden sporen uitgelicht zoals, gelaagdheid breuk, golvingen, draaikrassen, rasp, decoratie en schenktuiten. Door de lichtinval valt een schaduw op de scherf die de sporen uitlicht. Wanneer de normals filters wordt toegepast zijn deze sporen ook goed zichtbaar. Door deze filter toe te passen ontstaat een soort oppervlakte reliëf die verschillende kleuren krijgen. Hierdoor worden hoogte verschillen op het oppervlak van de scherf uitgelicht waardoor de sporen zichtbaar worden. De doorsnede functie was alleen behulpzaam bij het onderzoeken van de golvingen. Met deze functie kon een doorsnede van de 3D objecten worden gemaakt waardoor dit spoor duidelijk waarneembaar was.De resultaten van het digitaal visueel onderzoek zijn toegevoegd aan de metadatasheet waar de eerdere analoge sporen ook staan geregistreerd.

Gebruikssporen zijn tijdens het digitaal visueel onderzoek echter niet altijd waargenomen zoals deze bij het analoge onderzoek zijn aangetroffen. Met name slijtage bleek slecht zichtbaar, dit was in vier van de 33 gevallen niet waarneembaar op de scherf. De slijtage is ook vastgetsled door de *mesh* en

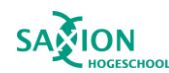

de *normals* filter toe te passen. Sporen als oranje gloed, roet en aankoeksel zijn het minst geschikt waren alleen zichtbaar op de originele textuur en konden uitgelicht worden wanneer lichtbronnen werden gemanipuleerd. Omdat deze sporen geen fysieke kenmerken hebben op het oppervlak zijn deze niet zichtbaar wanneer d filters worden toegepast.

Nieuwe productie- en gebruikssporen zijn tijdens het onderzoek niet geconstateerd. Echter, verschillende ghost artefacts en textuurfouten zijn tijdens het digitaal onderzoek aangetroffen. Dit zijn sporen die niet op de originele scherf waar te nemen zijn, maar zijn een product van fouten die gemaakt zijn tijdens het scannen van de scherven en het verwerken van de data.

#### *5. In welke mate kunnen algoritmes en toepassingen in Meshlab of Voyager nog meer sporen detecteren dan aanvankelijk met het blote oog waargenomen?*

Door het gebruik van filters en toepassingen zijn geen extra sporen aangetroffen die tijdens het analoge onderzoek niet zijn aangetroffen. De filters en toepassingen zijn echter wel belangrijk geweest voor het bevorderen van het digitaal visueel onderzoek. Een fout in de textuur maakte veel sporen onduidelijk in de originele textuur van de 3D modellen. Wanneer filters werden toegepast, waren de analoog vastgestelde sporen waarneembaar op de digitale modellen. Daarnaast lichtte de filters verschillende sporen uit waardoor deze op de digitale modellen beter te onderzoeken waren dan tijdens het analoog visueel onderzoek. De toepassingen zijn gebruikt om non-destructief onderzoek te doen, dat in analoog onderzoek niet mogelijk is. De toepassing gaf een doorsnede van de scherf langs verschillende assen. Hierdoor waren sporen als randen en golvingen beter te onderzoeken tijdens het digitaal visueel onderzoek.

#### *6. In hoeverre zal de methode moeten worden aangepast voor onderzoek naar aardewerk gevonden in Nederland?*

In dit onderzoek is de TPW-methode gebruikt om onderzoek te doen naar productie- en gebruikssporen op Romeins aardewerk. De methode is ontwikkeld op Bronstijd aardewerk uit het Egeïsche zeegebied om onderzoek te doen naar productiesporen. Dit aardewerk had een lage mate van standaardisatie. Het was echter onduidelijk of deze methode ook bruikbaar was op aardewerk met een hoge mate van standaardisatie. In dit onderzoek is gebleken dat het onderzoek naar productiesporen mogelijk is door het aardewerk 3D vast te leggen. Gebruikssporen zijn echter minder goed te onderzoeken op de 3D modellen. Hieruit is gebleken dat de methode werkt voor doeleinden dat het voor gemaakt was. Voor onderzoek naar productiesporen op aardewerk gevonden in Nederland hoeft de methode niet worden aangepast. Voor onderzoek naar gebruikssporen is de methode minder geschikt en zou moeten worden aangepast. Welke aspecten zouden moeten veranderen is onduidelijk.

Verder zal de methode moeten worden aangepast om de data te delen. Dit geldt niet alleen voor aardewerk gevonden in Nederland, maar voor alle projecten die de TPW-methode gebruiken. Omdat sketchfab niet kosteloos meer gebruikt kan worden, moet Smithsonian voyager of een andere toepassing worden gebruikt om de 3D modellen te annoteren en weer te geven.

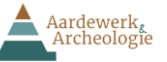

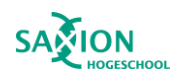

#### *7. In hoeverre is de methode uitvoerbaar door archeologen zonder ervaring in digitaal scannen in drie dimensies?*

In dit onderzoek zijn alle 56 scherven van 53 wrijfschalen succesvol 3D vastgelegd door een archeologie student die geen ervaring had in het digitaal scannen in drie dimensies. Van deze 56 scherven zijn er 37 onderzocht tijdens het digitaal visueel onderzoek. Van deze scherven bevatten 21 exemplaren textuurfouten die voorkomen hadden kunnen worden. Deze fouten zijn ontstaan wanneer een methode werd toegepast die afweek van de voorgeschreven instructies in de handleiding. Daarnaast hadden vijf scherven ghost artefacts. Deze hebben geen invloed gehad op het constateren van de sporen, maar zijn nog steeds fouten die niet op de scherven horen. De methode is uitvoerbaar voor onervaren archeologen wanneer de handleiding van de methode wordt gevolgd. Wanneer wordt afgeweken van de handleidingen kunnen fouten ontstaan zoals zichtbaar is in dit onderzoek.

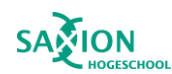

## <span id="page-57-0"></span>7.2 conclusie

Aardewerk<br>Archeologie

In dit onderdeel wordt de hoofdvraag beantwoord. Dit is mogelijk doordat de deelvragen eerder zijn beantwoord. De opgestelde hoofdvraag is als volgt:

#### **In hoeverre is de TPW-methode en de TPW Knowledge Hub om datasets te delen, ook toepasbaar op en bruikbaar voor onderzoek naar aardewerktechnologie in Nederland?**

In dit onderzoek is aangetoond dat de TPW-methode toepasbaar is voor onderzoek naar aardewerktechnologie op Romeinse wrijfschalen. Doormiddel van analoog visueel onderzoek werden acht verschillende productiesporen aangetroffen op de onderzochte schalen. Deze sporen duiden aan dat de schalen zijn geproduceerd op een draaischijf, een aardewerktechnologie die voor de komst van de Romeinen niet voorkwam. Door deze digitaal in 3D vast te leggen en digitaal visueel onderzoek uit te voeren waren dezelfde productiesporen aan te treffen op het aardewerk die ook bij het analoge onderzoek zijn aangetroffen. Hiermee is aangetoond dat de methode toepasbaar is op deze aardewerkcategorie. Aanvankelijk werd gedacht dat door het toepassen van de methode aanvullende sporen konden worden ontdekt op het aardewerk. Echter, aanvullende sporen zijn niet aangetroffen tijdens het onderzoek, ook niet wanneer filters werden toegepast.

Het open acces delen van de data met het publiek en onderzoekers is een van de uitgangspunten van de TPW-methode en Knowledge Hub. Deze data worden gedeeld volgens de FAIR principes zodat anderen dit kunnen gebruiken voor eigen onderzoeken. Een groot onderdeel hiervan is het delen van de 3D modellen met of zonder annotaties op Sketchfab, dat momenteel niet kosteloos meer mogelijk is. Het alternatief hiervoor is de Smithsonian Voyager toepassing, die geïmplementeerd kan worden op andere webpagina's waardoor modellen online te delen en tentoonstellen zijn. Door Sketchfab te vervangen met de Smithsonian Voyager toepassing in de TPW Knowledge Hub kan de Knowledge Hub verder worden uitgebreid met onderzoek naar aardewerktechnologie in Nederland.

Tijdens het onderzoek is naar voren gekomen dat het onderzoek naar productiesporen in veel gevallen beter uit te voeren is dan onderzoek naar gebruikssporen. Veel gebruikssporen zijn alleen zichtbaar op de originele textuur van de scherven en hebben geen fysieke sporen op het oppervlak achtergelaten. Om deze reden waren deze sporen ook niet zichtbaar wanneer filters werden toegepast. Echter, productie- en gebruikssporen die wel fysieke kenmerken hebben op een scherf waren te achterhalen op de scherf wanneer werd gekeken naar de mesh zonder textuur of de *normals filter.* De *x-ray* filter was het minst bruikbaar in dit onderzoek. Met dit filter konden alleen textuur fouten worden geïdentificeerd op de scherven. Alhoewel het onderzoek naar productie- en gebruikssporen mogelijk is op 3D objecten, moet het gezien worden als een aanvulling op traditioneel analoog onderzoek. Analoog onderzoek blijft de basis van aardewerkonderzoek. De TPW-methode is echter wel erg bruikbaar om data te delen en de scherven digitaal tentoon te stellen. Door de 3D objecten toe te voegen aan de Knowledge Hub kunnen andere onderzoekers en het publiek de 3D modellen en de contextuele data gratis downloaden. Op deze manier wordt er voor gezorgd dat het project FAIR blijft.

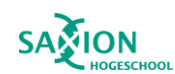

## <span id="page-58-0"></span>Hoofdstuk 8: Aanbeveling

Aardewerk<br>Archeologie

Naar aanleiding van dit onderzoek kunnen aanbevelingen worden gedaan over de TPW-methode voor Aardewerk & Archeologie. Naast de productiesporen zijn gebruikssporen onderzocht voor het bedrijf. Het gebruik bij wrijfschalen was bij sommige exemplaren onduidelijk. Mogelijk zou de TPWmethode een behulpzame methode kunnen zijn die meer informatie kon opleveren. De methode kan voor onderzoek naar gebruikssporen op wrijfschalen niet worden aangeraden, hieronder volgt de beredenering hiervan.

In het digitale onderzoek zijn geen aanvullende sporen aangetroffen op de scherven. Echter, verschillende sporen zijn door middel van filter uitgelicht. Dit betekent dat de methode voor Aardewerk & Archeologie sommige meerwaarde heeft voor sporenonderzoek. Door de sporen uit te lichten kunnen deze beter worden aangegeven op afbeeldingen. Verder kunnen de 3D scans van het aardewerk gebruikt worden om een groter publiek te bereiken voor archeologie. De geannoteerde scherven kunnen digitaal worden gedeeld zodat het publiek kan leren over deze voorwerpen. Hiermee kan het draagvlak voor archeologie vergroot worden. Vooral bijzondere scherven met een interessant verhaal kunnen worden gedigitaliseerd en gedeeld. Daarnaast heeft het onderzoek aangetoond dat voornamelijk productiesporen wel degelijk te onderzoeken zijn op de 3D modellen. Wanneer er geen toegang is tot de fysieke scherven kunnen 3D scans van een scherf als een goede vervanging dienen.

Verder is er aangetoond dat sporenonderzoek naar Romeinse wrijfschalen in 3D geen groot succes is. Met deze resultaten kan gekeken worden of andere soorten aardewerk beter geschikt zijn. Aardewerk met veel fysieke kenmerken van sporen kunnen mogelijk interessant zijn om onderzocht te worden met deze methode.

Voor de TPW-methode zelf zijn er weinig aanbevelingen. Het doel van de methode is het registreren van productiesporen op het aardewerk door deze 3D te scannen. In dit onderzoek is zijn de meeste productiesporen dan ook succesvol vastgelegd en konden onderzocht worden. De enige aanbeveling die gemaakt is voor de TPW-methode is het integreren van de Smithsonian Voyager toepassing in de methode. De toepassing is opensource en de scherven kunnen worden geannoteerd waardoor Sketchfab vervangen zou kunnen worden. Het enige minpunt is dat de 3D objecten niet op een website weergegeven kunnen worden. De objecten moeten worden gedownload waarna ze in te laden zijn in de toepassing. Als het weergeven een vereiste is voor het project moet een andere software of toepassing worden gevonden om Sketchfab te vervangen.

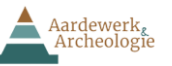

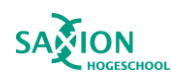

## <span id="page-59-0"></span>Hoofdstuk 9: Literatuurlijst

Apicius, M. G., (1958). *The Roman Cookery Book*. (Flower, B. & Rosenbaum, E., Trans.) Peter Nevill Limited (Originele werk uitgegeven in 0 – 100 na Christus.)

Berggren, Å. (2014). Reflexive Approaches in Archaeology, Development of. In C. Smith (Ed.), *Encyclopedia of Global Archaeology* (pp. 6249–6257).<https://doi.org/10.1007/978-1-4419-0465-2>

Borgers, B., Quinn, P., Degryse, P., Bie, de M., & Welkenhuysen, K., (2020). ROMAN POTTERY PRODUCTION IN CIVITAS TUNGRORUM, CENTRAL BELGIUM, DURING THE FIRST–THIRD CENTURIES CE\* *Archaeometry 62,* (2) 267–284 doi: 10.1111/arcm.12508

Bloo, S. B. C., Drenth, E., Houkes, R. A., & Verbaas, A., (2017). *KNA-Leidraden Anorganisch materiaal LEIDRAAD 1 HANDGEVORMD AARDEWERK (ca. 5200 v.Chr. – 200 n.Chr.),* KNA.

Bouzakis, K. D., Pantermalis, D., Efstathiou, K., Varitis, E., Paradisiadis, G., & Mavroudis, I. (2011). An Investigation of Ceramic Forming Method Using Reverse Engineering Techniques: The Case of Oinochoai from Dion, Macedonia, Greece*. Journal of Archaeological Method and Theory, 18(2),* 111– 124.<http://www.jstor.org/stable/23017565>

Cramp, L. J. E., Evershed, R. P., & Eckardt, H. (2011). What was a mortarium used for? Organic residues and cultural change in Iron Age and Roman Britain. *ANTIQUITY 85*: 1339–1352

Enckevort, H. van (2015). Het gedraaide aardewerk uit de Romeinse Tijd. C. Harmsen (red.), *Archeologisch onderzoek aan de Kievitstraat en Koekoekstraat. Een klokbekergraf en nederzettingssporen uit de bronstijd*, *ijzertijd en Romeinse tijd,* Nijmegen *(Archeologische Berichten Nijmegen – Rapport 56), 281- 358.*

Geerts, R. C. A., Hendriks, J., Kerckhoven, J. van, & Heeren, S., (2020) KNA-Leidraden Anorganisch materiaal LEIDRAAD 4 Aardewerk uit de Romeinse tijd (ca. 20 voor Chr. – 450 na Chr.) KNA, SIKB.

Hilditch, J., Jeffra, C., & Opgenhaffen, L. (2021). *The Tracing the Potter's Wheel Project (TPW): An Integrated Archaeological Investigation of the Potter's Wheel in the Bronze Age Aegean.* Interdisciplinaria Archaeologica: Natural Sciences in Archaeology, 12(2), 345-355. <https://doi.org/10.24916/iansa.2021.2.17>

Jeffra, C. D. (2015b). Experimenting wheel-coiling methods. *The Arkeotek Journal, 2.* http:// www.thearkeotekjournal.org

Kleijn de, M., Hond de, R., Martinez-Rubi, O., & Svetachov P., (2014). *Een 3D-Geografisch Informatiesysteem voor 'Mapping the Via Appia'.* TMA 52, Groningen.

Mara, H., & Sablatnig, R., (2008) Evaluation of 3D Shapes of Ceramics for the Determination of Manufacturing Techniques, in: Posluschny, A., K. Lambers and I. Herzog (eds.), Layers of Perception. *Proceedings of the 35th International Conference on Computer Applications and Quantitative Methods in Archaeology (CAA), Berlin, Germany, April 2–6, 2007 (Kolloquien zur Vor- und Frühgeschichte, Vol. 10)*. Dr. Rudolf Habelt GmbH, Bonn, pp. 91-97.

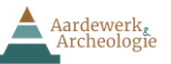

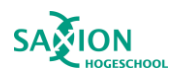

Opgenhaffen, L. (2022). *Tradition in Transition: Visualising innovation and change in past potting and present archaeological practice.* [Ongepubliceerd Academisch proefschrift] Universiteit van Amsterdam.

Opgenhaffen, L., (2014). Virtual Archaeology and the 4D Research Lab: results and reflection*. TMA* 52, Groningen.

Roux, V. (2019). *Ceramics and society: a technological approach to archaeological assemblages*. New York: Springer.<https://doi.org/10.1007/978-3-030-03973-8>

Symonds, R. P. (2012). A brief history of the ceramic mortarium in antiquity*. Journal of Roman Pottery Studies, 15*, 169-214.

Van Kerckhove, J. (2019) *Het Romeinse aardewerk van het Heerlense Thermenterrein (vicus Coriovallum).* Aardewerk & Archeologie.

Van Kerckhove, J. & Boreel, G. L. (2014) *A characterization of the pottery production in Heerlen (Limburg, the Netherlands): fabric analysis and typo-chronology*. Xanterner Brichte, 24, 241 – 286.

[Wilkinson,](https://www.nature.com/articles/sdata201618#auth-Mark_D_-Wilkinson) M. D.[, Dumontier,](https://www.nature.com/articles/sdata201618#auth-Michel-Dumontier) M., [Aalbersberg,](https://www.nature.com/articles/sdata201618#auth-IJsbrand_Jan-Aalbersberg) IJ. J., [Appleton,](https://www.nature.com/articles/sdata201618#auth-Gabrielle-Appleton) G., [Axton,](https://www.nature.com/articles/sdata201618#auth-Myles-Axton) M., [Baak,](https://www.nature.com/articles/sdata201618#auth-Arie-Baak) A.[,Blomberg,](https://www.nature.com/articles/sdata201618#auth-Niklas-Blomberg)  N., [Boiten,](https://www.nature.com/articles/sdata201618#auth-Jan_Willem-Boiten)J., [da Silva Santos,](https://www.nature.com/articles/sdata201618#auth-Luiz_Bonino-da_Silva_Santos) L. B., [Bourne,](https://www.nature.com/articles/sdata201618#auth-Philip_E_-Bourne) P. E., [Bouwman,](https://www.nature.com/articles/sdata201618#auth-Jildau-Bouwman) J. [Brookes,](https://www.nature.com/articles/sdata201618#auth-Anthony_J_-Brookes) A. J., [Clark,](https://www.nature.com/articles/sdata201618#auth-Tim-Clark) T., [Crosas,](https://www.nature.com/articles/sdata201618#auth-Merc_-Crosas) M., [Dillo,](https://www.nature.com/articles/sdata201618#auth-Ingrid-Dillo) I., [Dumon,](https://www.nature.com/articles/sdata201618#auth-Olivier-Dumon) O., [Edmunds,](https://www.nature.com/articles/sdata201618#auth-Scott-Edmunds) S., [Evelo,](https://www.nature.com/articles/sdata201618#auth-Chris_T_-Evelo) C. T., [Finkers,](https://www.nature.com/articles/sdata201618#auth-Richard-Finkers) R., [Gonzalez-Beltran,](https://www.nature.com/articles/sdata201618#auth-Alejandra-Gonzalez_Beltran) A., [Gray,](https://www.nature.com/articles/sdata201618#auth-Alasdair_J_G_-Gray) A. J. G., [Groth,](https://www.nature.com/articles/sdata201618#auth-Paul-Groth) P., [Goble,](https://www.nature.com/articles/sdata201618#auth-Carole-Goble) C., [Grethe,](https://www.nature.com/articles/sdata201618#auth-Jeffrey_S_-Grethe) J. S., [Heringa,](https://www.nature.com/articles/sdata201618#auth-Jaap-Heringa) J., ['t Hoen](https://www.nature.com/articles/sdata201618#auth-Peter_A_C-_t_Hoen), P. A. C., [Hooft,](https://www.nature.com/articles/sdata201618#auth-Rob-Hooft) R., [Kuhn,](https://www.nature.com/articles/sdata201618#auth-Tobias-Kuhn) T., [Kok,](https://www.nature.com/articles/sdata201618#auth-Ruben-Kok) R., [Kok,](https://www.nature.com/articles/sdata201618#auth-Joost-Kok) J., [Lusher,](https://www.nature.com/articles/sdata201618#auth-Scott_J_-Lusher) S. J., [Martone,](https://www.nature.com/articles/sdata201618#auth-Maryann_E_-Martone) M.E.[, Mons,](https://www.nature.com/articles/sdata201618#auth-Albert-Mons) A., [Packer,](https://www.nature.com/articles/sdata201618#auth-Abel_L_-Packer) A.L., [Persson,](https://www.nature.com/articles/sdata201618#auth-Bengt-Persson) B., [Rocca-Serra,](https://www.nature.com/articles/sdata201618#auth-Philippe-Rocca_Serra) P., [Roos,](https://www.nature.com/articles/sdata201618#auth-Marco-Roos) M., [van](https://www.nature.com/articles/sdata201618#auth-Rene-van_Schaik)  [Schaik,](https://www.nature.com/articles/sdata201618#auth-Rene-van_Schaik) R., [Sansone,](https://www.nature.com/articles/sdata201618#auth-Susanna_Assunta-Sansone) S., [Schultes,](https://www.nature.com/articles/sdata201618#auth-Erik-Schultes) E., [Sengstag,](https://www.nature.com/articles/sdata201618#auth-Thierry-Sengstag) T.[, Slater,](https://www.nature.com/articles/sdata201618#auth-Ted-Slater) T., [Strawn,](https://www.nature.com/articles/sdata201618#auth-George-Strawn) G., [Swertz,](https://www.nature.com/articles/sdata201618#auth-Morris_A_-Swertz) M.A., [Thompson,](https://www.nature.com/articles/sdata201618#auth-Mark-Thompson) M., [van der Lei,](https://www.nature.com/articles/sdata201618#auth-Johan-van_der_Lei) J., [van Mulligen,](https://www.nature.com/articles/sdata201618#auth-Erik-van_Mulligen) E., [Velterop,](https://www.nature.com/articles/sdata201618#auth-Jan-Velterop) J., [Waagmeester,](https://www.nature.com/articles/sdata201618#auth-Andra-Waagmeester) A., [Wittenburg,](https://www.nature.com/articles/sdata201618#auth-Peter-Wittenburg) P., [Wolstencroft,](https://www.nature.com/articles/sdata201618#auth-Katherine-Wolstencroft) K., [Zhao,](https://www.nature.com/articles/sdata201618#auth-Jun-Zhao) J., & [Mons,](https://www.nature.com/articles/sdata201618#auth-Barend-Mons) B. (2016) The FAIR Guiding Principles for scientific data management and stewardship*. SciData 3*, 160018.

#### *Internetbronnen*

Opgenhaffen, L. (2019) *High-resolution 3D scanning of pottery:*  [https://tracingthewheel.eu/article/tpw-workflow-series-post-processing-3d-scans.](https://tracingthewheel.eu/article/tpw-workflow-series-post-processing-3d-scans) *Geraadpleegd op 03-02-2023.*

Opgenhaffen, L. (2018) *Processing 3D scans: Manual.* [https://tracingthewheel.eu/article/workflow](https://tracingthewheel.eu/article/workflow-series-sls-with-david)[series-sls-with-david.](https://tracingthewheel.eu/article/workflow-series-sls-with-david) *Geraadpleegd op 12-02-2023.*

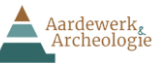

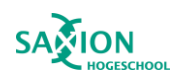

## <span id="page-61-0"></span>Bijlage 1: Afbeeldingenlijst

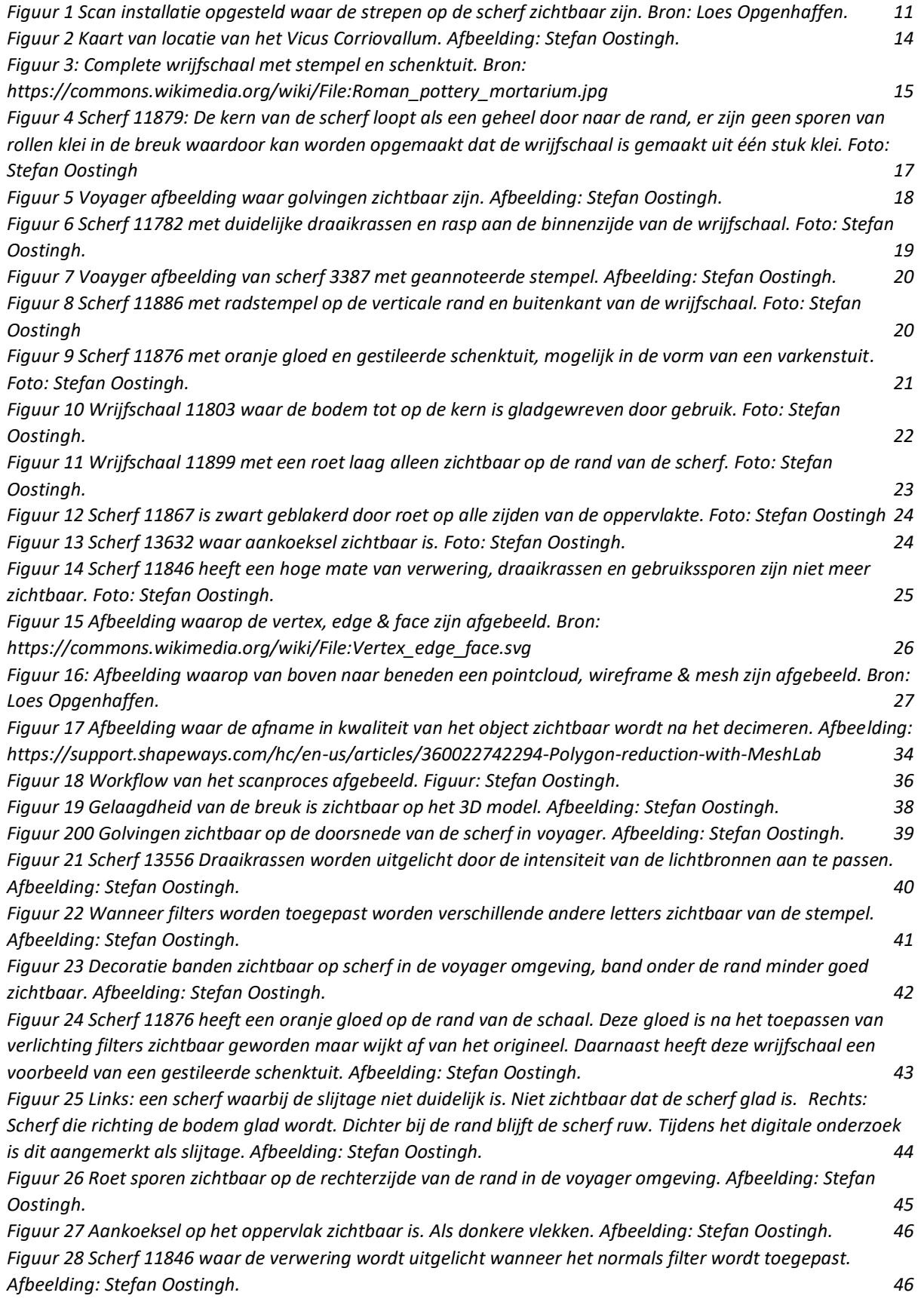

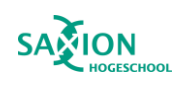

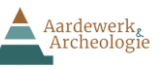

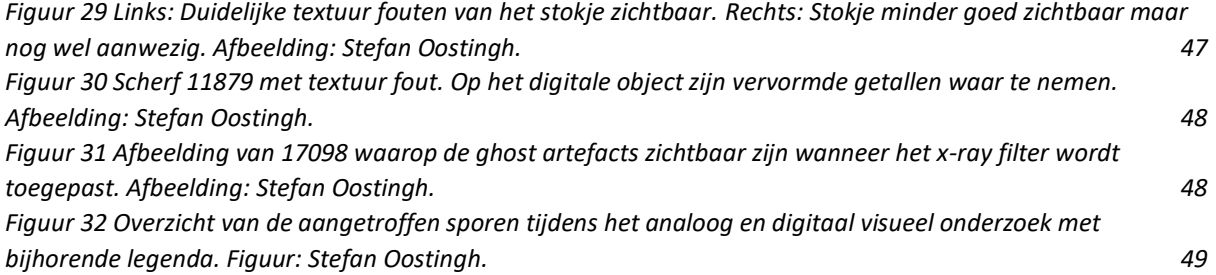